## **SONY**

**NEX-6** 

Цифровой фотоаппарат со сменным объективом

E-переходник

Цифровий фотоапарат зі змінним об'єктивом

E-перехідник

Инструкция по RU эксплуатации

Посібник з експлуатації UA

Дополнительная информация по данному изделию и ответы на часто задаваемые вопросы могут быть найдены на нашем веб-сайте поддержки покупателей.

Додаткову інформацію стосовно цього виробу та відповіді на часті запитання можна знайти на веб-сайті Служби підтримки споживачів компанії Sony.

### http://www.sony.net/

Hапечатано с использованием печатной краски на основе растительного масла без примесей ЛОC (летучиx органическиx соединений).

Надруковано з використанням чорнила на основі рослинної олії, що не містить летучих органічних речовин.

©2012 Sony Corporation Printed in Thailand

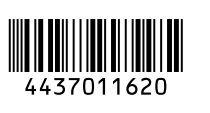

 $\boldsymbol{\alpha}$ 

NEX-6

### **Русский**

### **ПРЕДУПРЕЖДЕНИЕ**

**Для уменьшения опасности возгорания или поражения электрическим током не подвергайте аппарат воздействию дождя или влаги.**

### **ВАЖНЫЕ ИНСТРУКЦИИ ПО ТЕХНИКЕ БЕЗОПАСНОСТИ -СОХРАНИТЕ ЭТИ ИНСТРУКЦИИ ОПАСНОСТЬ ДЛЯ УМЕНЬШЕНИЯ ОПАСНОСТИ ВОЗГОРАНИЯ ИЛИ ПОРАЖЕНИЯ ЭЛЕКТРИЧЕСКИМ ТОКОМ СТРОГО СОБЛЮДАЙТЕ ЭТИ ИНСТРУКЦИИ**

### **ПРЕДУПРЕЖДЕНИЕ**

#### [ **Батарейный блок**

Неправильное обращение с батарейным блоком может стать причиной его взрыва, возгорания, а также химических ожогов. Соблюдайте следующие меры предосторожности.

- Не разбирайте блок.
- Не подвергайте батарейный блок каким бы то ни было механическим воздействиям: ударам, падениям или попаданиям под тяжелые предметы.
- Во избежание короткого замыкания не допускайте контакта металлических предметов с контактами батарейного блока.
- Не допускайте нагрева батарейного блока до температуры выше 60 °С: избегайте воздействия на него прямых солнечных лучей, а также не оставляйте в припаркованном на солнце автомобиле.
- Запрещается сжигать блок или бросать его в огонь.
- Не следует использовать поврежденные и протекшие литий-ионные батареи.
- Для зарядки батарейного блока используйте оригинальное зарядное устройство Sony или другое совместимое зарядное устройство.
- Храните батарейный блок в недоступном для детей месте.
- Храните батарейный блок в сухом месте.
- Замену следует выполнять только на батарейный блок того же или аналогичного типа, рекомендованный Sony.
- <sup>RU</sup> Утилизация использованных батарейных блоков должна производиться<br>2 надлежащим образом в соответствии с инструкциями.
- надлежащим образом в соответствии с инструкциями.

### **ИНФОРМАЦИЯ О ДЕКЛАРИРОВАНИИ ПРОДУКЦИИ**

#### [ **Цифровой фотоаппарат со сменным объективом Модели/ Серии NEX SONY зарегистрирована Федеральным Агентством Связи**

**(Регистрационный номер в Госреестре: Д-РД-2055 от 09.08.2012)**

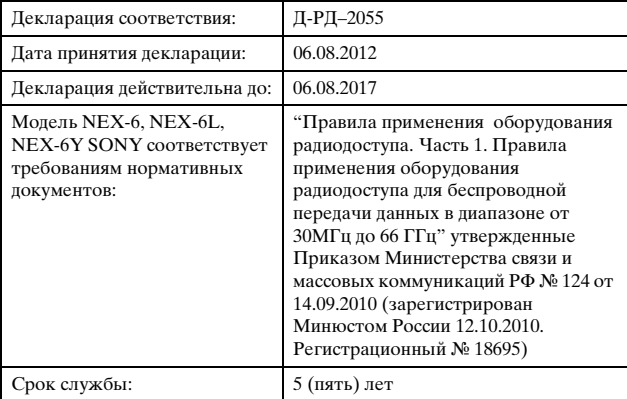

#### [ **Адаптер переменного тока**

При использовании сетевого адаптера переменного тока воспользуйтесь близлежащей сетевой розеткой. Если при использовании аппарата возникает неисправность, немедленно отсоедините сетевой адаптер переменного тока от сетевой розетки.

Сетевой шнур (провод питания), если он прилагается, предназначен специально для использования только с данным фотоаппаратом, и не должен использоваться с другим электрическим оборудованием.

Только для модели предназначеных для рынков России и стран СНГ

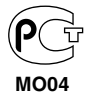

**RU**

#### [ **Дата изготовления изделия.**

Вы можете узнать дату изготовления изделия, взглянув на обозначение "P/D:", которое находится на этикетке со штрих кодом картонной коробки.

Знаки, указанные на этикетке со штрих кодом картонной коробки.

$$
\frac{P/D:XX\,XXXX}{1-2}
$$

1. Месяц изготовления 2. Год изготовления A-0, B-1, C-2, D-3, E-4, F-5, G-6, H-7, I-8, J-9.

Дата изготовления литий-ионного батарейного блока указаны на боковой стороне или на поверхности с наклейкой.

#### 5 буквенно-цифровых символов

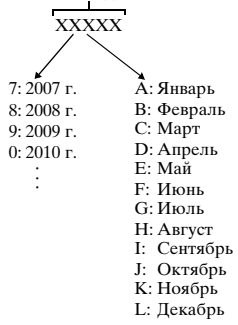

### **Для покупателей в Европе**

#### [ **Примечание для покупателей в странах, где действуют директивы ЕС**

Производителем данного устройства является корпорация Sony Corporation, 1- 7-1 Konan Minato-ku Tokyo, 108-0075 Japan. Уполномоченным представителем по электромагнитной совместимости (EMC) и безопасности изделия является компания Sony Deutschland GmbH, Hedelfinger Strasse 61, 70327 Stuttgart, Germany. По вопросам обслуживания и гарантии обращайтесь по адресам, указанным в соответствующих документах.

# $\epsilon$

Настоящим Sony Corporation заявляет, что цифровой фотоаппарат со сменным oбъективом NEX-6 соответствует основным требованиям и другим необходимым положениям директивы 1999/5/EC. Для получения более подробной информации, пожалуйста, обратитесь по следующему URL-адресу: http://www.compliance.sony.de/

Данное изделие прошло испытания и соответствует ограничениям, установленным в Директиве R&TTE в отношении соединительных кабелей, длина которых не превышает 3 метров.

#### [ **Внимание**

Электромагнитные поля определенных частот могут влиять на изображение и звук данного аппарата.

#### [ **Уведомление**

Если статическое электричество или электромагнитныe силы приводят к сбою в передачe данных, перезапустите приложение или отключите и снова подключите коммуникационный кабель (USB и т.д.).

#### [ **Утилизация отслужившего электрического и электронного оборудования (директива применяется в странах Евросоюза и других европейских странах, где действуют системы раздельного сбора отходов)**

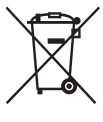

Данный знак на устройстве или его упаковке обозначает, что данное устройство нельзя утилизировать вместе с прочими бытовыми отходами. Его следует сдать в соответствующий приемный пункт переработки электрического и электронного оборудования. Неправильная утилизация данного изделия может привести к потенциально негативному влиянию на окружающую среду и здоровье людей, поэтому для предотвращения подобных последствий необходимо выполнять

специальные требования по утилизации этого изделия. Переработка данных материалов поможет сохранить природные ресурсы. Для получения более подробной информации о переработке этого изделия обратитесь в местные органы городского управления, службу сбора бытовых отходов или в магазин, где было приобретено изделие.

#### [ **Утилизация использованных элементов питания (применяется в странах Евросоюза и других европейских странах, где действуют системы раздельного сбора отходов)**

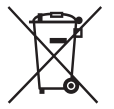

Данный знак на элементе питания или упаковке означает, что элемент питания, поставляемый с устройством, нельзя утилизировать вместе с прочими бытовыми отходами. На некоторых элементах питания данный символ может комбинироваться с символом химического элемента. Символы ртути (Hg) или свинца (Pb) указываются, если содержание

данных металлов более 0,0005% (для ртути) и 0,004% (для свинца) соответственно.

Обеспечивая правильную утилизацию использованных элементов питания, вы предотвращаете негативное влияние на окружающую среду и здоровье людей, возникающее при неправильной утилизации. Вторичная переработка материалов, использованных при изготовлении элементов питания, способствует сохранению природных ресурсов.

При работе устройств, для которых в целях безопасности, выполнения какихлибо действий или сохранения имеющихся в памяти устройств данных необходима подача постоянного питания от встроенного элемента питания, замену такого элемента питания следует производить только в специализированных сервисных центрах.

Для правильной утилизации использованных элементов питания, после истечения срока службы, сдавайте их в соответствующий пункт по сбору электронного и электрического оборудования.

Об использовании прочих элементов питания, пожалуйста, узнайте в разделе, в котором даны инструкции по извлечению элементов питания из устройства, соблюдая меры безопасности. Сдавайте использованные элементы питания в

**DII** соответствующие пункты по сбору и переработке использованных элементов питания.

Для получения более подробной информации о вторичной переработке данного изделия или использованного элемента питания, пожалуйста, обратитесь в местные органы городского управления, службу сбора бытовых отходов или в магазин, где было приобретено изделие.

### **Меры предосторожности при использовании фотоаппарата в Италии**

Использование сети RLAN регулируется: - относительно частного использования, законодательным актом 1.8.2003, № 259 ("Кодекс электронной связи"). В частности, в статье 104 указано, когда требуется предварительное получение генерального разрешения, а в статье 105 указано, когда разрешается свободное использование; - относительно предоставления пользователям доступа через RLAN к телекоммуникационным сетям и услугам, правительственными постановлениями 28.5.2003 с поправками и статьей 25 (генеральное разрешение на использование электронных коммуникационных сетей и услуг) Кодекса электронной связи.

### **Для покупателей, купивших фотоаппараты в магазинах Японии, обслуживающих туристов**

#### [ **Примечание**

Все функции беспроводной связи, имеющиеся в цифровом фотоаппарате со сменным объективом NEX-6, можно использовать в США, Канаде, Мексике, Франции, Швеции, России, Украине, Австралии, Сингапуре, Корее, Филиппинах, Таиланде, Тайване, Индии и Китае.

### **Содержание**

### **[Подготовка камеры](#page-10-0)**

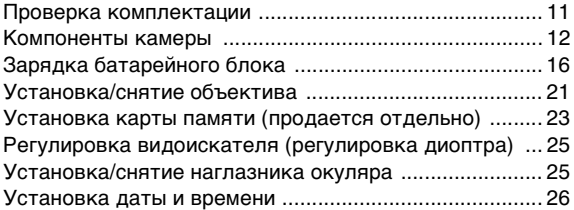

### **[Совершенствование работы с основными](#page-27-0)  функциями**

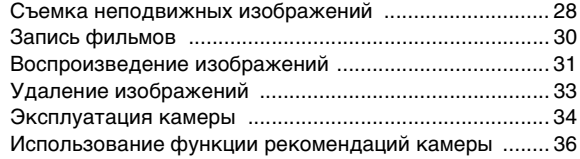

### **[Использование функций записи](#page-36-0)**

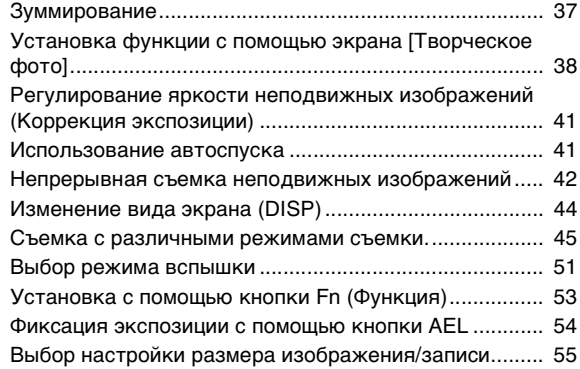

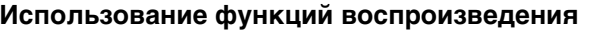

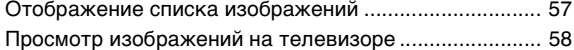

### **[Проверка имеющихся функций](#page-58-0)**

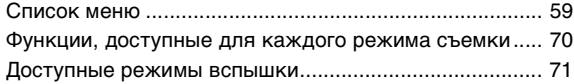

### **[Импорт изображений на компьютер](#page-72-0)**

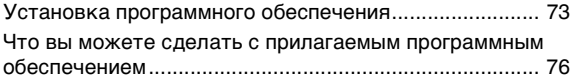

### **[Добавление функций на фотоаппарате](#page-77-0)**

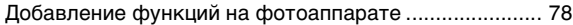

### **[Подсоединение фотоаппарата к сети.](#page-79-0)**

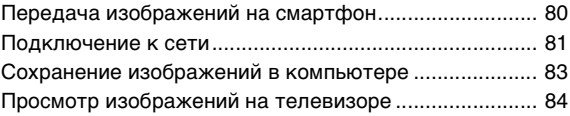

### **[Прочее](#page-84-0)**

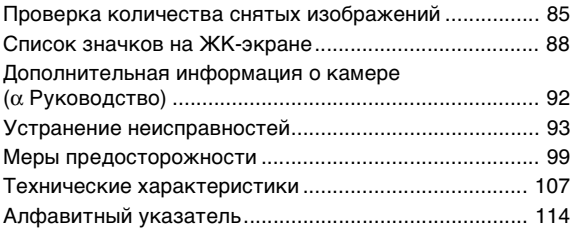

<span id="page-9-0"></span>Данное руководство относится к нескольким моделям, поставляемым с различными объективами.

Название модели зависит от прилагаемого объектива. Доступная модель варьируется в зависимости от стран/регионов.

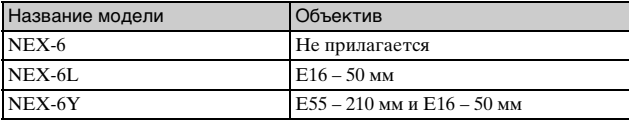

### <span id="page-10-1"></span><span id="page-10-0"></span>**Проверка комплектации**

Сначала проверьте название модели вашей камеры (стр. [10](#page-9-0)). Прилагаемые принадлежности различаются в зависимости от модели. Число в скобках означает количество.

#### <sup>x</sup> **Поставляется со всеми моделями**

- Фотоаппарат $(1)$
- Шнур питания  $(1)$ \* (не прилагается в США и Канаде)

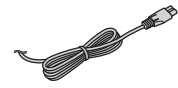

- \* В комплект поставки камеры может входить несколько шнуров питания. Используйте шнур, соответствующий стране/региону пребывания.
- Перезаряжаемый батарейный блок NP-FW50 (1)

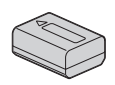

• Кабель Micro USB (1)

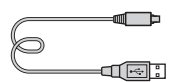

• Адаптер переменного тока AC-UB10/UB10B/UB10C/ UB10D (1)

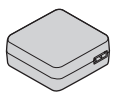

• Плечевой ремень (1)

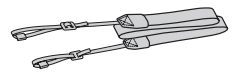

• Наглазник окуляра (1)

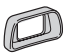

- Крышка разъема (1) (Надевается на фотоаппарат)
- Компакт-диск (1)
	- Прикладное программное обеспечение для камеры α
	- α Руководство
- Инструкция по эксплуатации (данное руководство) (1)

### **■ NEX-6**

• Крышка байонета (1) (надевается на фотоаппарат)

### <sup>x</sup> **NEX-6L**

• Зум-объектив  $E16 - 50$  мм  $(1)$ / Передняя крышка объектива (1) (надевается на фотоаппарат)

### <sup>x</sup> **NEX-6Y**

- Зум-объектив  $E16 50$  мм  $(1)$ Передняя крышка объектива (1) (надевается на фотоаппарат)
- Зум-объектив  $E$ 55 210 мм (1)/Передняя крышка объектива (1)/Задняя крышка объектива (1)/Светозащитная бленда объектива (1)

### <span id="page-11-0"></span>**Компоненты камеры**

Подробные сведения о работе деталей приведены на страницах в скобках.

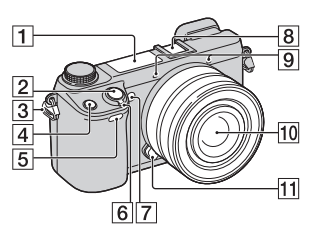

#### **Когда объектив снят**

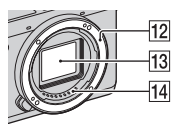

- $\boxed{1}$  Вспышка [\(51\)](#page-50-1)
- B Кнопка затвора [\(29\)](#page-28-0)
- C Проушина для плечевого ремня

Прикрепите плечевой ремень, чтобы избежать повреждений в результате падения фотоаппарата.

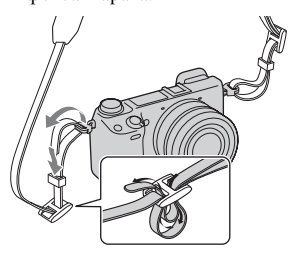

 $\boxed{4}$  Кнопка Fn (Функция) [\(53\)](#page-52-1)

- E Датчик дистанционного управления
- **6** Выключатель ON/OFF (Питание) ([26\)](#page-25-0)
- G Подсветка АФ/Индикатор автоспуска/Индикатор Smile Shutter
- В Многоинтерфейсный разъем $(1)$  2)
- $\boxed{9}$  Микрофон<sup>3)</sup>
- $\boxed{10}$  Объектив [\(21\)](#page-20-0)
- 11 Кнопка фиксации объектива ([22](#page-21-0))
- 12 Байонет
- $\overline{13}$  Датчик изображения<sup>4)</sup>
- $\overline{14}$  Контакты объектива<sup>4)</sup>
- 1) Для получения подробных сведений о совместимых дополнительных аксессуарах для многоинтерфейсного разъема посетите веб-сайт Sony в вашем регионе, или обратитесь за консультацией к дилеру Sony или в местный уполномоченный сервисный центр Sony. Также можно использовать дополнительные аксессуары для разъема для крепления дополнительных аксессуаров. Работа с аксессуарами других производителей не гарантируется.

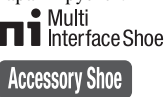

2) Аксессуары для разъема для крепления дополнительных аксессуаров с автоматической фиксацией можно также прикреплять с помощью адаптера для башмака (продается отдельно).

#### **Auto-lock Accessory Shoe**

- 3) Не закрывайте эту часть во
- 4) Не прикасайтесь непосредственно к этой части.

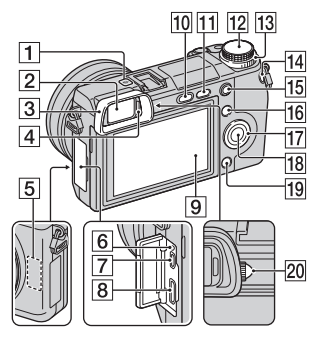

- П  $\Theta$  Метка положения датчика изображения
- B Видоискатель [\(25\)](#page-24-0)
- З Наглазник окуляра ([25](#page-24-1)) • Не устанавливается на
	- фотоаппарат на заводе.
- D Датчик окуляра
- E Датчик Wi-Fi (встроенный)
- F Индикатор зарядки
- **7** Разъем Micro USB
- $\boxed{8}$  Разъем HDMI ([58](#page-57-1))

#### I ЖК-экран

Вы можете отрегулировать ЖК-экран, установив его под хорошо видимым углом, и выполнять съемку из любого положения.

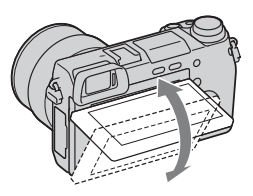

- 10 Кнопка (подъем вспышки) [\(51\)](#page-50-1)
- $\Pi$  Кнопка  $\blacktriangleright$ (Воспроизведение) ([31](#page-30-1))
- $\overline{12}$  Диск режимов ([45](#page-44-1))
- 13 Диск управления [\(35\)](#page-34-0)
- **14** Кнопка MOVIE (фильм) ([30](#page-29-1))
- $\overline{15}$  Кнопка AEL ([54\)](#page-53-1)
- 16 Программируемая клавиша A [\(35\)](#page-34-1)
- 17 Колесико управления ([34\)](#page-33-1)
- П<br /> Программируемая клавиша C [\(35\)](#page-34-1)
- 19 Программируемая клавиша B [\(35\)](#page-34-1)
- 20 Диск регулировки диоптра ([25](#page-24-0))

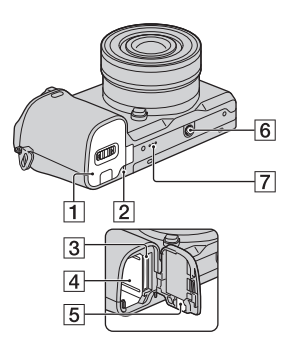

- A Крышка батареи/карты памяти [\(16,](#page-15-0) [23\)](#page-22-0)
- 2 Индикатор доступа [\(24\)](#page-23-0)
- C Слот для установки карты памяти [\(23\)](#page-22-0)
- $\overline{4}$  Отделение батареи [\(16\)](#page-15-0)
- E Крышка соединительной пластины Используйте ее при использовании AC-PW20 сетевого адаптера переменного тока (продается отдельно).

Вставьте соединительную пластину в отделение батареи, а затем пропустите провод сквозь крышку

соединительной пластины, как показано ниже.

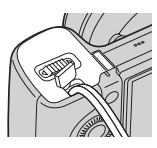

• При закрытии крышки убедитесь, что провод не был защемлен.

- F Отверстие гнезда для штатива
	- Используйте штатив с длиной винта не более 5,5 мм. Вы не сможете надежно закрепить фотоаппарат на штативе с помощью винтов, длина которых превышает 5,5 мм, и это может привести к повреждению фотоаппарата.
- G Динамик

### **• Объектив**

См. стр. [110](#page-109-0) по характеристикам объективов.

### **E PZ 16 – 50 мм F3,5-5,6 OSS (прилагается к NEX-6L/NEX-6Y)**

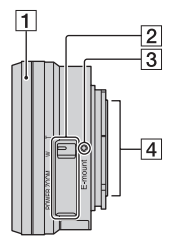

- A Кольцо зуммирования/ фокусировки
- 2 Рычажок зуммирования
- 3 Установочная метка
- $\overline{4}$  Контакты объектива<sup>1)</sup>
- $1)$  Не прикасайтесь непосредственно к этой части.

### **E55 – 210 мм F4,5-6,3 OSS (прилагается к NEX-6Y)**

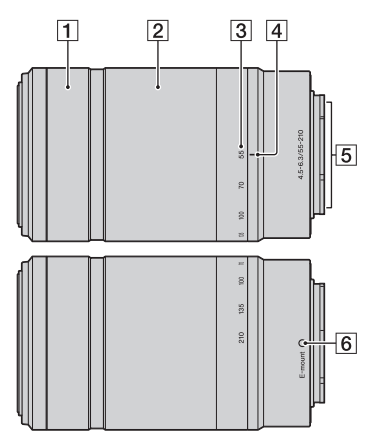

- 1 Кольцо фокусировки
- 2 Кольцо трансфокации
- C Шкала фокусного расстояния
- 4 Метка фокусного расстояния
- $\overline{5}$  Контакты объектива<sup>1)</sup>
- б Установочная метка
- 1) Не прикасайтесь непосредственно к этой части.

### <span id="page-15-0"></span>**Зарядка батарейного блока**

При первом использовании камеры зарядите батарейный блок NP-FW50 "InfoLITHIUM" (прилагается).

Батарейный блок "InfoLITHIUM" может заряжаться даже в том случае, если он не был полностью разряжен. Батарейный блок можно также использовать, если он не полностью заряжен. Заряженная аккумуляторная батарея будет понемногу разряжаться, даже если вы не пользуетесь камерой. Чтобы не пропустить возможность съемки, снова зарядите батарейный блок перед съемкой.

1 Установите выключатель питания в положение OFF.

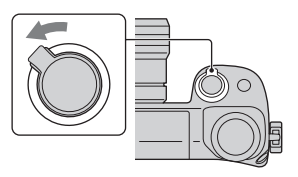

2 Откройте крышку, сдвинув рычажок.

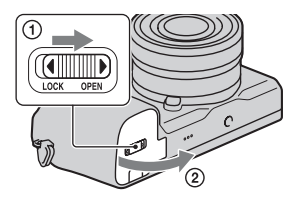

3 Полностью вставьте батарейный блок, используя конец батареи для нажатия рычажка блокировки.

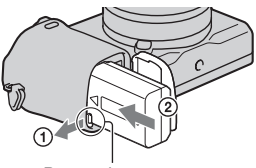

Рычаг фиксации

### $\Delta$  Закройте крышку.

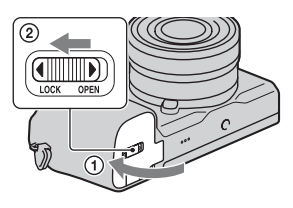

5 Подключите фотоаппарат к адаптеру переменного тока (прилагается) с помощью кабеля micro USB (прилагается). Подсоедините адаптер переменного тока к сетевой розетке.

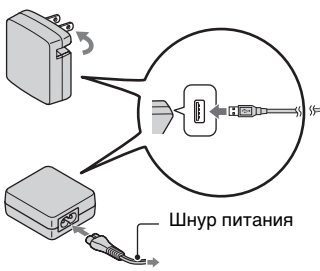

Индикатор зарядки горит оранжевым светом, и начинается зарядка.

- Установите выключатель питания в положение OFF во время зарядки батареи. В случае установки выключателя питания в положение ON фотоаппарат не сможет заряжать батарею.
- Если индикатор зарядки мигает, извлеките батарейный блок, а затем снова установите его.

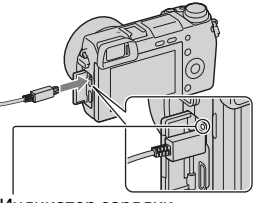

Индикатор зарядки Светится: выполняется зарядка Выключен: зарядка завершена Мигает: Ошибка зарядки или зарядка временно остановлена из-за выхода температуры за пределы рекомендуемого диапазона.

#### **Примечания**

- Если индикатор зарядки на фотоаппарате мигает при подключении адаптера переменного тока к сетевой розетке, это указывает на то, что зарядка временно остановлена из-за выхода температуры за пределы рекомендуемого диапазона. Когда температура возвращается к установленному диапазону, зарядка возобновляется. Рекомендуется заряжать батарейный блок при температуре окружающей среды от 10 °C до 30 °C.
- Индикатор зарядки может быстро мигать, когда батарейный блок используется впервые, или когда батарейный блок не использовался длительное время. В таком случае извлеките батарейный блок и снова вставьте его, а затем зарядите батарейный блок.
- Не пытайтесь зарядить батарейный блок сразу после того, как он был заряжен, или если он не использовался после зарядки. Подобные действия негативно влияют на работу батарейного блока.
- По завершении зарядки отключите адаптер переменного тока от сетевой розетки.
- Обязательно используйте только оригинальный батарейный блок Sony, кабель micro USB (прилагается) и адаптер переменного тока (прилагается).

### <sup>x</sup> **Время зарядки**

Время зарядки с помощью адаптера переменного тока (прилагается) составляет приблизительно 280 мин.

#### **Примечания**

• Упомянутое выше время зарядки относится к случаю зарядки полностью разряженного батарейного блока при температуре 25 °C. Зарядка может выполняться дольше в зависимости от условий и обстоятельств использования.

### **В Зарядка при подключении к компьютеру**

Батарейный блок можно зарядить путем подключения камеры к компьютеру с помощью кабеля micro USB.

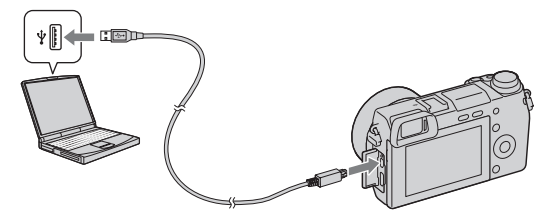

#### **Примечания**

- Обратите внимание на следующие особенности при зарядке с помощью компьютера:
	- Если камера подключена к ноутбуку с автономным питанием, уровень зарядки батареи ноутбука снизится. Не оставляйте камеру подключенной к компьютеру в течение длительного времени.
	- Не следует включать/отключать или перезагружать компьютер либо переводить его в рабочий режим из спящего, когда между компьютером и камерой установлено USB-соединение. Это может привести к неисправности камеры. Перед тем как включить/ отключить или перезагрузить компьютер либо перевести его в рабочий режим из спящего, отключите камеру от компьютера.
	- Работа со всеми моделями компьютеров не гарантируется. Компания не предоставляет гарантий в отношении зарядки с помощью собранного на заказ (измененного) компьютера или при зарядке через USB-концентратор. Возможно, камера будет работать со сбоями, что зависит от типов USB-устройств, которые используются одновременно.

### z Использование камеры заграницей — Источник питания

Вы можете использовать фотоаппарат и адаптер переменного тока в любой стране/регионе, где имеются источники электропитания от 100 В до 240 В переменного тока, 50 Гц/60 Гц.

Электромагнитный трансформатор напряжения не требуется, и его использование может привести к неисправности.

### **Проверка оставшегося заряда батареи**

Чтобы определить уровень заряда батареи, воспользуйтесь следующими индикаторами и процентными данными на ЖКэкране.

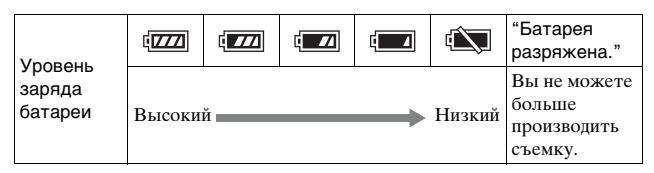

#### **Примечания**

• Индикатор уровня заряда батареи может отображаться неверно при определенных обстоятельствах.

### $\widetilde{Q}$  Что представляет собой батарейный блок "InfoLITHIUM"?

Батарейный блок "InfoLITHIUM" – это литий-ионный батарейный блок, который способен обмениваться с камерой информацией об условиях работы. При использовании батарейного блока "InfoLITHIUM" остаточное время работы отображается в процентах, в зависимости от условий эксплуатации камеры.

### **• Снятие батарейного блока**

Выключите камеру, убедитесь, что индикатор доступа не светится, сдвиньте рычаг фиксатора в направлении стрелки и извлеките батарейный блок. Будьте осторожны, чтобы не уронить батарейный блок.

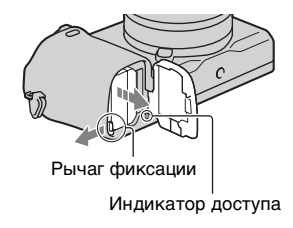

### <span id="page-20-0"></span>**Установка/снятие объектива**

Перед установкой или снятием объектива установите выключатель питания камеры в положение OFF.

- Если крышка или упаковочная крышка установлены, снимите ее с камеры или с объектива.
	- Быстро меняйте объектив в месте, где нет пыли, чтобы пыль или грязь не попали внутрь камеры.

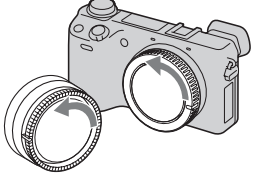

- 2 Установите объектив, совместив белые метки на объективе и камере.
	- Держите камеру лицевой стороной вниз для предотвращения попадания пыли в камеру.

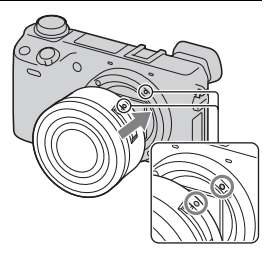

- 3 Аккуратно задвигая объектив в камеру, поворачивайте его по часовой стрелке до тех пор, пока он не защелкнется в фиксированном положении.
	- Убедитесь, что объектив устанавливается без перекоса.

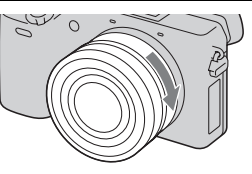

#### **Примечания**

- При установке объектива не нажимайте кнопку фиксатора объектива.
- Не прилагайте чрезмерные усилия при прикреплении объектива.
- Для использования объектива с A-переходником (продается отдельно) необходим установочный адаптер (продается отдельно). Подробные сведения приведены в руководстве по эксплуатации, прилагаемом к установочному адаптеру.
- при кололозовании со войсных, оснащенного глоздом штатива;<br>прикрепите гнездо на объективе к штативу для сохранения равновесия. 21 • При использовании объектива, оснащенного гнездом штатива,

### <span id="page-21-0"></span>**• Снятие объектива**

Нажмите кнопку фиксатора крепления объектива и поверните объектив против часовой стрелки до упора.

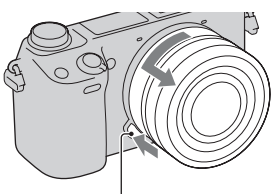

Кнопка фиксатора объектива

#### **Примечания**

- При попадании внутрь фотоаппарата пыли или мусора во время замены объектива, и оседания его на поверхности датчика изображения (детали, преобразующей свет в цифровой сигнал) в зависимости от условий съемки на изображении могут появиться темные точки. При выключении камера будет немного вибрировать в результате выполнения функции удаления пыли, что препятствует прилипанию пыли к датчику изображения. Тем не менее, быстро устанавливайте или снимайте объектив в местах отсутствия пыли.
- Не оставляйте камеру со снятым объективом.
- Если вы хотите использовать крышки байонета или задние крышки объектива, приобретите ALC-B1EM (крышка байонета) или ALC-R1EM (задняя крышка объектива) (продается отдельно).
- При использовании приводного зума перед заменой объектива установите выключатель питания фотоаппарата в положение OFF и убедитесь, что объектив полностью втянут. Если объектив не втянут, не закрывайте его принудительно.

### <span id="page-22-0"></span>**Установка карты памяти (продается отдельно)**

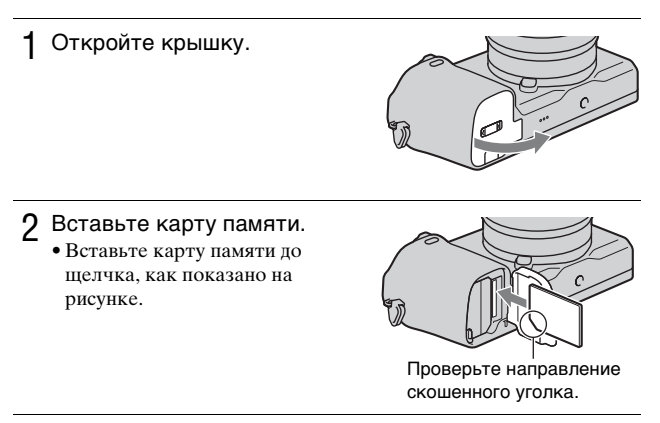

3 Закройте крышку.

### **| Карты памяти, которые вы можете использовать**

Вы можете использовать с камерой следующие типы карт памяти. Вместе с тем, правильная работа всех типов карт памяти не гарантируется.

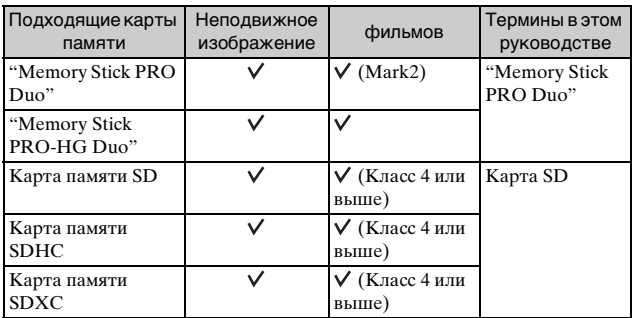

Вы не можете использовать MultiMediaCard.

#### **Примечания**

• Изображения, записанные на карту памяти SDXC, не могут быть импортированы или воспроизведены на компьютерах или аудио/ видеоустройствах, которые не совместимы с exFAT. Перед подключением устройства к камере убедитесь, что оно совместимо с exFAT. Если вы подключите камеру к несовместимому устройству, у вас может появиться сообщение о форматировании карты. Никогда не форматируйте карту в ответ на это сообщение, так как это приведет к удалению всех данных на карте. (exFAT - это файловая система, используемая на картах памяти SDXC.)

### <span id="page-23-0"></span><sup>x</sup> **Извлечение карты памяти**

Откройте крышку, убедитесь, что индикатор доступа не светится, и один раз нажмите на карту памяти.

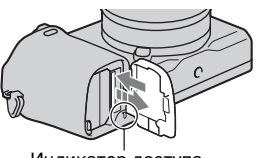

Индикатор доступа

#### **Примечания**

RU

24

• При свечении индикатора доступа не извлекайте карту памяти, не

вынимайте батарейный блок и не выключайте питание. Данные могут быть повреждены.

### <span id="page-24-0"></span>**Регулировка видоискателя (регулировка диоптра)**

Отрегулируйте видоискатель таким образом, чтобы можно было четко видеть индикацию экрана.

### <span id="page-24-1"></span>**Установка/снятие наглазника окуляра**

Рекомендуется установить наглазник окуляра, если предполагается использовать видоискатель.

1 Совместите верхний край наглазника окуляра с видоискателем и защелкните его с нижней стороны видоискателя.

1 Поверните диск регулировки диоптра.

• Чтобы снять наглазник окуляра, нажмите на его боковые стороны и снимите его с видоискателя.

#### **Примечания**

• Снимите наглазник окуляра во время установки дополнительного аксессуара (продается отдельно) на многоинтерфейсный разъем.

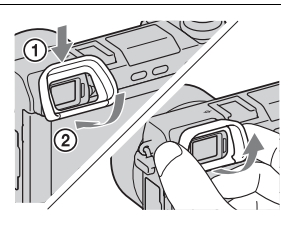

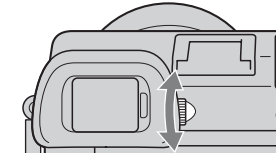

### <span id="page-25-0"></span>**Установка даты и времени**

При первом включении камеры появляется экран установки даты и времени.

1 Для включения камеры установите выключатель в положение ON.

Появится экран установки даты и времени.

- Для выключения камеры установите выключатель в положение OFF.
- 2 Нажмите центр колесика управления.

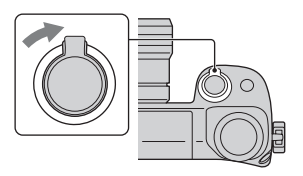

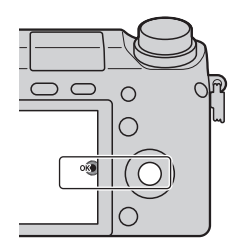

3 Выберите ваш часовой пояс, нажимая на правую или левую сторону колесика управления, и затем нажмите на центр.

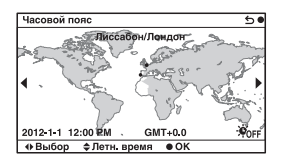

 $\Delta$  Нажмите на левую или правую сторону колесика управления для выбора каждого элемента и нажмите на верхнюю или нижнюю сторону, или поверните колесико для выбора числового параметра. **Летнее время:** Включает или

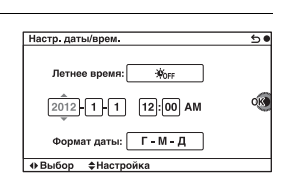

выключает установку летнего времени.

**Формат даты**: Выбирает формат отображения даты.

- Полночь показывается как 12:00 AM, а полдень как 12:00 PM.
- 5 Повторите шаг 4 для установки других элементов, а затем нажмите центральную часть колесика управления.

#### **Примечания**

• На этой камере вы не можете накладывать дату на изображения. С помощью программы "PlayMemories Home", хранящейся на диске CD-ROM (прилагается), вы можете сохранять или печатать фотоснимки с датой. Для дополнительной информации обратитесь к "Справочное руководство по PlayMemories Home" (стр. [76\)](#page-75-1).

### **• Сброс даты и времени/Проверка текущей настройки часов**

Выберите MENU → [Настройка] → [Настр. даты/врем.] (стр. [66](#page-65-0)).

### **• Сохранение настройки даты и времени**

В этой камере имеется встроенная подзаряжаемая батарея, предназначенная для сохранения даты, времени и других установок вне зависимости от того, включено или выключено питание и установлен ли батарейный блок. Для дополнительной информации см. стр. [102](#page-101-0).

### <span id="page-27-1"></span><span id="page-27-0"></span>**Съемка неподвижных изображений**

В режиме  $i$  (Интеллект. Авто) камера анализирует снимаемый объект и позволяет вам делать снимки с соответствующими настройками.

1 Установите диск режимов в положение  $i\spadesuit$  (Интеллект. Авто).

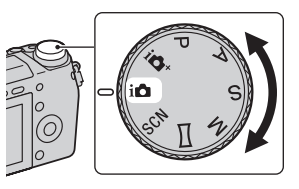

2 Наведите камеру на снимаемый объект.

Когда камера распознает сцену, на экране появится значок распознавания сцены и на ЖКэкране появятся рекомендации:

• (Ночная Сцена),  $\omega$  (Ночная Сцена + штатив),  $\blacktriangleright$  (Ночной портрет), (Контровый свет), (Портрет/конт.свет),  $\blacksquare$  (Портрет),  $\blacksquare$  (Пейзаж),  $\mathcal{L}$  (Макро),  $\Omega$ ) (Прожектор), (Низкая освещ.) или (Ребенок).

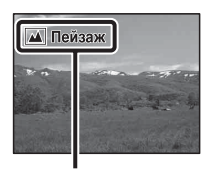

Значок по распознаванию сцены и рекомендации

29Совершенствование работы с основными функциями Совершенствование работы с основными функциями

- 3 Отрегулируйте коэффициент зуммирования. **Объектив с рычажком зуммирования:** Сдвиньте рычажок зуммирования. **Объектив с кольцом зуммирования:** Поверните кольцо зуммирования. • Оптическое зуммирование недоступно при использовании
	- объектива с фиксированным фокусом. • При использовании объектива
	- с приводным зумом фотоаппарат автоматически переключится на функцию [Увеличение] фотоаппарата, если масштаб увеличения превысит оптический зум (стр. [37\)](#page-36-2).

<span id="page-28-0"></span> $\varLambda$  Нажмите кнопку затвора наполовину для выполнения фокусировки. При подтверждении фокусировки будет подаваться звуковой сигнал и загораться индикатор •.

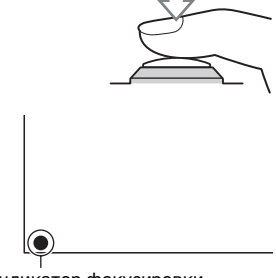

Индикатор фокусировки

Кольцо трансфокации

Рычажок зуммирования

#### 5 Нажмите кнопку затвора до упора.

Когда камера обнаруживает и снимает лицо при установке [Авт. кадрир. портр.] в положение [Авто], полученное изображение автоматически обрезается для создания соответствующей композиции. Сохраняются как oригинальные, так и обрезанные изображения.

### <span id="page-29-1"></span><span id="page-29-0"></span>**Запись фильмов**

- Наведите камеру на снимаемый объект.
- 2 Нажмите кнопку MOVIE для начала записи.
	- Фокусировка и яркость регулируются автоматически.
	- При нажатии кнопки затвора наполовину во время записи, вы сможете быстрее

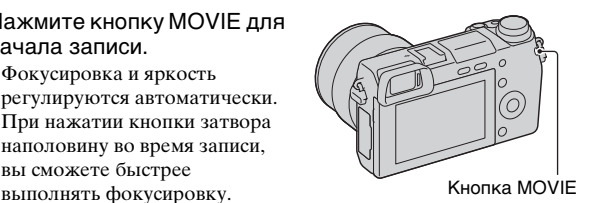

3 Еще раз нажмите кнопку MOVIE для прекращения записи.

#### **Примечания**

- Во время записи фильма может записываться звук работы камеры и объектива.
- Если при использовании объектива с приводным зумом во время записи появляется отвлекающий звук кольца трансфокации, рекомендуется использовать рычажок зуммирования. При передвижении рычажка зуммирования, слегка приложите палец к рычажку и управляйте им таким образом, чтобы рычажок не щелкал.
- $\bullet$  Вы можете отключить звук во время записи, выбрав MENU  $\rightarrow$  $[Hac$ тройка]  $\rightarrow$  [Зап. звука с видео]  $\rightarrow$  [Выкл] (стр. [66\)](#page-65-1).
- Время непрерывной записи фильма зависит от окружающей температуры или состояния камеры.
- При длительной непрерывной записи вы можете почувствовать, что ваша камера нагревается. Это нормальное явление. Также может появляться индикация "Камера перегрелась. Позвольте камере

остыть.". В таких случаях выключите камеру и подождите, пока

камера не будет снова готова к съемке.

### <span id="page-30-1"></span><span id="page-30-0"></span>**Воспроизведение изображений**

- Нажмите кнопку (Воспроизведение). Последнее записанное изображение показывается на ЖК-экране.
	- Нажмите центральную часть колесика управления для увеличения отображенного изображения.

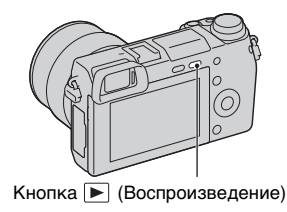

### **Выбор изображения**

Поверните колесико управления.

### **Воспроизведение фильмов**

- $B$ ыберите MENU  $\rightarrow$  $[Boc$ произ-ведение $] \rightarrow$  $[Bb6.$  фото./видео]  $\rightarrow$ [Просм. папки (MP4)] или [Просм. AVCHD].
	- Для возврата к воспроизведению неподвижных изображений выберите [Просм. папки (Фотосним. )].

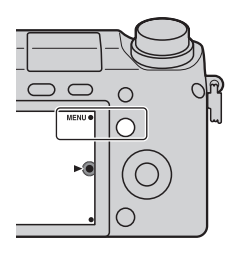

2 Поверните колесико управления для выбора желаемого фильма и нажмите на центр колесика.

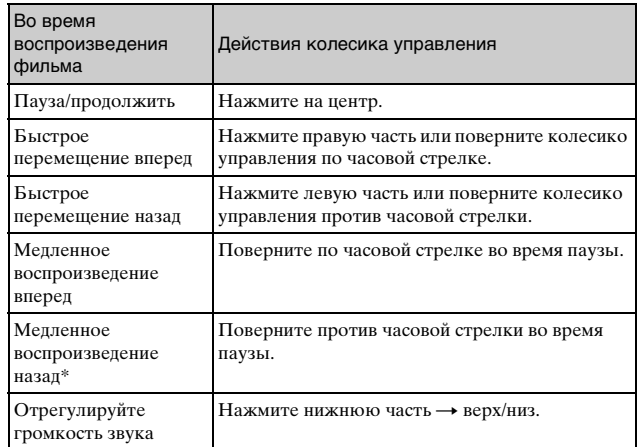

\* Выполняется покадровое воспроизведение фильма.

### <span id="page-32-0"></span>**Удаление изображений**

Вы можете удалить текущее отображаемое изображение.

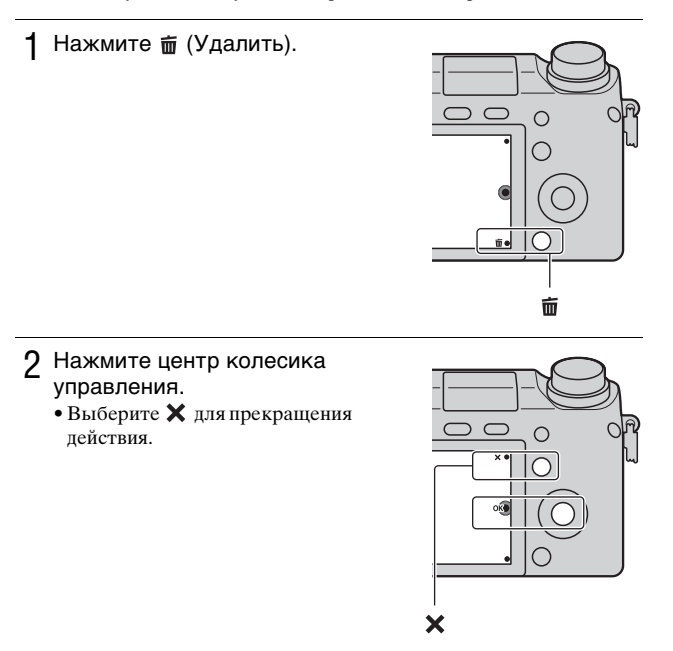

### го удаление нескольких изображений

Выберите MENU  $\rightarrow$  [Воспроиз- ведение]  $\rightarrow$  [Удалить] для выбора и одновременного удаления нескольких изображений.

### <span id="page-33-0"></span>**Эксплуатация камеры**

Колесико управления, диск управления и многофункциональные клавиши позволяют использовать различные функции фотоаппарата.

### <span id="page-33-1"></span>**• Колесико управления**

Во время съемки функции DISP (Вид экрана), (Коррек.экспоз.),  $\langle \cdot \rangle / \Box$  (Режим протяжки) и SQ (ISO) будут назначены колесику управления. При воспроизведении колесику управления присваиваются функции DISP (Вид экрана) и **[4]** (Индекс изображ.).

При повороте или нажатии на верхнюю/нижнюю/правую/левую части колесика управления в соответствии с отображением на экране вы можете выбрать элементы настройки. Ваш выбор будет принят при нажатии на центр колесика управления.

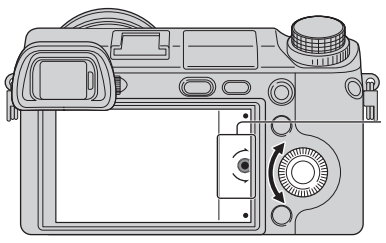

Стрелка означает, что вы можете повернуть колесико управления.

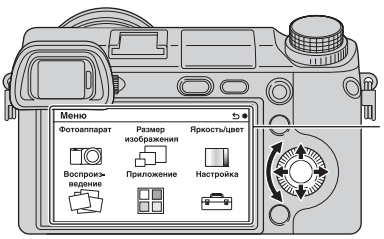

При отображении опций на экране, вы можете перемещаться по ним, поворачивая или нажимая на верхнюю/нижнюю/ левую/правую части колесика управления. Для выбора нажмите на центр колесика.

### <span id="page-34-0"></span>**ПДиск управления**

Поворачивая диск управления, вы можете устанавливать значение диафрагмы и выдержку затвора и т.п. Значение установки, назначенное диску управления, изменяется для каждого режима съемки.

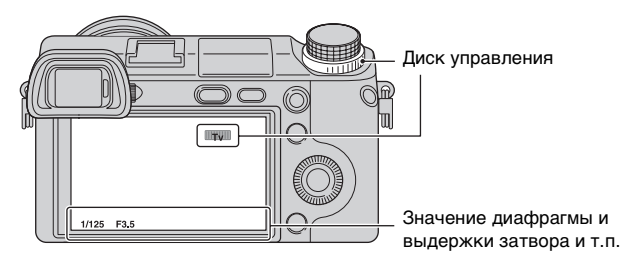

### <span id="page-34-1"></span>**Программируемые клавиши**

Программируемые клавиши выполняют различные функции, зависящие от контекста.

Присвоенное каждой программируемой клавише действие (функция) показывается на экране.

Для использования функции, показываемой в правом верхнем углу экрана, нажмите программируемую клавишу A. Для использования функции, показываемой в правом нижнем углу экрана, нажмите программируемую клавишу B. Для использования функции, показываемой в центре, нажмите на центр колесика управления (программируемая клавиша C).

В данном руководстве программируемые клавиши показываются значком или функцией, показываемой на экране.

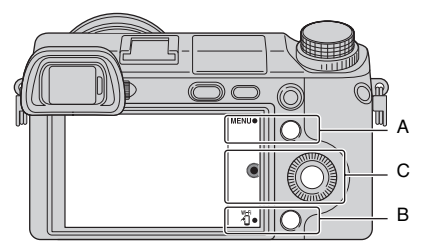

RU В данном случае программируемая клавиша A действует как кнопка MENU (Меню), а программируемая клавиша В — как кнопка (Просмотр на смартфоне).

### <span id="page-35-0"></span>**Использование функции рекомендаций камеры**

Данный фотоаппарат показывает различные "Справочные руководства", в которых приведено описание функций, и "Советы по съемке" с рекомендациями по улучшению съемки. Используйте эти рекомендации для более эффективного использования камеры.

### **• Справочные руководства**

При изменении установки и т.п. фотоаппарат отображает Справочные руководства для описания выбранной функции.

Вы можете скрыть справочные руководства, выбрав MENU  $\rightarrow$  $[Hac$ тройка]  $\rightarrow$  [Показ. Справ. рук.]  $\rightarrow$  [Выкл].

### **• Советы по съемке**

Вы можете просмотреть советы по съемке для более эффективной работы в [Оглавление], выбрав MENU  $\rightarrow$  [Фотоаппарат]  $\rightarrow$ [Советы по съемке].

Вы можете также назначить функцию [Советы по съем.] кнопке AEL или многофункциональной клавише B.
С помощью функции [Увеличение] фотоаппарата вы можете выполнять увеличение с масштабом, превышающим масштаб оптического зума объектива.

При использовании приводного зума используется оптическое увеличение объектива, а затем фотоаппарат автоматически переключается на функцию [Увеличение] фотоаппарата. При использовании объектива, не оснащенного приводом, выполните следующие действия после увеличения с помощью оптического зума.

Выберите MENU  $\rightarrow$  $[$ Фотоаппарат]  $\rightarrow$ [Увеличение]  $\rightarrow$  нужное значение.

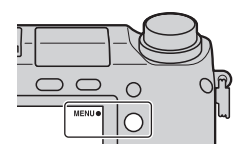

# $\ddot{Q}$  Функции [Увеличение], доступные с данным фотоаппаратом

Функция [Увеличение] данного фотоаппарата обеспечивает большее увеличение путем объединения различных функций зума. В зависимости от выбранной функции увеличения значок, отображаемый на ЖК-экране, будет меняться следующим образом.

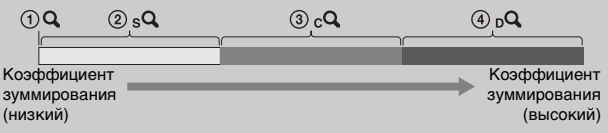

- $\Theta$ : Функция [Увеличение] фотоаппарата не используется. (Отображается индикация ×1,0.)
- 2 Интеллектуальный зум: Вы можете увеличивать изображения, частично обрезая их. (Доступно только в случае установки параметра [Размер изобр.] в положение [M] или [S].)
- 3 Увел. четк. изобр.: Вы можете увеличивать изображения с помощью обработки изображений высокого разрешения.
- 4 Цифров увелич: Вы можете увеличивать изображения с помощью обработки изображений. (Установкой по умолчанию является [Выкл].)

# <span id="page-37-0"></span>**Установка функции с помощью экрана [Творческое фото]**

Вы можете осуществлять интуитивное управление фотоаппаратом с помощью экрана [Творческое фото], поскольку экран [Творческое фото] предназначен для более интуитивного управления, чем при использовании обычного экрана. Вы легко можете снимать объект и при этом проще создавать творческие фотографии.

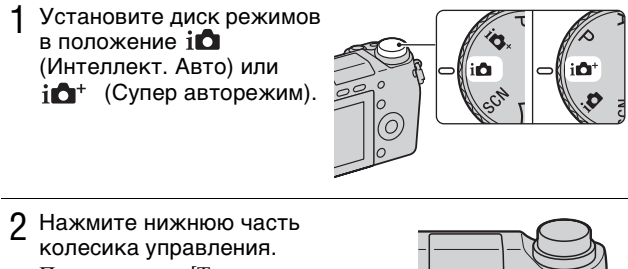

Появится экран [Творческое фото].

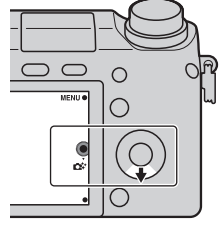

3 Выберите элемент, который нужно настроить, нажимая правую/левую часть колесика управления.

**• • (Разм. фона):** Регулирует размывание фона.

 **(Яркость):** Регулирует яркость.

 **(Цвет):** Регулирует цвет.

 **(Интенсивность):** Регулирует интенсивность цветов.

 **(Эффект рисунка):** Выбирает фильтр желаемого эффекта для съемки.

### $\Lambda$  Поворотом колесика управления выберите желаемую настройку.

• Чтобы одновременно использовать несколько функций, повторите действия 3 – 4.

#### **Примечания**

- Функция [Творческое фото] доступна только в случае установки объектива с E-переходником.
- Функция [Творческое фото] доступна только в случае выбора параметра [Интеллект. Авто] или [Супер авторежим].

### <sup>x</sup> **Простое размывание фона (Управление размыванием фона)**

Выберите (Разм. фона) (стр. [38](#page-37-0)).

- 2 Выполните размывание фона, вращая колесико управления. **:** Вы можете фокусироваться как на объекте, так и на фоне. **:** Вы можете расфокусировать фон.
	- Выберите AUTO для восстановления первоначального состояния.
	- Вы можете записать фильм со значением, отрегулированным с эффектом размывания фона.

#### **Примечания**

• Эффект размывания может быть незаметным, что зависит от расстояния до снимаемого объекта или используемого объектива.

### $\widetilde{Q}'$  Рекомендации для получения лучшего результата расфокусировки фона

- Приблизьтесь к снимаемому объекту.
- Увеличьте расстояние между объектом и фоном.

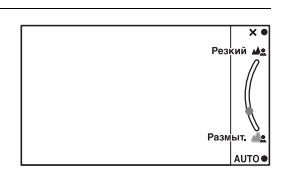

### **■ Эффект рисунка**

1 Выберите (Эффект рисунка) (стр. [38\)](#page-37-0).

2 Поворотом колесика управления выберите желаемый эффект.

 **(Выкл):** Выключение функции эффекта изображения. **<u><sup>69</sup>)</u>** (Дешевый фотоаппарат): Создает вид изображения, снятого простой камерой с затененными краями и ярко выраженными цветами.

 **(Манипуляции с цветом):** Создает яркое изображение, усиливая оттенки цветов.

**(Плакатность: цвет):** Создает высококонтрастное изображение абстрактного вида с исключительным выделением основных цветов.

 **(Плакатность: черно-белый):** Создает

высококонтрастное, черно-белое изображение абстрактного вида.

 **(Ретро):** Создает вид старой фотографии с оттенками сепии и менее выраженным контрастом.

**(**, (Мягкие светл. тона): Создает изображение с указанной атмосферой: яркое, прозрачное, воздушное, нежное, мягкое.

 **(Выделение цвета):** Создает изображение, которое сохраняет только указанный цвет, а остальные цвета преобразуются в черный и белый цвета.

 **(Высоко-контр.Ч/Б):** Создает высококонтрастное чернобелое изображение.

• Вы можете использовать дополнительные эффекты рисунка. Выберите MENU → [Яркость/цвет] → [Эффект рисунка].

### **Регулирование яркости неподвижных изображений (Коррекция экспозиции)**

Вы можете регулировать экспозицию с шагом в 1/3 EV в диапазоне от  $-3.0$  EV  $\bar{p}$   $+3.0$  EV.

1 Нажмите  $\mathbb Z$ (Коррек.экспоз.) на колесике управления.

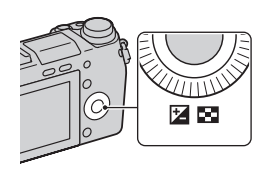

- 2 Поверните колесико управления или диск управления для выбора нужного значения и нажмите центральную часть.
	- Если изображение слишком яркое, установите [Коррек.экспоз.] в сторону –.
	- Если изображение слишком темное, установите [Коррек.экспоз.] в сторону +.

# **Использование автоспуска**

1 Нажмите (Режим протяжки) на колесике управления.

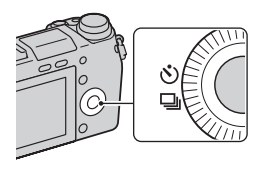

2 Поверните колесико управления для выбора (Автоспуск).

#### 3 Нажмите OPTION, а затем поверните колесико управления для выбора нужного режима и нажмите центральную часть.

 **(Автоспуск: 10 сек.):** Устанавливает задержку автоспуска на 10-секунды. Используйте данный параметр, если вы хотите включить себя в снимаемый объект.

При нажатии на кнопку затвора индикатор автоспуска мигает и подается звуковой сигнал до момента срабатывания затвора.

 **(Автоспуск: 2 сек.):** Устанавливает задержку автоспуска на 2-секунды. Вы можете предотвратить возникновение размытости, вызываемой вибрацией фотоаппарата, которая возникает при нажатии кнопки затвора.

• Для отмены автоспуска еще раз нажмите  $\Diamond$ ) /  $\Box$  (Режим протяжки).

# го Непрерывная съемка с помощью таймера самозапуска

Выберите  $\mathcal{O}$  (Автоспуск (непр.)) из  $\mathcal{N}$ ) / □ (Режим протяжки). Фотоаппарат начнет непрерывную съемку через 10 секунд.

# **Непрерывная съемка неподвижных изображений**

Камера непрерывно записывает изображения, пока вы удерживаете нажатой кнопку затвора.

Нажмите ∛) / □ (Режим протяжки) на колесике управления.

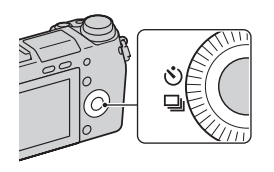

2 Поверните колесико управления для выбора (Непрерыв. Съемка) и нажмите на центр диска.

# $\ddot{Q}$  Непрерывная съемка с более высокой скоростью

Выберите параметр [14] (Пр-тСкорНепр) в меню (У) / [14] (Режим протяжки) для непрерывной съемки с более высокой скоростью (макс. 10 снимков в секунду).

# **Изменение вида экрана (DISP)**

1 Нажмите DISP (Вид экрана) на колесике управления.

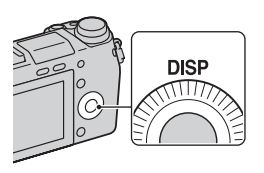

2 Несколько раз нажмите DISP (Вид экрана) для выбора желаемого режима.

#### **Во время съемки**

**Графич. инф.:** Отображение основной информации о съемке. Отображение в графическом виде выдержки затвора и значения диафрагмы, за исключением случаев, когда параметр [Реж. съемки] установлен в положение [Панорамный обзор]. **Показать всю инф.:** Отображение информации о записи. **Крупный шрифт:** Показывает только основные элементы в увеличенном размере.

**Не показывать:** Информация о записи не показывается.

**Уровень:** Отображение справочного индикатора,

показывающего угол наклона фотоаппарата вперед, назад, влево или вправо.

**Гистограмма:** Графически показывает распределение яркости. **Для видоискателя:** Показывает на экране только информацию о съемке (без изображения). Выберите этот режим во время съемки с помощью видоискателя. Нажмите кнопку Fn (Функция) и выберите функцию, для которой нужно

изменить установку. Откроется экран установки для выбранной функции. (Quick Navi)

#### **Во время воспроизведения**

**Основная инф.:** Отображение информации о записи. **Гистограмма:** Дополнительно к информации о записи показывается графическое отображение распределения освещенности.

**Не показывать:** Информация о записи не показывается.

### <span id="page-44-0"></span>**Съемка с различными режимами съемки.**

1 Выберите режим съемки, поворачивая диск режимов.

> *<b>(Интеллект. Авто)* Kамера оценивает объект и выполняет соответствующие настройки.

#### **SCN (Выбор сцены):**

Съемка с предварительно

установленными настройками в соответствии с объектом или условиями съемки.

 **(Панорамный обзор):** Съемка с размером панорамного снимка.

**M (Ручной экспозиция):** Настройка диафрагмы и выдержки. **S (Приор. выдержки):** Настройка выдержки для акцента на движение снимаемого объекта.

**A (Приор. диафрагмы):** Настройка глубины резкости или размывания фона.

**P (Программное авто):** Автоматическая съемка, позволяющая настраивать параметры, за исключением настроек экспозиции (выдержка и диафрагма).

 **interval absorpt absorpt Cynep авторежим):** съемка изображений с более широким диапазоном функции съемки, чем при съемке в режиме интеллектуального авто. Автоматически распознает и оценивает условия съемки, выполняет Авто HDR и выбирает наилучшие изображения.

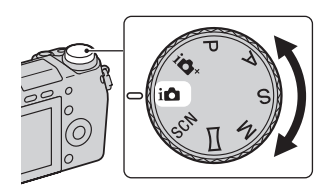

### 1 Выберите **SCN** (Выбор сцены) (стр. [45\)](#page-44-0).

#### 2 Поверните колесико управления для выбора желаемого режима и нажмите на центр колесика.

• Вы можете выбрать другой режим выбора сцены, поворачивая диск управления.

**(Портрет):** Размывание фона и резкое изображение объекта. Мягко подчеркивает оттенки кожи.

**(Пейзаж):** Съемка всей сцены с резкой фокусировкой и яркими цветами.

 **(Макро):** Съемка крупным планом таких объектов, как цветы, насекомые, продукты питания или небольшие предметы.

**(Спорт):** Съемка движущегося объекта с высокой скоростью затвора для того чтобы предмет выглядел так, как будто он неподвижен. При нажатой кнопке затвора камера выполняет непрерывную съемку изображений.

**(Закат):** Прекрасные фотографии заката солнца в красных тонах.

**(Ночной портрет):** Съемка портретных изображений в ночное время. Чтобы использовать этот режим, выдвиньте вспышку.

**(Ночная Сцена):** Съемка ночных сцен без потери атмосферы темноты.

**ЭШ (Сумерки с рук):** Съемка ночных сцен с меньшим количеством шумов и размывания без использования штатива. Будет выполнена серия снимков, которые будут обработаны для уменьшения размытости объекта, дрожания фотоаппарата и шума.

 **(Устр. размыт. движ.):** Позволяет выполнять съемку внутри помещения без использования вспышки и уменьшает размытость объекта. Фотоаппарат делает серию снимков и объединяет их для создания изображения, уменьшая размытость объекта и шум.

### <sup>x</sup> **Панорамный обзор**

При выполнении панорамирования камера снимает несколько изображений и объединяет их в одно панорамное изображение.

- 1 Установите режим съемки в положение (Панорамный обзор) (стр. [45\)](#page-44-0).
- 2 Выберите направление съемки, поворачивая диск управления.
- 3 Наведите фотоаппарат на объект, для которого нужно установить яркость и фокусировку, а затем нажмите кнопку затвора наполовину.

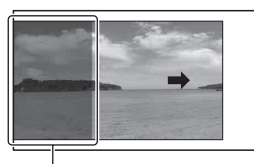

Эта часть снимка не будет снята.

- $\Lambda$  Удерживайте кнопку затвора нажатой наполовину и наведите фотоаппарат на край объекта, а затем нажмите кнопку затвора до упора.
- 5 Выполните панорамирование камеры на конец снимаемого объекта, следуя инструкции на ЖК-экране.

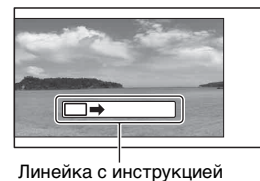

#### **Примечания**

• Фотоаппарат будет выполнять непрерывную съемку во время записи в режиме [Панорамный обзор], а затвор будет срабатывать до тех пор, пока съемка не будет завершена.

# \* С\* Воспроизведение прокручиваемых панорамных изображений

Вы можете прокрутить панорамные изображения от начала до конца, нажав на центр колесика управления во время отображения панорамных изображений. Снова нажмите центральную часть колесика управления для приостановки.

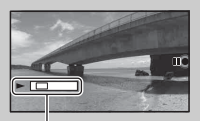

• Панорамные изображения, снятые другими камерами, могут отображаться или прокручиваться некорректно.

Данный индикатор показывает отображаемую область на полном панорамном изображении.

### <sup>x</sup> **Приор. выдержки**

Вы можете выразить движение движущегося объекта различными способами, регулируя выдержку затвора, например, в виде мгновения в движении с помощью короткой выдержки затвора или в виде изображения со следом с помощью длинной выдержки затвора.

1 Выберите **S** (Приор. выдержки) (стр. [45](#page-44-0)).

2 Поверните диск управления для выбора нужного значения.

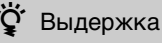

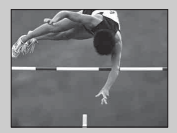

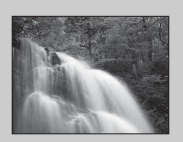

При использовании более высокой скорости затвора движущиеся объекты, такие как бегущий человек, движущиеся автомобили и морские брызги, выглядят как неподвижные.

При использовании медленной скорости затвора фотографируется след движения объекта, что делает изображение более естественным и динамичным.

### <sup>x</sup> **Приор. диафрагмы**

Вы можете настроить глубину резкости или размывание фона.

1 Выберите **A** (Приор. диафрагмы) (стр. [45](#page-44-0)).

- 2 Поверните диск управления для выбора нужного значения.
	- Вы можете записать видеозапись с использованием значения, отрегулированного с помощью параметра [Приор. диафрагмы].

### **Программное авто/Супер авторежим**

В режиме [Супер авторежим] фотоаппарат выполняет снимки с более высокой скоростью, чем в режиме [Интеллект. Авто] и при необходимости выполняет композитную съемку.

В режиме [Программное авто] вы можете выполнять съемку после регулировки различных функций, например, баланса белого, ISO и т.п.

- 1 Выберите Р (Программное авто) или  $i \bigtriangleup^+$  (Супер авторежим) (стр. [45\)](#page-44-0).
- Нажмите кнопку затвора.

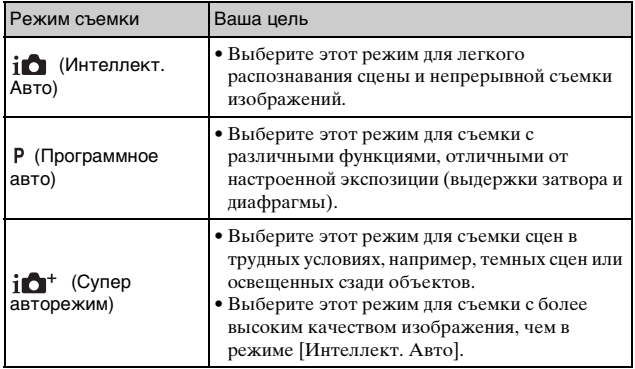

#### **Примечания**

• В режиме [Супер авторежим] процесс записи занимает больше времени, поскольку фотоаппарату необходимо сделать композитное изображение.

# **Выбор режима вспышки**

- 1 Когда нужно использовать вспышку, нажмите кнопку (подъем вспышки), чтобы выдвинуть вспышку.
	- Если вы не планируете использовать вспышку, нажмите на нее пальцем, чтобы вернуть на место.
- 2 Выберите MENU  $\rightarrow$  $[$ Фотоаппарат]  $\rightarrow$  [Режим вспышки].

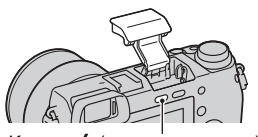

Кнопка (подъем вспышки)

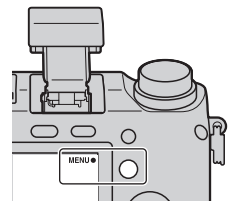

3 Поверните колесико управления для выбора желаемого режима и нажмите на центр колесика.

 **(Вспышка выкл):** Не срабатывает, даже если вспышка поднята.

 **(Автовспышка):** Срабатывает в условиях недостаточного освещения или во время съемки против яркого света.

 **(Запол. вспыш.):** Срабатывает каждый раз при спуске затвора.

 **(Медл. синхр.):** Срабатывает каждый раз при спуске затвора. Съемка в режиме медленной синхронизации позволяет вам получить четкое изображение как снимаемого объекта, так и фона.

 **(Син.зад.штор.):** Срабатывает каждый раз при спуске затвора непосредственно перед завершением экспозиции. Для получения более естественного изображения осуществляется съемка объекта со следом его движения.

 **(Беспроводная):** Этот режим эффективен в случае прикрепления к фотоаппарату внешней вспышки, совместимой с пультом дистанционного управления (продается отдельно) и съемки с помощью беспроводной вспышки (продается отдельно), расположенной на расстоянии от фотоаппарата.

• Номенклатура доступных функций режима вспышки зависит от режима съемки (стр. [71](#page-70-0)).

#### **Примечания**

• Когда камера заряжает вспышку, индикатор  $\sharp_{\bullet}$  мигает на ЖК-экране. Вы не можете нажать на кнопку спуска затвора во время мигания значка.

#### **Диапазон вспышки**

Диапазон вспышки зависит от чувствительности ISO и значения диафрагмы.

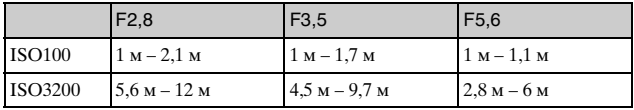

# **Установка с помощью кнопки Fn (Функция)**

Нажмите кнопку Fn (Функция).

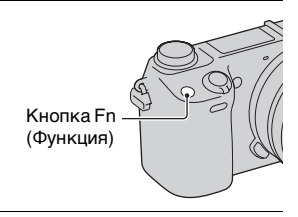

- 2 Выберите нужную функцию, нажимая правую/левую часть колесика управления.
- 3 Поверните колесико управления для выбора нужных установок.

Назначение других функций кнопке Fn (Функция)

По умолчанию кнопке Fn (Функция) назначены следующие функции. **Focus** (Выбор АФ/РФ)/ **AF MODE** (Режим АФ)/  $\boxed{\boxed{C}}$  (Обл. автофокуса)/ (Баланс белого)/ (Режим измер.)/ (Эффект рисунка) Вы можете изменить функции, назначенные кнопке Fn (Функция), выбрав MENU  $\rightarrow$  [Настройка]  $\rightarrow$  [Настр. меню функций].

### **Фиксация экспозиции с помощью кнопки AEL**

- Наведите фокус на точку, по которой требуется настроить экспозицию.
- 2 Нажмите кнопку AEL. Значение экспозиции будет зафиксировано и высветится индикатор \* (блокировка АЭ).

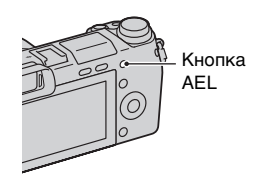

3 Нажав и удерживая кнопку AEL, сфокусируйтесь на вашем объекте и выполните его съемку.

 $\ddot{Q}$  Удержание АЭ в заблокированном состоянии после отпускания кнопки AEL

Выберите MENU  $\rightarrow$  [Настройка]  $\rightarrow$  [Парам-ры пользоват. клав.]  $\rightarrow$  $[$ Функ. кнопки AEL $] \rightarrow$  [Переключ.AEL].

# **Выбор настройки размера изображения/ записи**

Размер изображения определяет размер файла изображения, записываемого при съемке изображения. Чем больше размер изображения, тем больше деталей изображения будет отображаться при его печати на бумаге большого формата. Чем меньше размер изображения, тем большее количество изображений может быть записано.

В случае с фильмами, чем больше скорость передачи данных в битах, тем лучше будет качество изображения.

1 Выберите MENU  $\rightarrow$  [Размер изображения]  $\rightarrow$  [Размер изобр.].

Для выполнения видеозаписи выберите MENU  $\rightarrow$  $[Pa$ змер изображения $] \rightarrow [Параметры записи].$ 

2 Выберите требуемый режим.

#### **Видео**

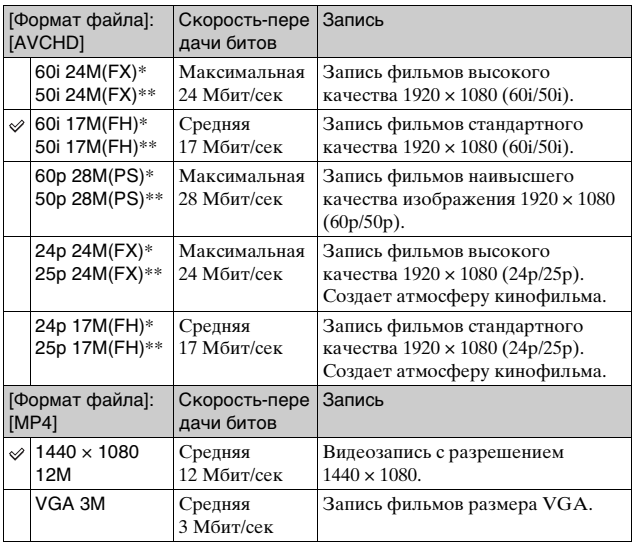

\* 1080 60i-совместимое устройство

\*\* 1080 50i-совместимое устройство

#### **Примечания**

• При печати фотографий, снятых в формате 16:9, и панорамных изображений, оба края могут обрезаться.

# **Отображение списка изображений**

1 Нажмите кнопку ► (воспроизведение) для перехода в режим воспроизведения.

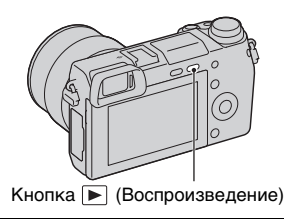

2 Нажмите (Индекс изображ.) на колесике управления. Одновременно на экране будет представлено шесть изображений.

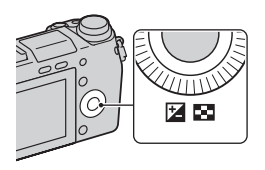

- 3 Поверните колесико управления для выбора изображения.
	- Для возврата к экрану одного изображения выберите желаемое изображение и нажмите на центр колесика управления.

### $\ddot{Q}$  Отображение требуемой папки

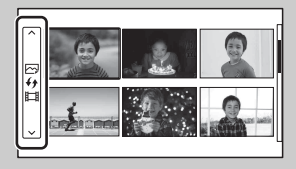

#### Для выбора нужной папки выберите полоску слева от индексного экрана изображений, а затем нажмите верхнюю/нижнюю часть колесика управления. Вы можете переключаться между воспроизведением фотоснимков и воспроизведением видеозаписей, нажимая центральную часть колесика управления.

# **Просмотр изображений на телевизоре**

Для просмотра изображений на фотоаппарате с помощью телевизора необходимы кабель HDMI (продается отдельно) и телевизор HD, оснащенный разъемом HDMI.

1 Подключите камеру к телевизору с помощью кабеля HDMI (продается отдельно).

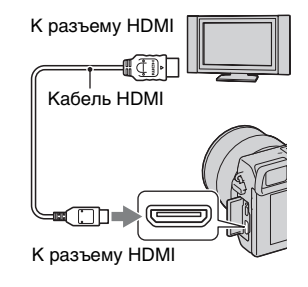

#### **Примечания**

• Используйте мини-разъем HDMI на одном конце (для камеры) и разъем, подходящий для подключения к телевизору, на другом конце.

# Использование камеры заграницей

Для просмотра на телевизоре фильмов, снятых данной камерой, камера и телевизор должны использовать одинаковую систему цветного телевидения.

### **Список меню**

При нажатии MENU на экране появятся пункты меню [Фотоаппарат], [Размер изображения], [Яркость/цвет], [Воспроизведение], [Приложение]\* и [Настройка].

В каждом элементе вы можете настроить различные функции.

Элементы, которые не могут быть настроены в текущей ситуации, отображаются серым цветом.

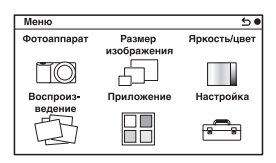

\* Функция загрузки приложений может быть недоступна в некоторых странах/регионах.

### <sup>x</sup> **Фотоаппарат**

Позволяет настраивать функции съемки, такие как непрерывная съемка, автоспуск и вспышка.

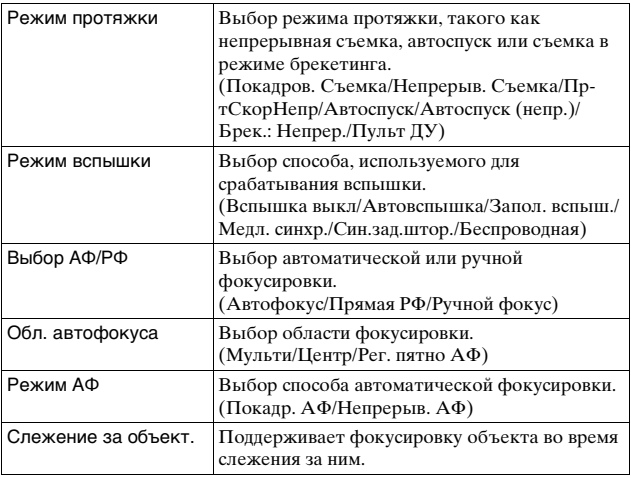

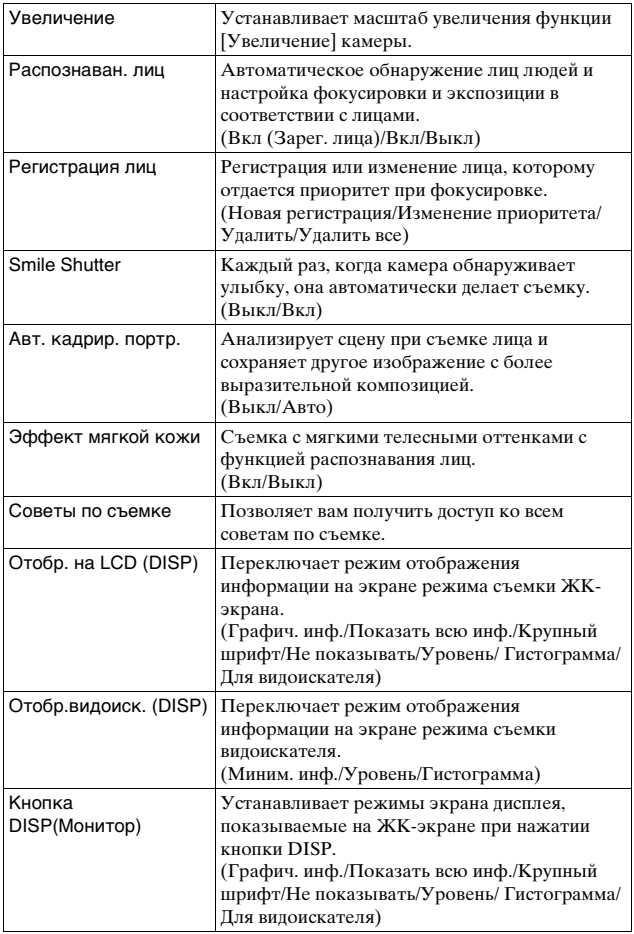

### **• Размер изображения**

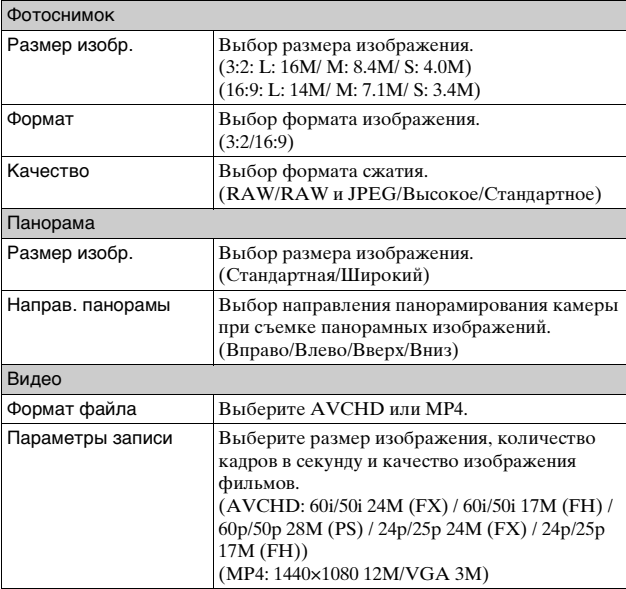

Позволяет вам установить размер изображения, его формат и т. п.

### **■ Яркость/цвет**

Позволяет выполнить настройки яркости, такие как режим экспозамера, и настройки цвета, такие как баланс белого.

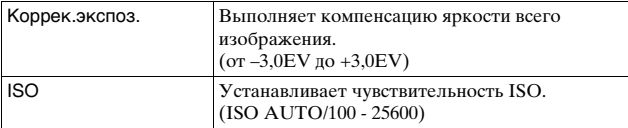

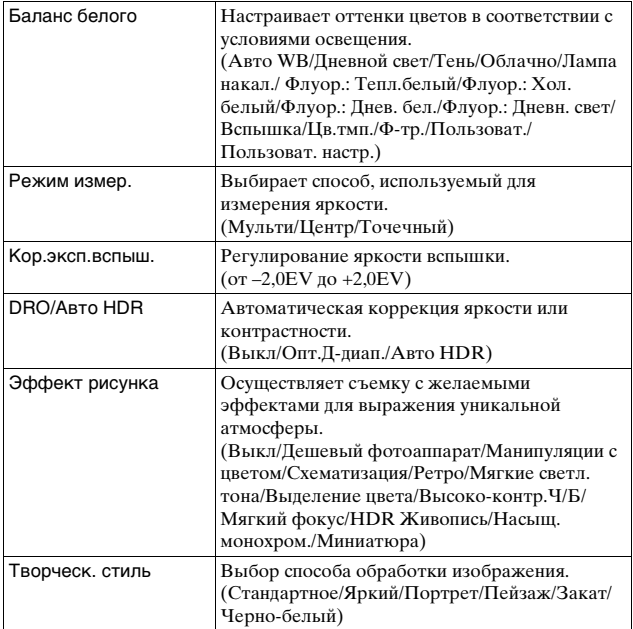

### **Воспроиз-ведение**

Позволяет настраивать функции воспроизведения.

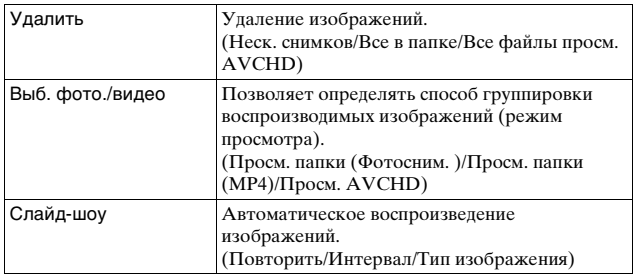

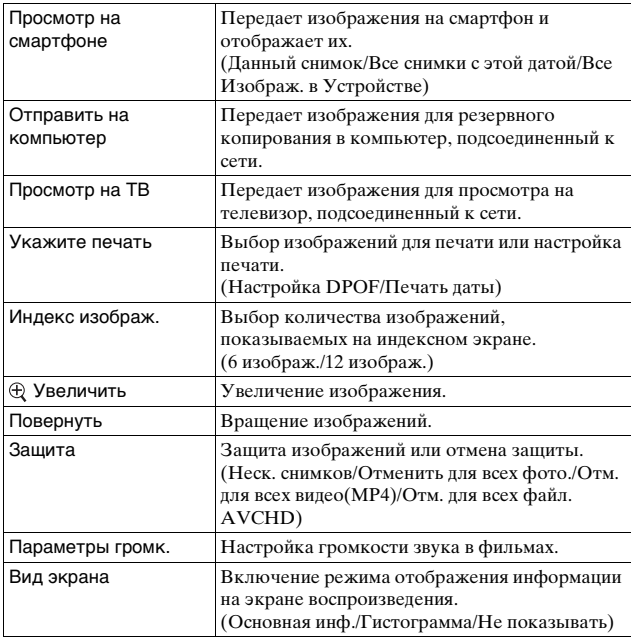

### **Приложение**

Вы можете добавлять нужные функции на фотоаппарат, подсоединившись к веб-сайту для загрузки приложений "PlayMemories Camera Apps" через Интернет.

### **I** Настройка

Позволяет выполнять более детальные настройки съемки или менять настройки камеры.

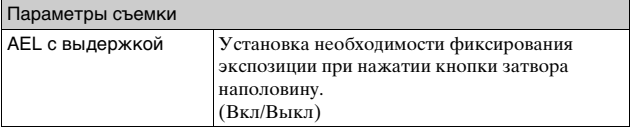

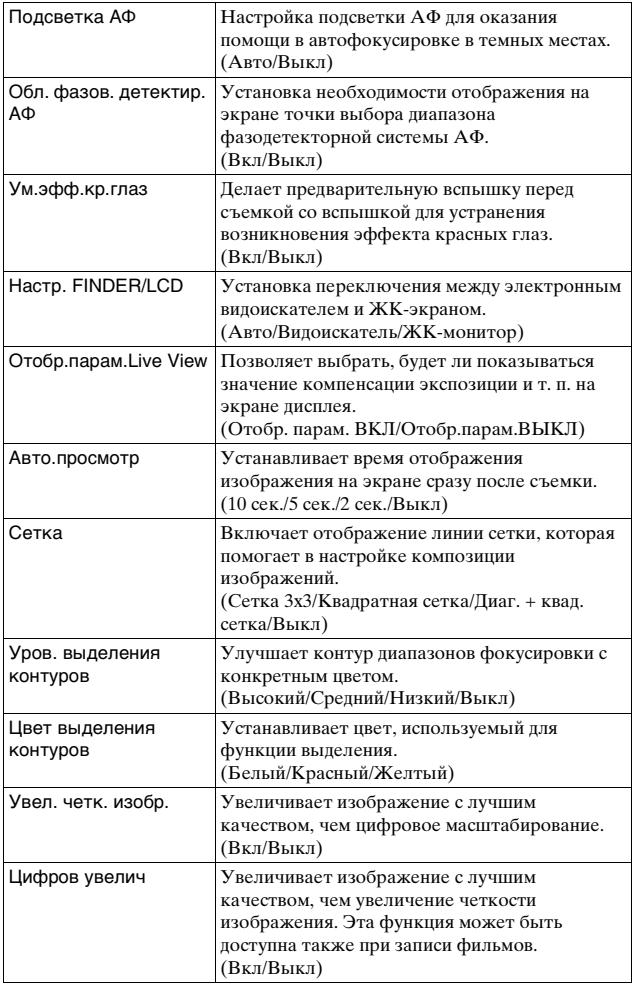

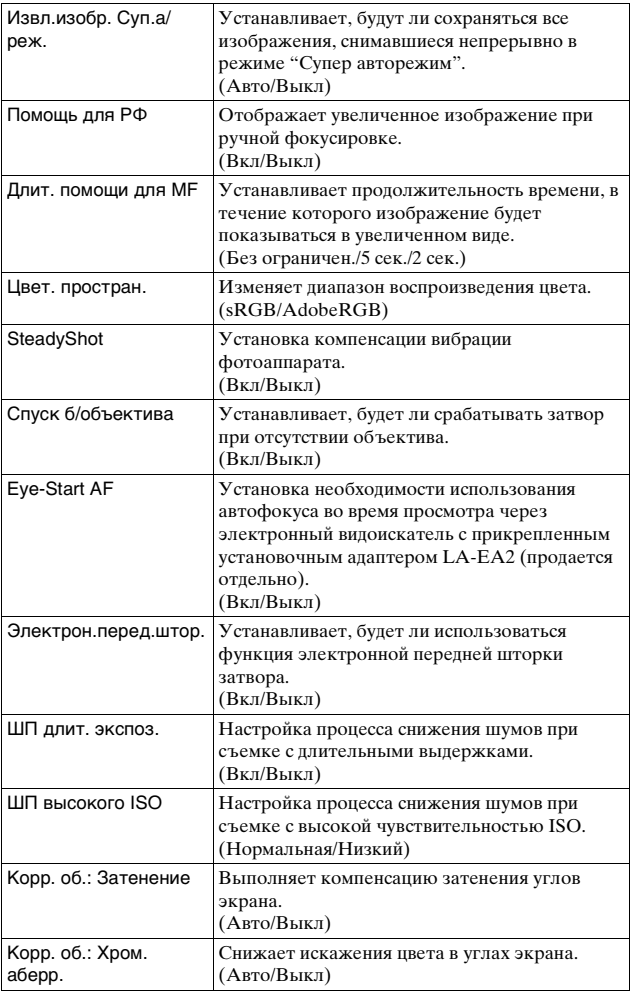

Проверка имеющихся функций 65Проверка имеющихся функций

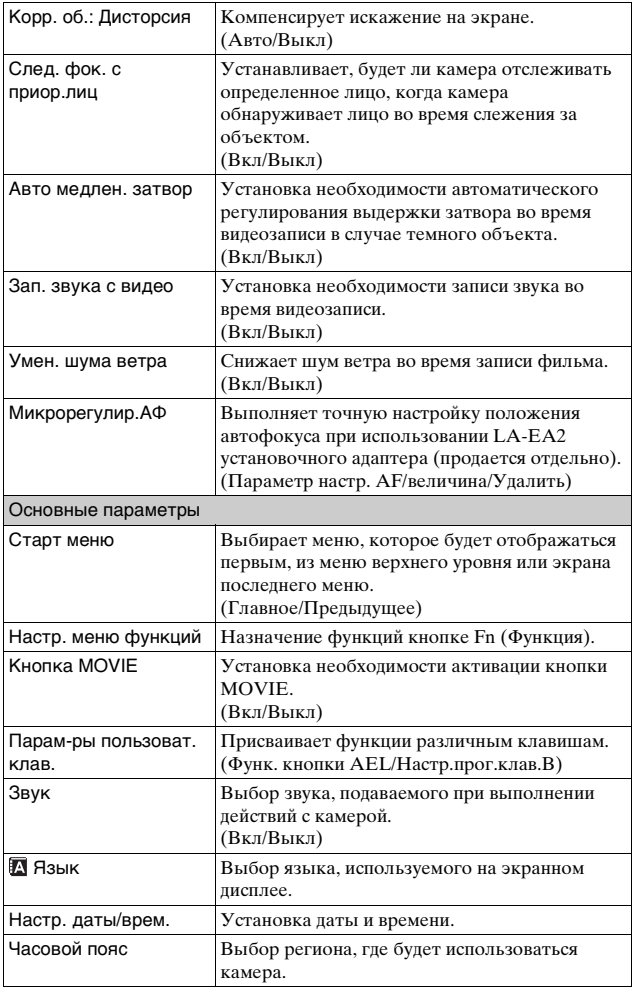

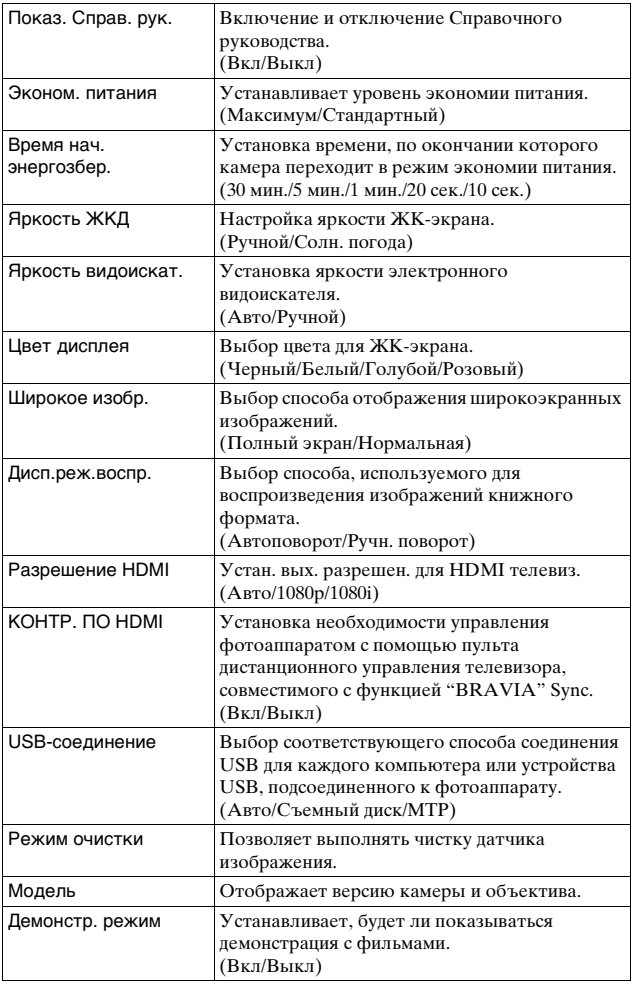

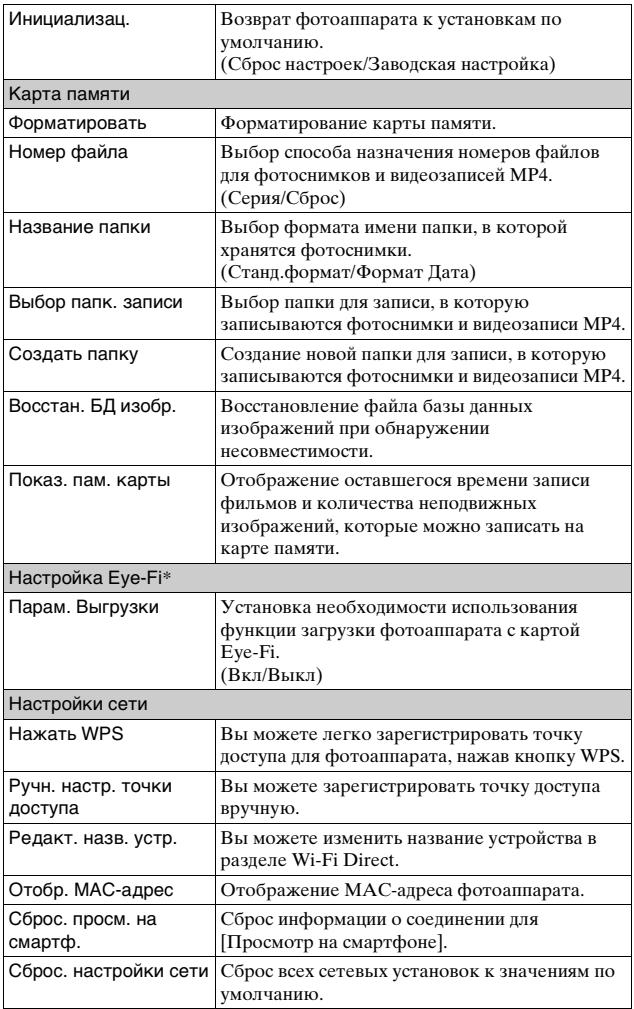

\* Эта установка появляется в случае вставки карты Eye-Fi в фотоаппарат. Не используйте в самолете карту Eye-Fi, вставленную в фотоаппарат. Если карта Eye-Fi вставлена в фотоаппарат, установите параметр [Парам. Выгрузки] в положение [Выкл]. Карты Eye-Fi могут использоваться только в тех странах/регионах, где они были приобретены. Используйте карты Eye-Fi в соответствии с законодательством стран/регионов, где они были приобретены.

### **Функции, доступные для каждого режима съемки**

Функции, которые вы можете использовать, зависят от выбранного режима съемки.

 $\overline{B}$  приведенной ниже таблице значок  $\vee$  указывает на доступную функцию, а значок – указывает на недоступную функцию.

Функции, которые вы не можете использовать, отображаются на экране серым цветом.

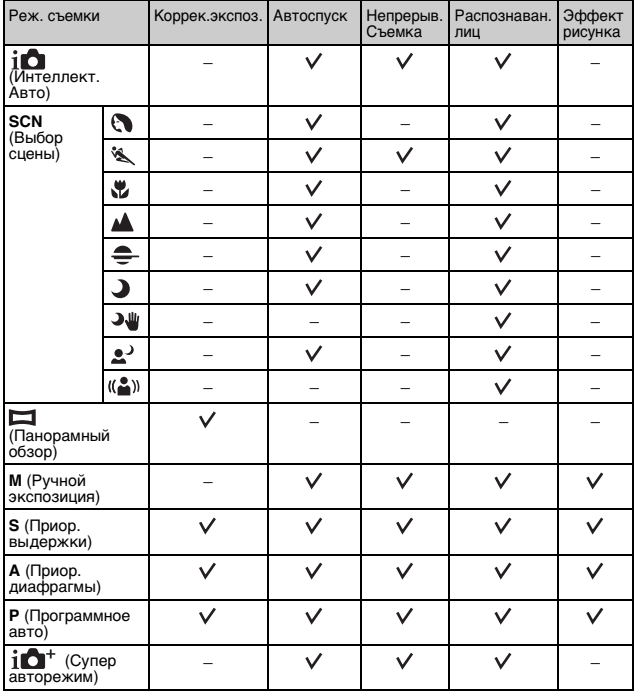

#### **Примечания**

RU • Доступные функции могут также ограничиваться условиями,

отличными от режима съемки.

# <span id="page-70-0"></span>**Доступные режимы вспышки**

Режимы вспышки, которые вы можете выбрать, зависят от режима съемки и выбранных функций.

В приведенной ниже таблице значок √ указывает на доступную функцию, а значок – указывает на недоступную функцию.

Режимы вспышки, которые вы не можете выбрать, отображаются на экране серым цветом.

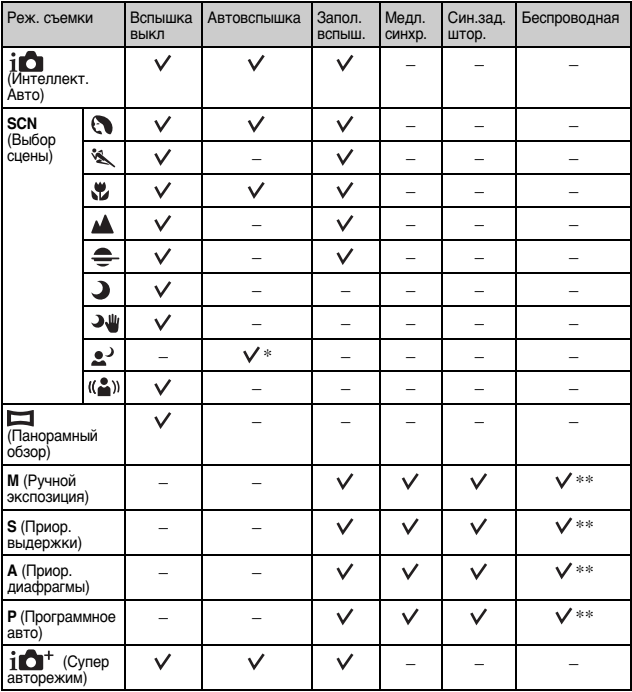

\* Вспышка фотоаппарата срабатывает в режиме медленной синхронизации, если необходима вспышка.

\*\* Установка [Беспроводная] не может использоваться с внутренней вспышкой фотоаппарата.

#### **Примечания**

- Pежимы вспышки могут также ограничиваться условиями, отличными от режима съемки.
- Даже если вы выберете правильный режим вспышки, она не будет срабатывать, если не будет поднята.
# **Установка программного обеспечения**

Для использования изображений, записанных с помощью фотоаппарата, на диске CD-ROM (прилагается) поставляется следующее программное обеспечение:

• "Image Data Converter"

Вы можете открывать файлы изображений в формате RAW.

• "PlayMemories Home" (только Windows) Вы можете импортировать неподвижные изображения или фильмы, записанные камерой, на ваш компьютер для их просмотра и использования различных удобных функций для улучшения снятых вами изображений.

#### **Примечания**

- Войдите в систему как Администратор.
- Используйте "Image Data Converter" для воспроизведения файлов RAW.
- Если программное обеспечение "PMB" (Picture Motion Browser), поставляемое с камерой, приобретенной до 2011 года, уже было установлено на компьютере, "PMB" будет перезаписано "PlayMemories Home" и вы, возможно, не будете использовать некоторые функции "PMB", которые были доступны ранее.
- Программа "PlayMemories Home" несовместима с компьютерами Mac. При воспроизведении изображений на компьютерах Mac используйте соответствующее прикладное программное обеспечение, поставляемое с компьютером Mac.

# <sup>x</sup> **Windows**

При использовании прилагаемого программного обеспечения и импорта изображений через подключение USB рекомендуется следующая конфигурация компьютера.

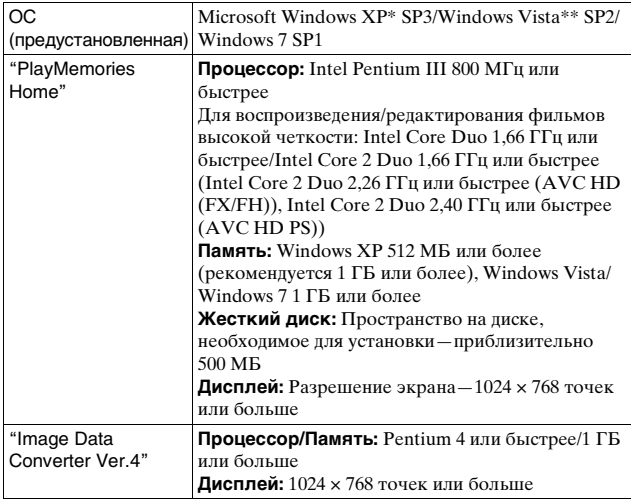

\* 64-битные версии и версия Starter (Edition) не поддерживаются. Для использования функции создания дисков требуется библиотека Windows Image Mastering API (IMAPI) Ver. 2.0.

\*\* Starter (Edition) не поддерживается.

1 Включите компьютер и вставьте компакт-диск (прилагается) в дисковод компакт-дисков.

Появится экран меню установки.

- Если меню установки не появляется, дважды щелкните значок  $[K$ омпьютер] (Для Windows XP: [Мой компьютер])  $\rightarrow$  $(PMHOME) \rightarrow [Install.exe]$ .
- Если появится экран автозапуска, выберите "Выполнить Install.exe" и выполните инструкции, которые появляются на экране, чтобы продолжить процесс установки.

# 2 Подключите камеру к компьютеру.

# 3 Щелкните [Установка].

- Убедитесь, что поставлены флажки рядом с пунктами "Image Data Converter" и "PlayMemories Home", и следуйте инструкциям на экране.
- Когда появится сообщение с запросом на подтверждение перезагрузки компьютера, перезагрузите компьютер, следуя инструкциям на экране.
- DirectX может не установиться, что зависит от системной среды вашего компьютера.

# 4 Извлеките компакт-диск после завершения установки.

Устанавливается следующее программное обеспечение, и на рабочем столе появляются следующие значки ярлыков.

"Image Data Converter"

"PlayMemories Home"

"Справочное руководство по PlayMemories Home"

# <sup>x</sup> **Mac**

При использовании прилагаемого программного обеспечения и импорта изображений через подключение USB рекомендуется следующая конфигурация компьютера.

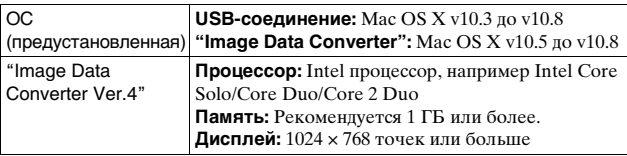

1 Включите ваш компьютер Mac и установите компактдиск (прилагается) в дисковод компакт-дисков.

2 Дважды щелкните на значке компакт-диска.

- 3 Скопируйте файл [IDC\_INST.pkg] в папке [MAC] на значок жесткого диска.
- 4 Дважды щелкните по файлу [IDC\_INST.pkg] в папке назначения.
	- Для завершения установки следуйте инструкциям на экране.

# **Что вы можете сделать с прилагаемым программным обеспечением**

# <sup>x</sup> **"PlayMemories Home"**

С помощью приложения "PlayMemories Home" можно выполнять следующие действия:

- Вы можете импортировать в компьютер изображения, снятые с помощью фотоаппарата, и отображать их на компьютере.
- Вы можете обрезать и изменять размеры изображений.
- Вы можете сортировать фотоснимки на компьютере по календарной дате съемки для их просмотра.
- Вы можете ретушировать (Коррекция красных глаз и т.п.), печатать и отправлять фотоснимки в качестве вложений электронной почты и изменять дату съемки.
- Вы можете распечатывать или сохранять фотоснимки с датой.
- Вы можете создать диск Blu-ray Disc, AVCHD или диск DVD из видеозаписей AVCHD, импортированных в компьютер. (Для выполнения первой операции создания диска Blu-ray Disc/DVD требуется подключение к Интернету.)

Для получения подробных сведений о программе "PlayMemories Home" обратитесь к справке "Справочное руководство по PlayMemories Home".

Дважды щелкните ярлык (Справочное руководство по PlayMemories Home) на рабочем столе или щелкните  $[\Pi y c k] \rightarrow [Bc \epsilon]$ программы]  $\rightarrow$  [PlayMemories Home]  $\rightarrow$  [Справочное руководство по PlayMemories Home].

Страница поддержки "PlayMemories Home" (только по-английски) http://www.sony.co.jp/pmh-se/

#### **Примечания**

- Программа "PlayMemories Home" несовместима с компьютерами Mac. При воспроизведении изображений на компьютерах Mac используйте соответствующее прикладное программное обеспечение, поставляемое с компьютером Mac.
- Видеозаписи, записанные с помощью установки [60p 28M(PS)/50p 28M(PS)]/[60i 24M(FX)/50i 24M(FX)]/[24p 24M(FX)/25p 24M(FX)] в пункте [Параметры записи], будут преобразованы с помощью программы "PlayMemories Home" для создания диска с записью AVCHD. Это преобразование может занять длительное время. Кроме того, вы не сможете создать диск с оригинальным качеством изображения. Если вы хотите сохранить оригинальное качество изображения, сохраняйте видеозаписи в формате Blu-ray Disc.

# <sup>x</sup> **"Image Data Converter"**

С помощью приложения "Image Data Converter" можно выполнять следующие действия:

- Вы можете воспроизводить и редактировать изображения, записанные в режиме RAW с различными коррекциями, такими, как градационная кривая и резкость.
- Вы можете регулировать параметры изображений с помощью баланса белого, экспозиции и [Творческ. стиль] и т.п.
- Вы можете сохранять изображения, отображаемые и отредактированные на компьютере. Изображение можно сохранить в формате RAW или в формате общего назначения.
- Вы можете отображать и сравнивать изображения RAW и изображения JPEG, записанные с помощью данного фотоаппарата.
- Вы можете разделить изображения по категориям на 5 групп.
- Вы можете наносить цветные метки и т.п.

Более подробную информацию по приложению "Image Data Converter" см. в Справка.

Нажмите [Пуск] → [Все программы] → [Image Data Converter] →  $[Cipab{ and } \rightarrow [Image Data Converter Ver.4].$ 

Страница поддержки "Image Data Converter" (только по-английски) http://www.sony.co.jp/ids-se/

# **Добавление функций на фотоаппарате**

Вы можете добавлять нужные функции на фотоаппарате, подсоединившись к веб-сайту для загрузки приложений (PlayMemories Camera Apps) через Интернет.

Например, доступны следующие функции:

- Вы можете управлять фотоаппаратом с помощью смартфона.
- Вы можете использовать различные эффекты для съемки изображений.
- Вы можете загружать изображения на сетевые службы непосредственно с фотоаппарата.

Некоторые приложения могут быть платными.

# <span id="page-77-0"></span><sup>x</sup> **Запуск загрузки служб**

1 Войдите на веб-сайт загрузки приложения.

http://www.sony.net/pmca

• Использование Internet Explorer 8 или 9 для Windows и Safari 5 для Mac.

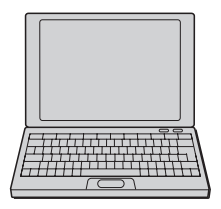

- 2 Следуйте инструкциям на экране и получите учетную запись службы.
	- Следуйте инструкциям на экране для загрузки нужного приложения в фотоаппарат.

#### **Примечания**

• Функция загрузки приложений может не быть в наличии в некоторых странах и регионах. Подробные сведения приведены на указанном выше веб-сайте для загрузки приложения.

# **I Загрузка приложения**

- 1 Войдите на веб-сайт загрузки приложения. http://www.sony.net/pmca
	- Использование Internet Explorer 8 или 9 для Windows и Safari 5 для Mac.
- 2 Выберите нужное приложение и загрузите приложение в фотоаппарат, следуя инструкциям на экране.
	- Соедините компьютер и фотоаппарат с помощью кабеля micro USB (прилагается), следуя инструкциям на экране.

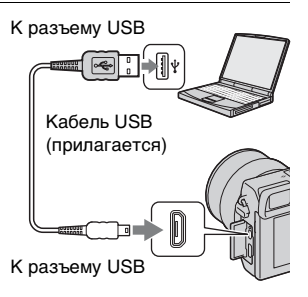

# $\widetilde{Q}$  Загрузка приложений напрямую с помощью функции Wi-Fi фотоаппарата

Вы можете загружать приложения с помощью функции Wi-Fi без подсоединения к компьютеру.

Выберите MENU → [Приложение] →  $\mathcal{O}_0$  (PlayMemories Camera Apps), а затем следуйте инструкциям на экране для загрузки приложений.

Заранее получите учетную запись службы (стр. [78](#page-77-0)).

# **В Запуск загруженного приложения**

Выберите MENU  $\rightarrow$  [Приложение]  $\rightarrow$  нужное приложение для запуска.

RU

# **Передача изображений на смартфон**

Вы можете передавать фотоснимки на смартфон и просматривать их. Загрузите на смартфон приложение "PlayMemories Mobile" из магазина приложений.

1 Нажмите  $\mathcal{F}_1$  (Просмотр на смартфоне) и выберите нужный режим.

• Если многофункциональной клавише B назначена другая  $\phi$ ункция, выберите MENU  $\rightarrow$  $[Bo**crpous-**$  ведение]  $\rightarrow$ [Просмотр на смартфоне].

**Данный снимок:** Передача на смартфон наиболее часто снимаемого или

воспроизводимого изображения.

**Все снимки с этой датой:**

Передача на смартфон всех фотоснимков в том же периоде, что и наиболее часто снимаемое или воспроизводимое изображение.

**Все Изображ. в Устройстве:** Передача на смартфон всех фотоснимков в фотоаппарате.

- 2 Если фотоаппарат готов к передаче, на нем появится информационный экран. Соедините смартфон и фотоаппарат, воспользовавшись этой информацией.
	- Подробные сведения об управлении смартфоном приведены в "α Руководство".

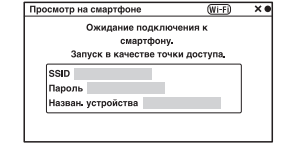

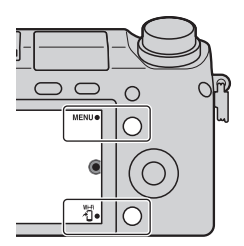

#### **Примечания**

- Некоторые изображения могут не отображаться на смартфоне в зависимости от формата записи.
- Фотоаппарат совместно использует информацию о соединении для функции [Просмотр на смартфоне] с устройством, имеющим разрешение на подсоединение. Если нужно изменить устройство, которому разрешено подсоединение к фотоаппарату, переустановите информацию о соединении, выполнив следующие действия. MENU  $\rightarrow$ [Настройка] → [Сброс. просм. на смартф.]. После переустановки информации о соединении необходимо снова зарегистрировать смартфон.
- Программа "PlayMemories Mobile" недоступна в некоторых странах/ регионах. Пункт [Просмотр на смартфоне] недоступен в некоторых странах/регионах, которые не совместимы с программой "PlayMemories Mobile".

# **Подключение к сети**

Вы можете передавать изображения на фотоаппарате по сети Wi-Fi и просматривать их на других устройствах. Процедура установки отличается в зависимости от маршрутизатора локальной сети или точки доступа беспроводной сети.

- Дома и т.п. необходимо наличие компьютера или телевизора, уже подключенного к сети.
- Обязательно установите сетевое подключение внутри зоны точки доступа беспроводной локальной сети (зоны доступа).

См. таблицу ниже для получения информации о регистрации точки доступа.

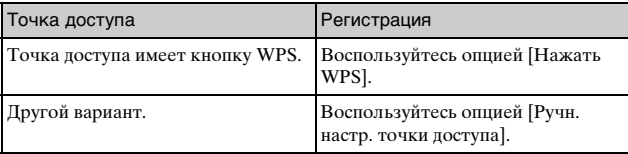

# <sup>x</sup> **Нажать WPS**

Выберите MENU  $\rightarrow$ [Настройка] → [Нажать WPS].

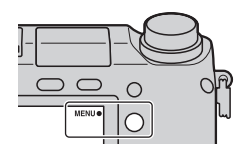

2 Нажмите кнопку WPS на точке доступа, которую нужно зарегистрировать.

Фотоаппарат начнет обмен данными с точкой доступа.

# **Ручн. настр. точки доступа**

Выберите MENU  $\rightarrow$ [Настройка] → [Ручн. настр. точки доступа].

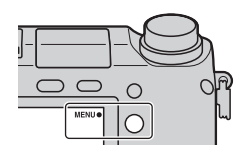

2 Выберите точку доступа, которую нужно зарегистрировать.

**Если нужная точка доступа отображается на экране:** Выберите точку доступа.

**Если нужная точка доступа не отображается на экране:** Выберите [Ручная настройка] и установите точку доступа, следуя инструкциям на экране.

• Более подробные сведения приведены в руководстве "α Руководство".

#### **Примечания**

• Выключите фотоаппарат во время пребывания на борту самолета.

# **Сохранение изображений в компьютере**

Вы можете сохранять изображения на фотоаппарате в компьютере, подключенном к сети. Перед сохранением установите на компьютере программу "PlayMemories Home", соедините компьютер и фотоаппарат с помощью кабеля USB и зарегистрируйте фотоаппарат в программе "PlayMemories Home".

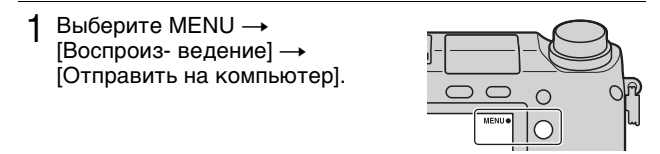

#### **Примечания**

• В зависимости от установок приложения на компьютере, фотоаппарат может автоматически выключиться после сохранения изображений.

# **Просмотр изображений на телевизоре**

Вы можете передавать изображения на фотоаппарате на телевизор, совместимый с сетью, без соединения их с помощью кабеля. Переданные изображения можно воспроизводить на телевизоре.

1 Выберите MENU $\rightarrow$  $[Boch$ роиз-ведение $] \rightarrow$ [Просмотр на ТВ].

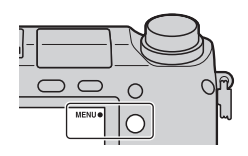

2 Выберите устройство, которое нужно подключить к фотоаппарату.

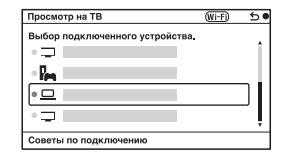

- 3 Нажмите центральную часть колесика управления для воспроизведения изображений в виде слайдшоу.
	- Нажмите правую/левую часть колесика управления для перемещения на следующую/ предыдущую страницу.
	- Нажмите OPTION, а затем нажмите [Спис. устр.] для изменения устройства, которое нужно подключить.

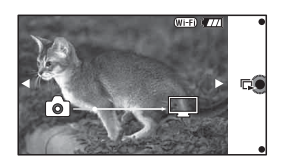

# **Проверка количества снятых изображений**

Когда вы установите карту памяти в камеру и установите выключатель в положение ON, на экране ЖК-экрана отобразится количество изображений, которые могут быть записаны (если продолжать съемку, используя текущие настройки).

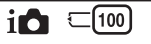

#### **Примечания**

- Если на экране мигает желтый "0" (количество доступных для записи изображений), карта памяти заполнена. Замените карту памяти другой или удалите изображения с используемой карты памяти (стр. [33](#page-32-0)).
- Если на экране мигает желтая надпись "NO CARD" (количество доступных для записи изображений), в камере нет установленной карты памяти. Вставьте карту памяти.

# **I Количество фотоснимков и время видеозаписей, которые можно записать на карте памяти**

## **Неподвижные изображения**

В следующей таблице указано приблизительное количество фотоснимков, которые можно записать на карту памяти, отформатированную с помощью данного фотоаппарата. Эти значения определены при использовании стандартных тестовых карт памяти Sony. Значения могут отличаться в зависимости от условий съемки.

#### **Размер изображения: L 16M Формат: 3:2\***

(Единицы: Изображения)

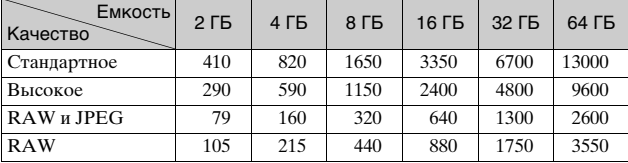

\* Когда параметр [Формат] установлен на [16:9], вы можете записать больше изображений, чем количество, указанное в таблице выше (кроме как для [RAW]).

Прочек <sub>в</sub><br>85<br>55

RU

85

#### **Фильмы**

В следующей таблице показано приблизительное доступное время записи. Здесь указано общее время для всех файлов фильмов.

(h (часы), m (минуты))

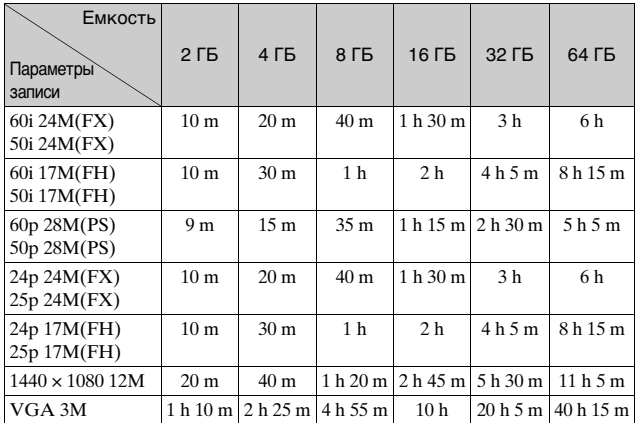

#### **Примечания**

• Время записи видеозаписей меняется, поскольку в данном фотоаппарате используется VBR (переменная скорость передачи битов), способ кодировки, которые автоматически регулирует качество изображения в зависимости от ситуации съемки. При записи быстродвижущихся объектов изображение остается четким, однако доступное для записи время будет меньше, поскольку используется больше памяти.

Время записи также варьируется в зависимости от условий съемки, снимаемого объекта или настроек качества/размера изображения.

- Продолжительность времени, доступного для видеозаписи, меняется в зависимости от температуры или состояния фотоаппарата перед началом записи. В случае частой перекомпоновки или фотосъемки после включения питания температура внутри фотоаппарата повышается, и доступное время записи сокращается.
- Если фотоаппарат остановит видеозапись из-за повышения температуры, оставьте его на несколько минут с выключенным питанием. Возобновите запись после снижения температуры внутри фотоаппарата.
- При соблюдении следующих рекомендаций время записи будет более продолжительным.
	- Не допускайте попадания на фотоаппарат прямого солнечного света.
	- Выключайте фотоаппарат, когда он не используется.
- Максимальный размер видеофайла составляет около 2 Гб. Когда размер файла будет составлять около 2 Гб, видеозапись остановится автоматически в случае установки параметра [Формат файла] в положение [MP4] и будет автоматически создан новый видеофайл в случае установки параметра [Формат файла] в положение [AVCHD].
- Максимальное время непрерывной съемки составляет приблизительно 29 минут.

# <sup>x</sup> **Количество фотоснимков, записываемых от одной зарядки батарейного блока.**

В следующей таблице указано приблизительное количество изображений, которые можно записать при использовании фотоаппарата с полным зарядом батарейного блока (прилагается). Обратите внимание, что реальное количество может быть меньше, что зависит от условий эксплуатации.

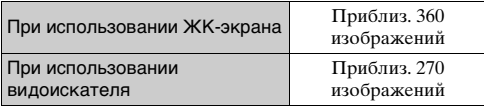

- Количество изображений рассчитывается путем использования полностью заряженного батарейного блока в следующих условиях:
	- При температуре окружающей среды 25 °C.
	- Установлен объектив E PZ 16-50 мм F3,5-5,6 OSS.
	- [Качество] установлен на [Высокое].
	- [Режим АФ] установлен на [Покадр. АФ].
	- Съемка через каждые 30 секунд.
	- Вспышка срабатывает каждый второй раз.
	- Питание включается и выключается через каждые десять раз.
	- При использовании батарейного блока, заряжавшегося в течение часа после выключения индикатора зарядки.
	- При использовании Sony "Memory Stick PRO Duo" (продается отдельно).
- Методика измерения основывается на стандарте CIPA. (CIPA: Camera & Imaging Products Association)

# **Список значков на ЖК-экране**

Значки появляются на экране для указания состояния камеры. Вы можете изменить вид экрана, используя DISP (Вид экрана) на колесике управления.

 $\overline{1}$ 

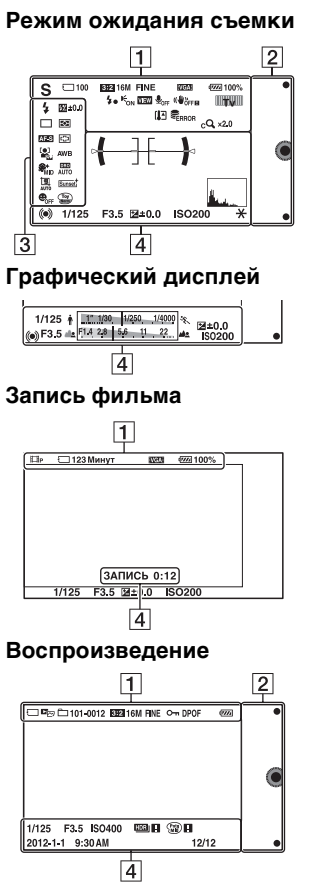

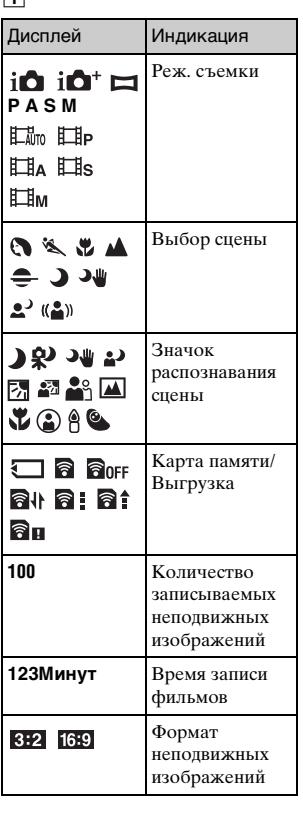

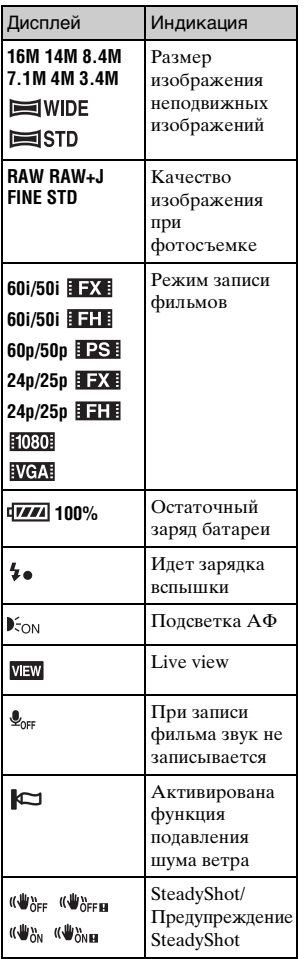

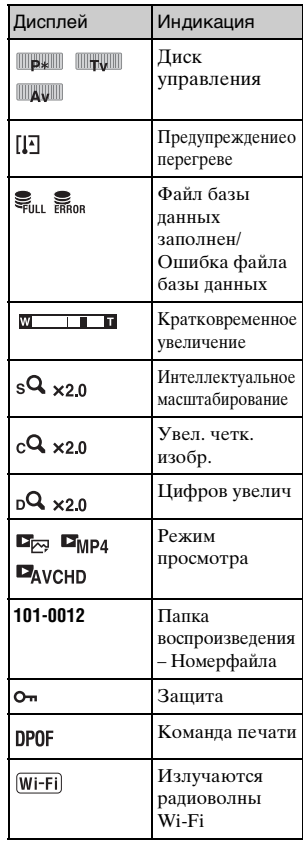

# $\boxed{2}$

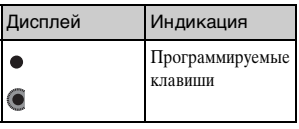

**Tpovee** 89<br>09ное<br>99

# $\frac{1}{89}$

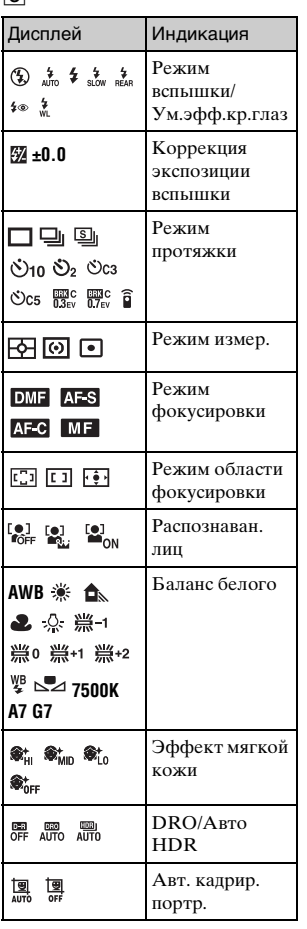

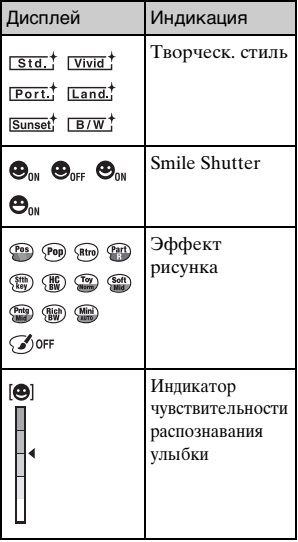

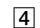

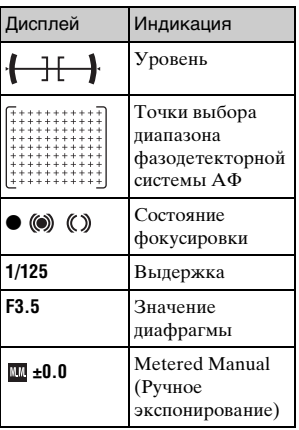

 $\overline{3}$ 

 $90$ 

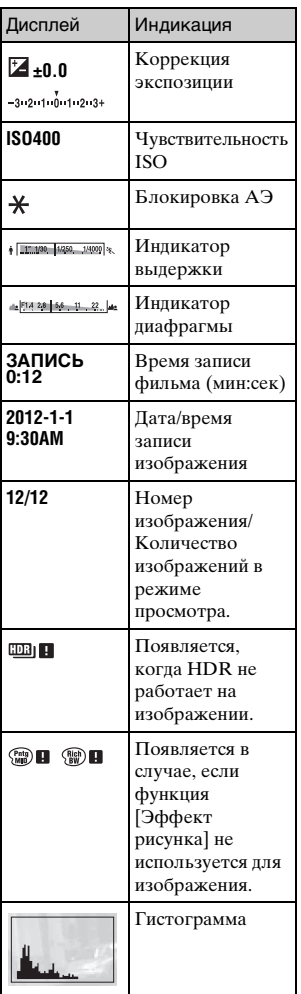

# **Дополнительная информация о камере (**α **Руководство)**

"α Руководство", которое подробно объясняет, как пользоваться камерой, доступно на компакт-диске (прилагается). См. "α Руководство" для получения подробных инструкций по многим функциям фотоаппарата.

# <sup>x</sup> **Для пользователей Windows**

- 1 Включите компьютер и вставьте компакт-диск (прилагается) в дисковод компакт-дисков.
- 2 Щелкните [Руководство].

3 Щелкните [Установка].

 $\Delta$  Запустите " $\alpha$  Руководство", используя ярлык на рабочем столе.

# **I Для пользователей компьютеров Mac**

- 1 Включите компьютер и вставьте компакт-диск (прилагается) в дисковод компакт-дисков.
- 2 Выберите папку [Handbook] и скопируйте файл "Handbook.pdf" из папки [RU] на компьютер.
- 3 После завершения копирования дважды щелкните на "Handbook.pdf".

# **Устранение неисправностей**

Если в вашей камере имеется неисправность, попробуйте выполнить следующие действия по ее устранению.

1 **Проверьте пункты, указанные на стр. [93](#page-92-0) по [98](#page-97-0). Также см. "**α **Руководство" (PDF).**

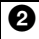

2 **Извлеките батарейный блок, подождите около одной минуты, снова вставьте батарейный блок, а затем включите питание.**

3 **Верните параметры в исходное состояние (стр. [68](#page-67-0)).**

# 4 **Обратитесь к вашему дилеру Sony или в местный авторизованный сервисный центр Sony.**

# <span id="page-92-0"></span>**Батарейный блок и питание**

## **Не удается установить батарейный блок.**

- •При установке батарейного блока используйте его край для нажатия на рычаг фиксатора (стр. [16](#page-15-0)).
- •Вы можете использовать только батарейный блок NP-FW50. Убедитесь, что батарея действительно является NP-FW50.

**Индикатор оставшегося заряда батареи показывает неправильный уровень или питание быстро выключается несмотря на то, что индикатор показывает достаточный уровень заряда батареи.**

- •Данное явление происходит, когда вы используете камеру в месте с очень высокой или очень низкой температурой.
- •Батарейный блок разрядился. Установите заряженный батарейный блок (стр. [16](#page-15-0)).
- •Батарейный блок вышел из строя. Замените батарейный блок на новый блок.

#### **Не удается включить фотоаппарат.**

- •Правильно установите батарейный блок (стр. [16\)](#page-15-0).
- •Батарейный блок разрядился. Установите заряженный батарейный блок (стр. [16\)](#page-15-0).
- •Батарейный блок вышел из строя. Замените батарейный блок на новый блок.

#### **Питание внезапно отключается.**

- •Когда камера или батарейный блок слишком горячие, камера показывает на экране предупреждающее сообщение и автоматически выключается для защиты камеры.
- •Если вы не будете использовать камеру в течение определенного периода времени, камера перейдет в режим экономии питания. Для отмены режима экономии питания выполните какую-либо операцию с фотоаппаратом, например, нажав кнопку затвора наполовину.

#### **Во время зарядки батарейного блока мигает индикатор зарядки на камере.**

- •Вы можете использовать только батарею NP-FW50. Убедитесь, что батарея действительно является NP-FW50.
- •Если вы заряжаете батарею, которая не использовалась в течение длительного времени, индикатор зарядки может мигать.
- •Индикатор зарядки мигает двумя способами, быстро (с интервалами примерно 0,3 секунды) или медленно (с интервалами примерно 1,3 секунды). Если индикатор зарядки быстро мигает, извлеките батарейный блок и повторно надежно установите этот же батарейный блок или отсоедините и повторно подсоедините кабель USB. Если индикатор зарядки снова будет быстро мигать, это может означать наличие какой-либо неисправности батарейного блока, адаптера переменного тока (прилагается) или кабеля USB. Медленное мигание свидетельствует о приостановке зарядки из-за того, что температура окружающей среды находится вне допустимого предела зарядки батарейного блока. Зарядка продолжится, и индикатор зарядки будет светиться, когда температура окружающей среды будет в допустимых пределах. Оптимальная температура для зарядки батарейного блока составляет от 10 °C до 30 °C.

#### **Батарейный блок не был заряжен, даже если индикатор зарядки погас.**

•Данное явление происходит, когда вы используете камеру в месте с очень высокой или очень низкой температурой. Оптимальная температура для зарядки батарейного блока составляет от 10 °C до 30 °C.

#### **Батарейный блок не заряжен.**

•Когда батарейный блок не заряжен (индикатор зарядки не светится), даже если вы правильно выполняете процедуру зарядки, извлеките батарейный блок, а затем плотно установите его на место или отсоедините и снова подсоедините кабель USB.

# **Съемка изображений**

#### **При включенном питании на ЖК-экране ничего не отображается.**

•Если вы не будете использовать камеру в течение определенного периода времени, камера перейдет в режим экономии питания. Для отмены режима экономии питания выполните какое-либо действие с камерой, например, нажмите кнопку затвора наполовину.

#### **Затвор не спускается.**

- •Используется карта памяти с переключателем защиты от записи, и этот переключатель установлен в положение LOCK. Установите переключатель в положение записи.
- •Проверьте свободную емкость карты памяти.
- •Вы не можете записывать изображения во время зарядки вспышки.
- •Объектив неправильно установлен. Правильно установите объектив (стр. [21\)](#page-20-0).

#### **Запись занимает длительное время.**

- •Активирована функция подавления шума. Это не является неисправностью.
- •Выполняется съемка в режиме RAW. Поскольку файл данных RAW большой, режим съемки RAW может занимать длительное время.
- •Функция [Авто HDR] представляет собой обработку изображения.

#### **Изображение не сфокусировано.**

- •Объект находится слишком близко. Выясните минимальное фокусное расстояние объектива.
- •Вы выполняете съемку в режиме ручной фокусировки. Установите параметр [Выбор АФ/РФ] на [Автофокус].
- •Недостаточное общее освещение.
- •Возможно, объект требует специальной фокусировки. Используйте [Рег. пятно АФ] или функцию ручной фокусировки.

#### **Вспышка не работает.**

- Нажмите кнопку  $\sharp$  (полъем вспышки), чтобы вылвинуть вспышку (стр. [51\)](#page-50-0).
- •Вы не сможете использовать вспышку со следующим режимом записи:
	- [Брек.: Непрер.]
	- [Панорамный обзор]
	- [Ночная Сцена], [Сумерки с рук] и [Устр. размыт. движ.] в [Выбор сцены]
	- Запись фильма

#### **Размытые белые круглые пятна появляются на изображениях во время съемки со вспышкой.**

•Частицы (пыль, пыльца и т. п.) в воздухе отразили свет вспышки и появились на изображении. Это не является неисправностью.

#### **Вспышка заряжается слишком долго.**

•Вспышка сработала последовательно несколько раз за короткий период времени. Если вспышка сработала последовательно несколько раз, процесс подзарядки может занять больше времени, чем обычно, во избежание перегрева вспышки.

## **Изображение, снятое со вспышкой, слишком темное.**

•Если объект находится за пределом диапазона действия вспышки (расстояние, на которое распространяется свет вспышки), изображения будут темными, поскольку свет вспышки не достигает объекта. При изменении светочувствительности по ISO диапазон вспышки также изменяется (стр. [52](#page-51-0)).

#### **Дата и время записываются неправильно.**

- •Установите правильные дату и время (стр. [26\)](#page-25-0).
- •Область, выбранная с [Часовой пояс], отличается от реальной области. Установите реальную область, выбрав MENU  $\rightarrow$ [Настройка] → [Часовой пояс].

#### **Мигает значение диафрагмы и/или скорости выдержки.**

•Объект является слишком ярким или слишком темным, и превышен допустимый диапазон фотоаппарата для значения диафрагмы и/или выдержки затвора. Отрегулируйте настройку еще раз.

#### **Изображение имеет беловатый цвет (Засвечено).**

#### **На изображении появляется размытие света (Двойное изображение).**

•Фотоснимок был снят в условиях контрового света и через объектив прошел излишний свет. При использовании телеобъектива установите бленду.

#### **Углы изображения слишком темные.**

•Если используется какой-либо фильтр или светозащитная бленда, снимите их и попробуйте выполнить съемку еще раз. В зависимости от толщины фильтра и в результате неправильного крепления светозащитной бленды на фотоснимке может частично появиться фильтр или светозащитная бленда. Оптические свойства некоторых объективов могут привести к тому, что периферийные участки фотоснимков окажутся слишком темными (недостаточное освещение). Вы можете компенсировать этот феномен при помощи [Корр. об.: Затенение].

#### **Глаза человека на снимке выглядят красными.**

- •Активируйте функцию [Ум.эфф.кр.глаз].
- •Подойдите ближе к объекту и выполните съемку объекта со вспышкой в пределах диапазона действия вспышки (стр. [52](#page-51-0)).

#### **На ЖК-экране появляются и остаются точки.**

•Это не является неисправностью. Эти точки не записываются (стр. [99\)](#page-98-0).

#### **Размытое изображение.**

•Фотоснимок был снят в темном месте без вспышки, что привело к вибрации фотоаппарата. Рекомендуется использование штатива или вспышки (стр. [51\)](#page-50-0). Функции [Сумерки с рук] и [Устр. размыт. движ.] в [Выбор сцены] (стр. [46](#page-45-0)) также эффективны при снижении размытости.

#### **Значение экспозиции мигает на ЖК-экране или видоискателе.**

•Объект слишком яркий или слишком темный для диапазона экспозамера камеры.

# <span id="page-97-0"></span>**Просмотр изображений**

#### **Невозможно воспроизвести изображения.**

- •Имя папки/файла было изменено на вашем компьютере.
- •Если файл изображения был обработан на компьютере или если файл изображения был записан при помощи модели, отличной от модели вашей камеры, воспроизведение на вашей камере не гарантируется.
- •Камера находится в режиме USB. Отсоедините фотоаппарат от компьютера.
- •Воспользуйтесь программой "PlayMemories Home" для копирования на фотоаппарат изображений, хранящихся на компьютере, и их воспроизведения на фотоаппарате.

# <span id="page-98-0"></span>**Меры предосторожности**

# **О функциях, имеющихся в камере**

- Ваша камера является 1080 60i-совместимым или 1080 50iсовместимым устройством. Чтобы проверить, является ли фотоаппарат 1080 60i-совместимым или 1080 50i-совместимым, проверьте следующие метки на нижней стороне фотоаппарата. 1080 60i-совместимое устройство: 60i 1080 50i-совместимое устройство: 50i
- Фотоаппарат совместим с видеозаписями в формате 1080 60p/50p. В отличие от существующих стандартных режимов записи, в которых для записи использовался чересстрочный метод, в этом фотоаппарате для записи используется прогрессивный метод. Это позволяет повысить разрешение и получить более четкое и более реалистичное изображение.

# **Сведения о ЖК-экране и объективе**

• ЖК-экран изготовлен с применением высокоточной технологии, что позволяет при эксплуатации эффективно использовать свыше 99,99 % пикселей. Однако может быть несколько очень мелких черных и/или ярких точек (белого, красного, синего или зеленого цвета), постоянно появляющихся на ЖК-экране. Появление этих точек вполне нормально для процесса изготовления и никаким образом не влияет на изображение.

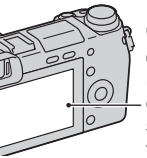

Черные, белые, красные, синие и зеленые точки

- Не держите фотоаппарат за ЖК-экран.
- При низкой температуре на ЖК-экране может появляться шлейф изображения. Это не является неисправностью. При включении камеры в холодном месте ЖК-экран может временно потемнеть.
- Не нажимайте на ЖК-экран. Монитор может быть обесцвечен, и это может привести к неисправности.
- Не подвергайте камеру воздействию прямого солнечного света. Если отраженный солнечный свет будет сфокусирован на близлежащий объект, это может вызвать возгорание. Если вы вынуждены разместить камеру под воздействием прямого солнечного света, наденьте переднюю крышку объектива.

## **Об использовании объективов и принадлежностей**

Рекомендуется использовать объективы/принадлежности Sony, соответствующие характеристикам данной камеры. Использование изделий других производителей может привести к невозможности использования всех параметров камеры или приведет к поломкам и неисправностям камеры.

## **О многоинтерфейсном разъеме**

- Установите выключатель питания фотоаппарата в положение OFF перед прикреплением или снятием дополнительного приспособления, например, вспышки, к многоинтерфейсному разъему. Во время прикрепления дополнительного приспособления вставьте его до конца в многоинтерфейсный разъем, и закрутите винт. Убедитесь в надежном креплении принадлежности к камере.
- Не используйте имеющиеся в продаже вспышки с высоковольтными разъемами синхронизации или с обратной полярностью. Это может привести к неисправности.

## **Не используйте/не храните камеру в следующих местах**

- В чрезмерно жарком, сухом или влажном месте В таких местах, как, например, в автомобиле, припаркованном под прямыми солнечными лучами, корпус камеры может деформироваться, что может привести к неисправности.
- Под прямыми лучами солнца или вблизи нагревательного прибора Корпус камеры может обесцветиться или
- деформироваться, и это может привести к неисправности.
- В месте, подверженном качающей вибрации
- Вблизи источников сильного магнитного поля
- В местах с повышенным содержанием песка или пыли Будьте осторожны, чтобы не допустить попадания песка или пыли в камеру. Это может привести к неисправности камеры, и в некоторых случаях эта неисправность не может быть устранена.

# **О хранении**

Не забудьте установить переднюю крышку объектива, когда камера не используется.

# **О температуре камеры**

Фотоаппарат и батарея могут нагреваться в результате продолжительного использования, но это не является неисправностью.

# **О температурах эксплуатации**

Фотоаппарат предназначен для использования при температуре от 0 °C до 40 °C. Съемка в исключительно холодных или горячих местах, превышающих указанный диапазон, не рекомендуется.

## <span id="page-100-0"></span>**О конденсации влаги**

При быстром перемещении камеры из холодного места в теплое, внутри или снаружи камеры может конденсироваться влага. Подобная конденсация влаги может привести к неисправности камеры.

#### **Как предотвратить конденсацию влаги**

При перемещении камеры из холодного места в теплое помещение поместите ее в пластиковый пакет и дайте ей возможность адаптироваться к условиям в новом месте около часа или более.

#### **При конденсации влаги**

Выключите камеру и подождите около часа, пока влага не испарится. Обратите внимание, что если вы попытаетесь выполнять съемку, когда внутри объектива остается влага, вы не сможете записать качественные изображения.

## **О внутренней аккумуляторной батарее**

В этой камере имеется встроенная подзаряжаемая батарея, предназначенная для сохранения даты, времени и других установок вне зависимости от того, включено или выключено питание и установлен ли батарейный блок. Данная аккумуляторная батарея постоянно заряжается в течение всего времени использования Вашего фотоаппарата. Тем не менее, при использовании фотоаппарата на протяжении только коротких периодов он постепенно разряжается. Если вообще не использовать фотоаппарат на протяжении примерно трех месяцев, он полностью разрядится. В этом случае убедитесь в зарядке батарейного блока перед использованием камеры. Вместе с тем, если данная аккумуляторная батарея не заряжена, вы можете пользоваться камерой до тех пор, пока вам не понадобится записать дату и время. Если фотоаппарат возвращается к установкам по умолчанию при каждой зарядке батареи, это может указывать на выход из строя внутренней перезаряжаемой батареи. Обратитесь к вашему дилеру Sony или в местный авторизованный сервисный центр Sony.

#### **Способ зарядки внутренней аккумуляторной батареи**

Вставьте заряженный батарейный блок в фотоаппарат или подсоедините фотоаппарат к сетевой розетке с помощью сетевого адаптера переменного тока (прилагается), и оставьте фотоаппарат на 24 часа или более с выключенным питанием.

## **О картах памяти**

Не наклеивайте какие-либо этикетки и т. п. на карту памяти или переходник для карты. Это может привести к неисправности.

# **О записи/ воспроизведении**

• При использовании карты памяти с камерой в первый раз перед съемкой рекомендуется отформатировать карту памяти в камере для обеспечения ее стабильной работы во время съемки. Заметьте, что форматирование карты приводит к полному удалению и невозможности восстановления всех данных на карте памяти. Сохраните ценные данные на компьютере и т. п.

- При повторной многократной записи/удалении изображений может произойти фрагментирование данных на карте памяти. Возможно вы не сможете сохранить или записать фильмы. В этом случае сохраните изображения в компьютере или другом месте, а затем отформатируйте карту памяти.
- Компенсация на записанное содержание не предоставляется, даже в том случае, если запись или воспроизведение невозможны из-за неисправности камеры или носителя записи и т. п.
- Для предотвращения потенциальной опасности потери данных всегда следует выполнять копирование (резервирование) данных на другой носитель.
- Перед съемкой событий, происходящих только один раз, выполните пробную съемку, чтобы убедиться в правильной работе камеры.
- Данная камера не является пыле-, влагозащищенной и водонепроницаемой.
- Не наводите камеру на солнце или другой источник яркого света. Это может привести к неисправности камеры.
- Не смотрите на солнце или источник сильного света через снятый объектив. Это может вызвать непоправимое поражение ваших глаз. Или же может привести к неисправности объектива.
- Не используйте фотоаппарат вблизи источников сильных радиоволн или излучения. Камера может не выполнить запись или воспроизведение надлежащим образом.
- Использование фотоаппарата в местах с повышенным содержанием песка или пыли может привести к неисправности.
- Если произойдет конденсация влаги, удалите ее перед использованием камеры (стр. [101\)](#page-100-0).
- Не трясите камеру и не подвергайте ее ударам. Помимо неисправности и невозможности выполнять запись изображений, это может привести к непригодности носителя информации или стать причиной искажения, повреждения или потери данных.
- Протрите поверхность вспышки мягкой тканью. Тепло, изучаемое вспышкой, может приводит к прилипанию грязи к ее поверхности, приводя к образованию дыма или подгорания.

• Храните камеру, прилагаемые принадлежности и т. п. в недоступном для детей месте. Они могут проглотить карту памяти и т. п. В случае возникновения подобной проблемы, немедленно обратитесь к врачу.

# **Импортирование видеозаписей AVCHD в компьютер**

При импортировании видеозаписей AVCHD в компьютер, для Windows используйте программное обеспечение "PlayMemories Home" на диске CD-ROM (прилагается).

## **Об изображениях формата RAW**

Для просмотра изображений RAW, записанных с помощью фотоаппарата, необходима программа "Image Data Converter" на диске CD-ROM (прилагается). Если вы не собираетесь редактировать записываемые вами изображения, мы рекомендуем снимать их в формате JPEG.

## **Примечания относительно воспроизведения видеозаписей на других устройствах**

- Эта камера использует MPEG-4 AVC/H.264 High Profile для записи в формате AVCHD. Фильмы, записанные в формате AVCHD данной камерой, не могут воспроизводиться следующими устройствами.
	- Другие устройства, совместимые с форматом AVCHD , которые не поддерживают High Profile
	- Устройства, не совместимые с форматом AVCHD
- Эта камера также использует MPEG-4 AVC/H.264 Main Profile для записи в формате MP4. По этой причине фильмы, записанные в формате MP4 этой камерой, не могут воспроизводиться на устройствах, которые не поддерживают MPEG-4 AVC/ H.264.
- Диски, записанные с качеством изображения HD (высокое разрешение), могут быть воспроизведены только на устройствах, совместимых с форматом AVCHD. Проигрыватели и записывающие устройства на основе DVD не могут воспроизвести диски с качеством изображения HD, так как они не совместимы с форматом AVCHD. Кроме того, у проигрывателей и записывающих устройств на основе DVD могут возникнуть трудности с извлечением дисков с качеством изображения HD.
- Видеозаписи, записанные в формате 1080 60p/1080 50p, могут воспроизводиться только на 1080 60p/1080 50pсовместимых устройствах.

## **Меры предосторожности при полете**

Выключите фотоаппарат во время пребывания на борту самолета.

## **Предупреждение об авторских правах**

На телевизионные программы, фильмы, видеоленты и другие материалы может распространяться авторское право. Неправомочная перезапись таких материалов может противоречить положениям закона об авторском праве.

## **Изображения, используемые в данном руководстве**

Фотографии, использованные в качестве примеров в данном руководстве пользователя, являются воспроизведенными изображениями, а не изображениями, полученными с помощью данной камеры.

## **О технических характеристиках, указанных в данном руководстве**

Данные по характеристикам и параметрам определены при следующих условиях, если иное не указано в данном руководстве: при обычной температуре окружающей среды 25 °C и использовании батарейного блока, который был полностью заряжен в течение примерно одного часа после выключения индикатора зарядки.

# **Технические характеристики**

## **Фотоаппарат**

## **[Система]**

Тип камеры: Цифровой фотоаппарат со сменным объективом Объектив: Объектив с E-переходником

## **[Датчик изображения]**

Датчик изображения: CMOSдатчик изображения формата APS-C (23,5 мм × 15,6 мм) Общее количество пикселей датчика изображения: Приблиз. 16 700 000 пикселей Число эффективных пикселей камеры: Приблиз. 16 100 000 пикселей

## **[Защита от пыли]**

Система: Покрытие с защитой от накапливания электростатических зарядов на базе фильтра низких частот и механизма ультразвуковой вибрации

#### **[Система автоматической фокусировки]**

Система: Быстрая гибридная АФ (фазодетекторная система/ контрастнодетекторная система) Диапазон чувствительности: EV0 до EV20 (при ISO 100, с объективом F2,8)

## **[Управление экспозицией]**

Метод замера: 1 200-сегментное измерение датчиком изображения Диапазон экспозамера: EV0 до EV20 (при ISO 100, с объективом F2,8) Чувствительность ISO (рекомендуемая величина экспозиции): Неподвижные изображения: AUTO, ISO 100 – 25 600 Фильмы: AUTO, ISO 100 – 6 400 на эквивалентном уровне Коррекция экспозиции: ±3,0 EV (шаг 1/3 EV)

# **[Затвор]**

Тип: С электронным управлением, вертикального хода, шторно-щелевого типа Диапазон выдержек: Фотоснимки: От 1/4 000 до 30 секунд, съемка BULB Видеозаписи: От 1/4 000 до 1/4 секунд (шаг 1/3 EV), 1080 60i-совместимое устройство до 1/60 секунды в режиме АВТО (до 1/30 секунды в режиме [Авто медлен. затвор]) 1080 50i-совместимое устройство до 1/50 секунды в режиме АВТО (до 1/25 секунды в режиме [Авто медлен. затвор]) Скорость синхронизации вспышки: 1/160 секунды

## **[Носитель записи]**

"Memory Stick PRO Duo", карта SD

#### **[Электронный видоискатель]**

Тип: Электронный видоискатель Размер экрана: 1,3 см (тип 0,5) Общее количество точек: 2 359 296 точек Отображение кадра: 100% Увеличение: 1,09 × с объективом 50 мм на бесконечности,  $-1$   $M^{-1}$ (диоптрий) Точка фокусировки: Приблиз. 23 мм от окуляра, 21 мм от рамки окуляра на  $-1$  м $^{-1}$ Регулировка диоптра: От –4,0 м–1 до +1,0 м<sup>-1</sup> (диоптрий)

## **[ЖК-экран]**

ЖК-панель: Широкоформатная, 7,5 см (тип 3,0) схема управления TFT Общее количество точек: 921 600 точек

#### **[Разъемы ввода/вывода]**

USB: Micro USB типа B HDMI: HDMI мини-разъем типа C

#### **[Питание]**

Используемый батарейный блок: Подзаряжаемый батарейный блок NP-FW50

#### **[Потребляемое питание]**

При использовании объектива E PZ 16-50 мм F3,5-5,6 OSS\* При использовании видоискателя: Приблиз. 3,3 Вт При использовании ЖК-экрана: Приблиз. 2,5 Вт \* прилагается к NEX-6L/6Y

## **[Прочее]**

Exif Print: Совместима PRINT Image Matching III: Совместима DPOF: Совместима Размеры (в соответствии с CIPA): Приблиз. 119,9 мм × 66,9 мм × 42,6 мм (Ш/В/Г) Все (в соответствии с CIPA): Приблиз. 345 г (включая батарею и "Memory Stick PRO Duo") Приблиз. 287 г (только камера) Температура эксплуатации: от 0 °C до 40 °C Формат файла: Неподвижное изображение: JPEG (DCF Вер. 2.0, Exif Вер. 2.3, MPF Baseline) совместимый, RAW (Формат Sony ARW 2.3 ) Фильм (формат AVCHD): AVCHD формат Вер. 2.0 совместимый Видео: MPEG-4 AVC/H.264 Аудио: Dolby Digital 2-кан Dolby Digital Stereo Creator • Изготовлено по лицензии компании Dolby Laboratories. Фильм (формат MP4 ): Видео: MPEG-4 AVC/H.264 Аудио: MPEG-4 AAC-LC 2 кан USB-соединение: Hi-Speed USB (USB 2.0)

RU 108
#### **[Вспышка]**

Ведущее число вспышки: GN 6 (в метрах при ISO 100) Время перезарядки: Приблиз. 4 секунд Диапазон действия вспышки: Покрывает угол охвата 16 мм объективов (фокусное расстояние, указанное на объективе) Коррекция экспозиции вспышки:  $\pm 2.0$  EV (шаг 1/3 EV)

#### **[Беспроводная локальная сеть]**

Поддерживаемый формат: IEEE 802.11 b/g/n

#### **Адаптер переменного тока AC-UB10/UB10B/ UB10C/UB10D**

Требования к питанию: 100 В – 240 В перем. тока, 50 Гц/60 Гц, 70 мА Выходное напряжение: 5 В постоянного тока, 0,5 А Температура эксплуатации: от 0 °C до 40 °C Температура хранения: от –20 °C до +60 °C Размеры: Приблиз. 50 мм × 22 мм × 54 мм (Ш/В/Г) Вес: Для США и Канады: Приблиз. 48 г Для стран или регионов, кроме США и Канады: Приблиз. 43 г

Класс защиты от поражения электрическим током II

#### **Подзаряжаемый батарейный блок NP-FW50**

Используемая батарея: Литийионная батарея Максимальное напряжение: 8,4 В постоянного тока Номинальное напряжение: 7,2 В постоянного тока Максимальное напряжение зарядки: 8,4 В постоянного тока Максимальный ток зарядки: 1,02 A Емкость: Типичная 7,7 Втч (1 080 мAч) Минимальная 7,3 Втч (1 020 мAч) Максимальные размеры: Приблиз. 31,8 мм × 18,5 мм × 45 мм (Ш/В/Г) Вес: Приблиз. 57 г

RU

109

#### **Объектив**

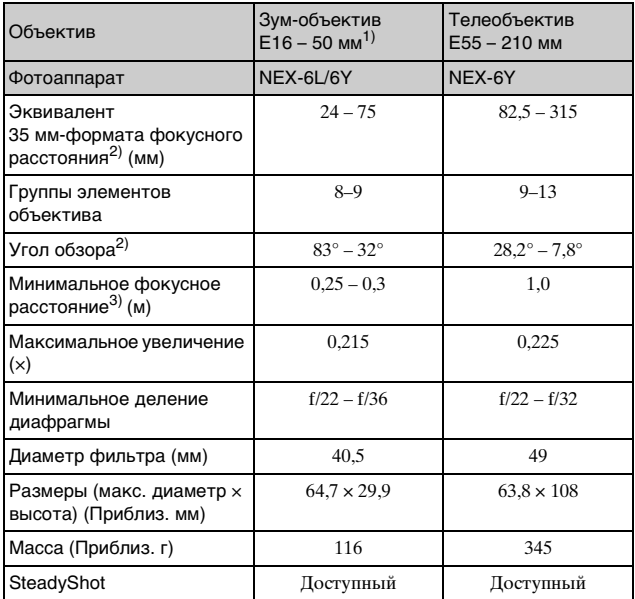

 $^{1)}$ Приводной зум <br/> имецивалентного 35 мм формата фокусного расстояния и $^{2)}\,$ Значения для эквивалентного 35 мм формата фокусного расстояния и угла обзора основаны на цифровых камерах, оборудованных

3) Минимальное фокусное расстояние - это наименьшее расстояние от датчика изображения до объекта.

Конструкция и технические характеристики могут быть изменены без уведомления.

#### **О фокусном расстоянии**

Угол фотосъемки данного фотоаппарата уже, чем у фотоаппарата 35-мм формата. Вы можете найти приблизительный эквивалент фокусного расстояния фотоаппарата 35 мм формата для фотосъемки с таким же углом, увеличивая фокусное расстояние объектива наполовину. Например, при подсоединении 50-мм объектива вы можете получить приблизительный эквивалент 75-мм объектива фотоаппарата 35-мм формата.

#### **О совместимости форматов данных изображения**

- Данная камера соответствует универсальному стандарту DCF (Design rule for Camera File system), разработанному ассоциацией JEITA (Japan Electronics and Information Technology Industries Association).
- Воспроизведение изображений, записанных вашей камерой, на другом оборудовании и воспроизведение вашей камерой изображений, записанных или отредактированных на другом оборудовании, не гарантируется.

#### **Торговые марки**

- $\alpha$  является торговой маркой Sony Corporation.
- "Memory Stick",  $\mathbf{B}$ , "Memory" Stick PRO", MEMORY STICK PRO. "Memory Stick Duo", **MEMORY STICK DUO, "Memory** Stick PRO Duo", **MEMORY STICK PRO DUO, "Memory** Stick PRO-HG Duo", MEMORY STICK PRO-HG Duo, "Memory Stick Micro", "MagicGate" и **MAGICGATE ЯВЛЯЮТСЯ** торговыми марками Sony Corporation.
- "InfoLITHIUM" является торговой маркой Sony Corporation.
- "PlayMemories Camera Apps" является торговой маркой Sony Corporation.
- "PhotoTV HD" является торговой маркой Sony Corporation.
- Blu-ray Disc™ и Blu-ray™ являются торговыми марками Blu-ray Disc Association.
- "AVCHD Progressive" и логотип "AVCHD Progressive" являются торговыми марками Panasonic Corporation и Sony Corporation.
- Dolby и символ в виде сдвоенной буквы D являются товарными знаками Dolby Laboratories.
- Microsoft, Windows и Windows Vista являются либо зарегистрированными торговыми марками, либо торговыми марками Microsoft Corporation в Соединенных Штатах Америки и/или в других странах.
- HDMI, логотип HDMI и High-Definition Multimedia Interface являются товарными знаками или зарегистрированными товарными знаками компании HDMI Licensing LLC.
- Mac и Mac OS являются торговыми марками или зарегистрированными торговыми марками Apple Inc.
- iOS является товарным знаком или зарегистрированным товарным знаком Cisco Systems Inc.
- Intel, Intel Core и Pentium являются торговыми марками или зарегистрированными торговыми марками Intel Corporation.
- Android является товарным знаком Google Inc.
- Логотипы DLNA и DLNA CERTIFIED являются товарными знаками Digital Living Network Alliance.
- Логотип SDXC является товарным знаком SD-3C, LLC.
- Eye-Fi является торговой маркой Eye-Fi Inc.
- MultiMediaCard является торговой маркой MultiMediaCard Association.
- "Де" и "PlayStation" являются зарегистрированными торговыми марками Sony Computer Entertainment Inc.
- Adobe является зарегистрированной торговой маркой или торговой маркой Adobe Systems Incorporated в Соединенных Штатах Америки и/или других странах.

• Кроме того, названия систем и изделий, используемые в данном руководстве, являются, обычно, торговыми марками или зарегистрированными торговыми марками их соответствующих разработчиков или производителей. Однако знаки ™ или ® используются не во всех случаях в данном руководстве.

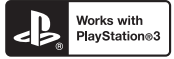

- Получите дополнительные возможности с PlayStation 3, загрузив приложение для PlayStation 3 из PlayStation Store (где это доступно).
- Для приложения для PlayStation 3 требуется счет PlayStation Network и загрузка приложения. Доступно в областях, где доступно приложение PlayStation Store.

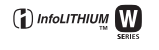

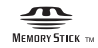

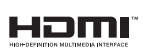

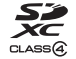

**AVCHD** Progressive

Изготовитель: Сони Корпорейшн Адрес: 1-7-1 Конан, Минато-ку, Токио, 108-0075 Япония Страна-производитель: Таиланд Импортер на территории РФ: ЗАО "Сони Электроникс", 123103, Москва, Карамышевский проезд, 6, Россия

Название и адрес организации, принимающей претензии от покупателей в России: ЗАО "Сони Электроникс", 123103, Москва, Карамышевский проезд, 6, Россия

Название и адрес организации, принимающей претензии от покупателей в Казахстане: Сони Оверсиз С.А. Представительство в Казахстане 050059 Алматы, улица Иванилова, д. 58<br>050059 Алматы қаласы, Иванилов кешесі, 58 үй

# **Алфавитный указатель**

# **А**

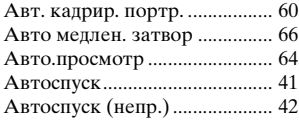

# **Б**

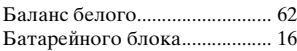

# **В**

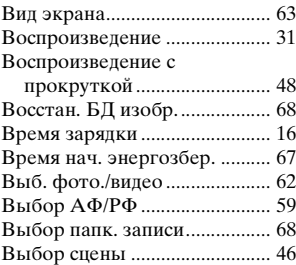

# **Д**

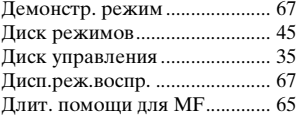

# **З**

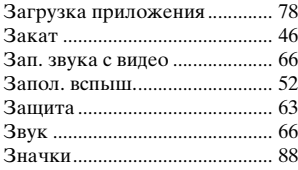

# **И**

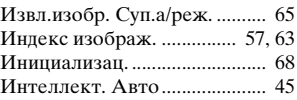

#### **К**

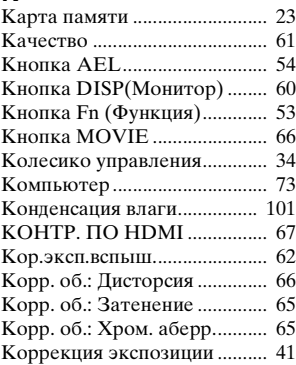

#### **М**

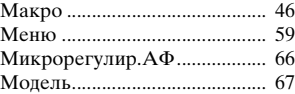

#### **Н**

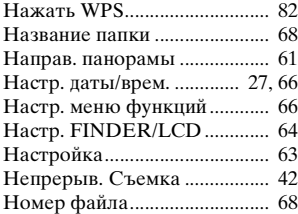

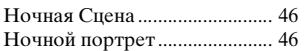

# **О**

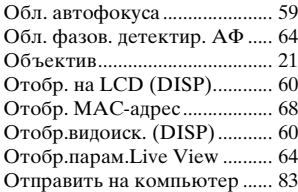

# **П**

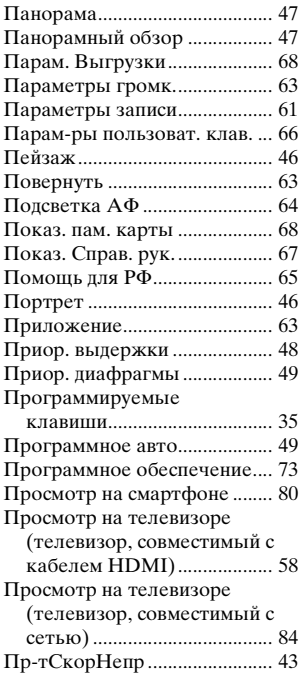

#### **Р**

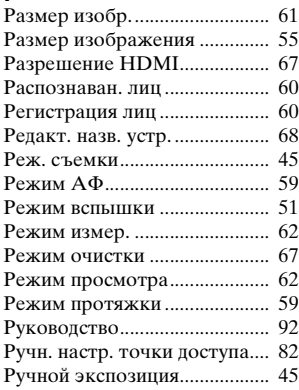

# **С**

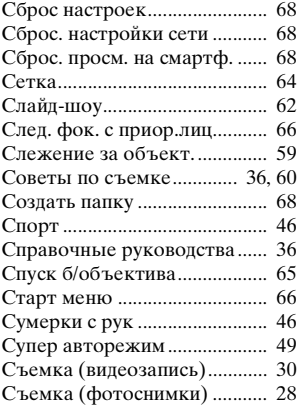

# **Tipovee**

#### **Т**

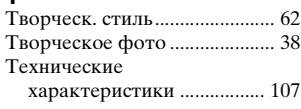

# **У**

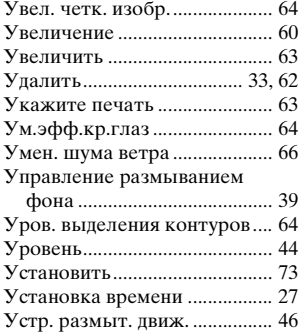

#### **Ф**

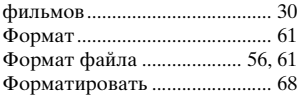

# **Ц**

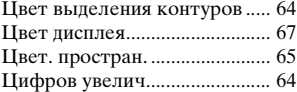

#### **Ч**

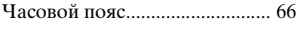

# **Ш**

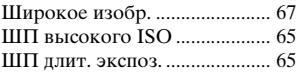

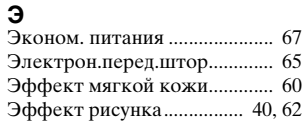

# **Я**

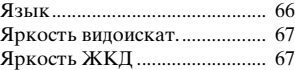

# **A-Z**

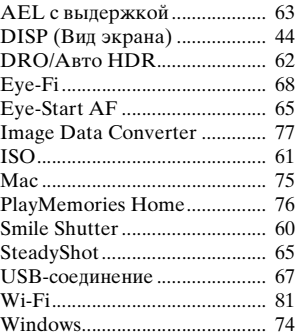

# **ПОПЕРЕДЖЕННЯ**

**Щоб знизити ризик займання або ураження електричним струмом, не піддавайте виріб впливу дощової води або вологи.**

#### **ВАЖЛИВІ ВКАЗІВКИ З ТЕХНІКИ БЕЗПЕКИ -ЗБЕРЕЖІТЬ ЦЮ ІНСТРУКЦІЮ НЕБЕЗПЕКА ЩОБ ЗМЕНШИТИ РИЗИК ВИНИКНЕННЯ ПОЖЕЖІ АБО УРАЖЕННЯ ЕЛЕКТРИЧНИМ СТРУМОМ, СЛІД РЕТЕЛЬНО ВИКОНУВАТИ ЦІ ВКАЗІВКИ**

# **УВАГА!**

#### [ **Акумуляторна батарея**

Якщо неправильно поводитися з акумуляторною батареєю, вона може вибухнути, спричинити пожежу або навіть викликати хімічні опіки. Дотримуйтеся наведених нижче застережень.

- Не розбирайте акумуляторну батарею.
- Не роздавлюйте, не бийте та не прикладайте силу до акумуляторної батареї. Не бийте її молотком, не кидайте та не наступайте на неї.
- Не замикайте контакти акумуляторної батареї та запобігайте потраплянню між ними металевих предметів.
- Не піддавайте акумуляторну батарею дії температури понад 60 °C, наприклад під впливом прямих сонячних променів у припаркованому автомобілі.
- Не підпалюйте акумуляторну батарею та не кидайте її у вогонь.
- Не торкайтеся пошкодженої літій-іонної батареї або такої, з якої витікає рідина.
- Заряджайте акумуляторну батарею, лише використовуючи оригінальний зарядний пристрій Sony або пристрій, який може заряджати акумуляторні батареї.
- Тримайте акумуляторну батарею поза досяжністю маленьких дітей.
- Тримайте акумуляторну батарею сухою.
- Замінюйте акумуляторну батарею лише на таку саму або еквівалентну, яку рекомендує компанія Sony.
- Швидко утилізуйте використані акумуляторні батареї, як описано в інструкціях.

#### [ **Адаптер змінного струму**

Для застосування адаптера змінного струму використовуйте розетку, яка знаходиться поблизу. Якщо під час використання пристрою виникне збій у його роботі, слід негайно від'єднати адаптер змінного струму від розетки.

За наявності в комплекті кабелю живлення його слід використовувати лише з цим фотоапаратом. Він не призначений для використання з іншими електронними пристроями.

#### [ **Дата виготовлення виробу.**

Дата виготовлення виробу зазначена на позначці «P/D:», яка знаходиться на етикетці зі штрих-кодом на картонній коробці.

Знаки, зазначені на етикетці зі штрих-кодом на картонній коробці.

P/D:XX XXXX 1 2

1. Місяць виготовлення 2. Рік виготовлення A-0, B-1, C-2, D-3, E-4, F-5, G-6, H-7, I-8, J-9.

Рік та місяць виробництва літієво-іонного батарейного блоку проштамповані на боковій поверхні або на поверхні з етикеткою.

Код з 5 літерних та цифрових символів

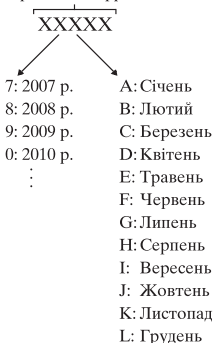

# **Для споживачів з Європи**

#### [ **Примітка для покупців у країнах, де діють директиви ЄС**

Цей виріб виготовлено компанією Sony Corporation, 1-7-1 Konan Minato-ku Tokyo, 108-0075 Japan (Японія). Уповноваженим представником з питань електромагнітної сумісності та безпеки виробу є компанія Sony Deutschland GmbH, Hedelfinger Strasse 61, 70327 Stuttgart, Germany (Німеччина). З будьяких питань стосовно обслуговування або гарантії звертайтеся за адресами, наданими в окремій сервісній та гарантійній документації.

# $\epsilon$

Цим корпорація Sony Corporation підтверджує, що цей цифровий фотоапарат зі змінним об'єктивом NEX-6 відповідає обов'язковим вимогам та іншим відповідним положенням Директиви 1999/5/EC. Для отримання детальної інформації відвідайте веб-сайт: http://www.compliance.sony.de/

Результати випробувань цього виробу демонструють його відповідність вимогам щодо обмежень, зазначених у директиві R&TTE, які стосуються використання з'єднувальних кабелів коротших за 3 м.

#### [ **Увага**

На відповідних частотах електромагнітні поля можуть впливати на якість зображення і звука, відтворюваних виробом.

#### [ **Примітка**

Якщо під впливом статичної електрики або електромагнітного поля процес передачі даних буде перерваний, перезапустіть пристрій або від'єднайте та повторно приєднайте кабель, що використовується для передачі даних (USB, тощо).

#### [ **Утилізація старого електричного та електронного обладнання (застосовується в Європейському союзі та інших європейських країнах із системами роздільного збирання сміття)**

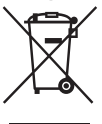

Цей символ на виробі або на упаковці означає, що цей виріб не можна утилізувати як побутове сміття. Замість цього його потрібно здати до відповідного приймального пункту для вторинної обробки електричного та електронного обладнання. Забезпечивши належну утилізацію цього виробу, ви допоможете запобігти негативним наслідкам для навколишнього середовища та людського здоров«я, до яких могла б призвести неправильна утилізація цього виробу.

Вторинна переробка матеріалів допоможе зберегти природні ресурси. Щоб отримати докладнішу інформацію щодо вторинної переробки цього виробу, зверніться до місцевих органів влади, до служби утилізації побутових відходів або до магазину, де було придбано цей виріб.

#### [ **Переробка використаних елементів живлення (директива діє у межах країн Європейського Союзу та інших країн Європи зі системами роздільного збору відходів)**

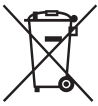

Даний знак на елементі живлення або упаковці означає, що елемент живлення, який використовується для роботи цього пристрою, не можна утилізувати разом з іншими побутовими вілхолами.

На деяких елементах живлення цей знак може використовуватись у комбінації з позначенням хімічного елементу. Якщо елемент живлення містить більше ніж 0,0005%

ртуті або 0,004% свинцю, наводиться відповідне позначення хімічного елементу ртуті (Hg) або свинцю (Pb).

Забезпечивши належну переробку використаних елементів живлення, ви допоможете запобігти потенційно негативним наслідкам впливу на зовнішнє середовище та людське здоров'я, які спричиняються невідповідною переробкою елементів живлення. Вторинна переробка матеріалів сприяє збереженню природних ресурсів.

При роботі пристроїв, для яких із метою безпеки, виконання яких-небудь дій або збереження наявних у пам'яті пристроїв даних необхідна подача постійного живлення від вбудованого елемента живлення, заміну такого елемента живлення варто робити тільки в уповноважених сервісних центрах. Для правильної переробки використаних елементів живлення після закінчення терміну їх служби, здавайте їх у відповідний пункт збору електронного й електричного обладнання.

Стосовно використання інших елементів живлення дивіться інформацію в розділі, у якому дані інструкції з безпечного витягнення елементів живлення із пристрою. Здавайте використані елементи живлення у відповідні пункт збору й переробки використаних елементів живлення.

Для одержання більш докладної інформації про вторинну переробку даного виробу або використаного елемента живлення, будь ласка, звертайтесь до органу місцевої адміністрації, служби збору побутових відходів або до магазину, в якому ви придбали виріб.

# **Інформація для споживачів в Україні**

Обладнання відповідає вимогам Технічного регламенту обмеження використання деяких небезпечних речовин в електричному та електронному обладнанні (постанова КМУ від 03.12.2008 № 1057).

Виробник:

Sony Corporation 1-7-1, Konan, Minato-ku, Tokyo, Japan, 108-0075.

Уповноважений представник в Україні: ТОВ «Соні Україна», вул. Спаська 30, м.Київ, 04070, Україна.

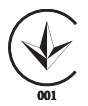

Обладнання відповідає вимогам:

- Технічного регламенту безпеки низьковольтного електричного обладнання (постанова КМУ від 29.10.2009 № 1149)
- Технічного регламенту з електромагнітної сумісності обладнання (постанова КМУ від 29.07.2009 № 785)

#### **Застереження щодо використання фотоапарата в Італії**

Використання мережі RLAN визначається: - що стосується приватного використання, Законодавчим актом 1.8.2003, № 259 («Закон про електронні засоби зв'язку»). Зокрема, у статті 104 вказано, коли необхідно попередньо отримати загальний дозвіл, а стаття 105 вказує, коли дозволяється вільне використання; - що стосується надання громадськості RLAN доступу до телекомунікаційних мереж і служб, Міністерським актом 28.5.2003, з поправками, та ст. 25 (загальний дозвіл для мереж та служб електронних комунікацій) Закону про електронні засоби зв'язку.

## **Для користувачів, які придбали свій фотоапарат в Японії у магазині для туристів**

#### [ **Примітка**

Усі бездротові функції, призначені для цифрового фотоапарата зі змінним об'єктивом NEX-6, можна використовувати у таких країнах: США, Канада, Мексика, Франція, Швеція, Росія, Україна, Австралія, Сінгапур, Корея,

UA Філіппіни, Таїланд, Тайвань, Індія та Китай.

# **Зміст**

# **[Підготовка фотоапарата](#page-125-0)**

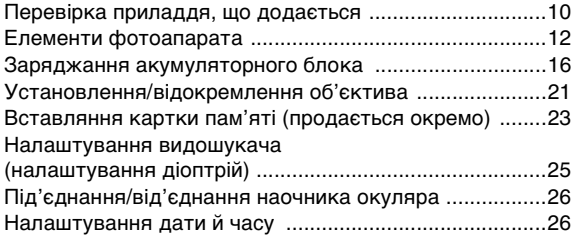

# **[Опанування основними операціями](#page-144-0)**

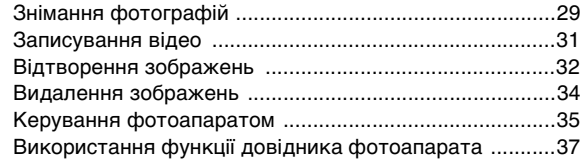

# **[Використання функцій знімання](#page-153-0)**

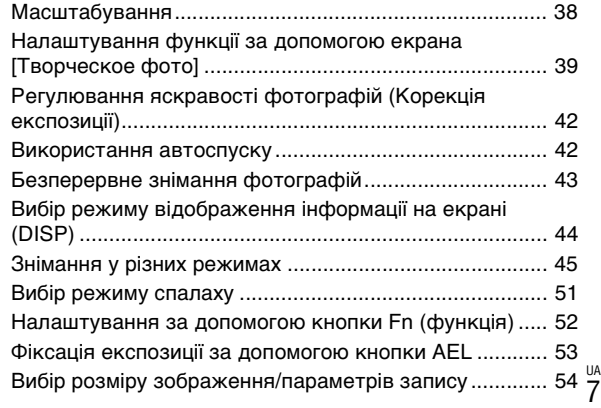

#### **[Використання функцій відтворення](#page-171-0)**

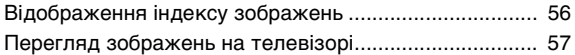

## **[Огляд наявних функцій](#page-173-0)**

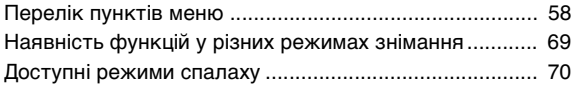

#### **[Імпортування зображень у комп'ютер](#page-187-0)**

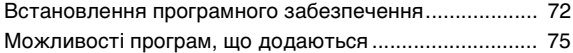

#### **[Додавання функцій до фотоапарата](#page-192-0)**

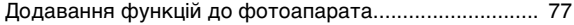

# **[Підключення фотоапарата до мережі](#page-194-0)**

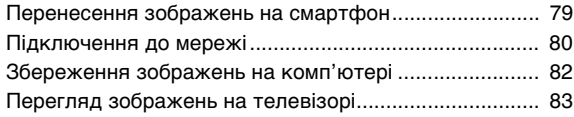

#### **[Інше](#page-199-0)**

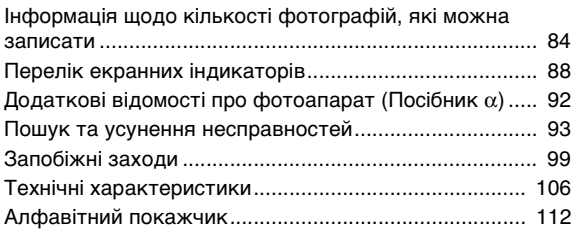

<span id="page-124-0"></span>Цей посібник охоплює декілька моделей, які комплектуються різними об'єктивами.

Назва моделі залежить від об'єктива, що додається. Наявність моделі залежить від країни/регіону.

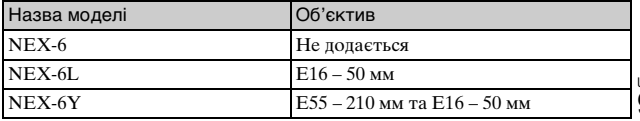

UA 9

# <span id="page-125-1"></span><span id="page-125-0"></span>**Перевірка приладдя, що додається**

Спочатку перевірте назву моделі фотоапарата (стор. [9\)](#page-124-0). Комплект приладдя, що додається, залежить від моделі. Число в дужках вказує на кількість.

#### **Постачається з усіма моделями**

- Фотоапарат $(1)$
- Шнур живлення (1)\* (не постачається у США та Канаді)

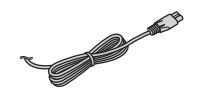

- До фотоапарата може бути додано декілька шнурів живлення. Використовуйте той шнур, що відповідає умовам експлуатації у вашій країні або регіоні.
- Акумуляторний блок NP-FW50 (1)

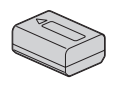

• Кабель Micro USB (1)

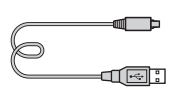

• Адаптер змінного струму AC-UB10/UB10B/UB10C/UB10D (1)

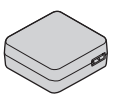

• Плечовий ремінь (1)

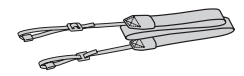

• Наочник окуляра (1)

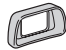

- Кришка колодки (1) (встановлена на фотоапараті)
- Компакт-диск (1)
	- Програмне забезпечення для фотоапарата α – Посібник α
- Посібник з експлуатації (цей посібник) (1)

# <sup>x</sup> **NEX-6**

• Кришка корпуса (1) (встановлена на фотоапараті)

#### **■ NEX-6L**

• Об'єктив зі змінною фокусною відстанню E16 – 50 мм (1)/передня кришка об'єктива (1) (встановлена на фотоапараті)

# <sup>x</sup> **NEX-6Y**

- Об'єктив зі змінною фокусною відстанню E16 – 50 мм (1)/передня кришка об'єктива (1) (встановлена на фотоапараті)
- Об'єктив зі змінною фокусною відстанню E55 – 210 мм (1)/передня кришка об'єктива (1)/задній ковпачок для об'єктива (1)/бленда об'єктива (1)

.

# <span id="page-127-0"></span>**Елементи фотоапарата**

Детальну інформацію про роботу частин дивіться на сторінках, що зазначені у дужках.

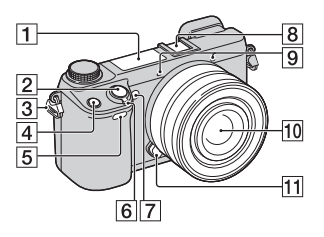

#### **Коли об'єктив від'єднано**

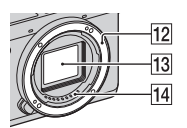

- $\boxed{1}$  Спалах [\(51](#page-166-1))
- $\boxed{2}$  Кнопка затвора [\(30\)](#page-145-0)
- З Гачок для плечового ременя Для запобігання пошкодженню фотоапарата внаслідок його падіння під'єднуйте плечовий ремінь.

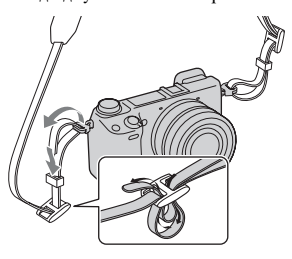

- $\boxed{4}$  Кнопка Fn (функція) ([52](#page-167-1))
- E Телеметричний сенсор
- **6** Перемикач ON/OFF (живлення) ([26](#page-141-1))
- G Підсвічування АФ/ Індикатор автоспуску/ Індикатор «Съемка улыбки»
- 8 Мультиінтерфейсний роз'єм<sup>1) 2)</sup>
- $\boxed{9}$  Мікрофон<sup>3)</sup>
- J Об'єктив [\(21\)](#page-136-0)
- 11 Кнопка фіксатора об'єктива [\(22\)](#page-137-0)
- 12 Байонет
- $\overline{13}$  Датчик зображення<sup>4)</sup>
- 14 Контакти об'єктива 4)
	- 1) Для отримання детальної інформації про приладдя, яке сумісне з мультиінтерфейсним роз'ємом, відвідайте веб-сайт компанії Sony у своєму регіоні або зверніться до дилера Sony чи місцевого авторизованого сервісного центру Sony. Можна також використовувати приладдя для колодки для приладдя. Сумісна робота з приладдям інших виробників не гарантується.

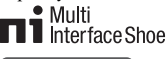

**Accessory Shoe** 

Підготовка фотоапарата 12 Підготовка фотоапарата<br>Підготовка фотоапарата 2) Можна також під'єднати приладдя для колодки для приладдя з автоматичною фіксацією, скориставшись адаптером для колодки для приладдя (продається окремо).

#### **Auto-lock Accessory Shoe**

- 3) Не затуляйте цей елемент під
- час записування відео. 4) Не торкайтеся безпосередньо цього елемента.

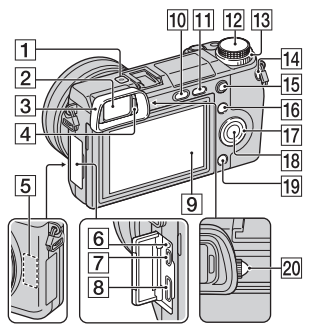

- 1 Позначка положення датчика зображення
- $\boxed{2}$  Видошукач ([25](#page-140-0))
- $\overline{3}$  Наочник окуляра ([26](#page-141-0))
	- Не встановлено на фотоапарат на виробництві.
- **4** Сенсор ока
- **5** Сенсор Wi-Fi (вбудований)
- F Індикатор заряджання
- 7 Роз'єм мікро-USB
- $\boxed{8}$  Роз'єм HDMI [\(57\)](#page-172-1)

#### 9 РК-екран

РК-екран можна нахилити так, щоб зручно було дивитися і знімати з будь-якого положення.

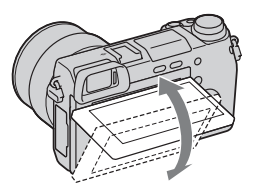

- 10 Кнопка \$ (підняття спалаху) ([51](#page-166-1))
- П1 Кнопка ► (відтворення) ([32](#page-147-1))
- 12 Диск перемикання режимів ([45](#page-160-1))
- 13 Коліщатко керування [\(36\)](#page-151-0)
- N Кнопка MOVIE (відео) ([31](#page-146-1))
- $\overline{15}$  Кнопка AEL ([53](#page-168-1))
- **16** Програмована кнопка А ([36](#page-151-1))
- 17 Диск керування [\(35\)](#page-150-1)
- R Програмована кнопка C ([36](#page-151-1))
- 19 Програмована кнопка В ([36](#page-151-1))
- 20 Диск налаштування діоптрій ([25](#page-140-0))

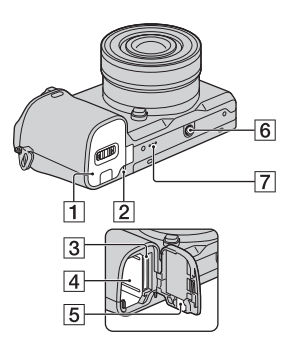

- A Кришка відсіку для акумулятора/картки пам'яті ([16](#page-131-0), [23](#page-138-0))
- B Індикатор доступу ([25](#page-140-1))
- C Гніздо для картки пам'яті ([23](#page-138-0))
- D Відсік акумулятора [\(16\)](#page-131-0)
- E Кришка з'єднувальної плати Користуйтеся цим елементом за використання адаптера змінного струму AC-PW20 (продається окремо). Вставте з'єднувальну плату у відсік акумулятора та просуньте шнур через кришку з'єднувальної плати, як зображено нижче.

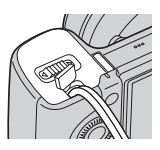

• Закриваючи кришку, стежте, щоб не защемити шнур.

- F Гніздо для штатива
	- Використовуйте штатив із гвинтом довжиною до 5,5 мм. Ви не зможете надійно прикріпити фотоапарат до штативів за допомогою гвинтів довжиною більше 5,5 мм, і це може пошкодити фотоапарат.
- G Гучномовець

#### **■ Об'єктив**

Технічні характеристика об'єктивів, див. стор. [109](#page-224-0).

#### **E PZ 16 – 50 мм F3,5-5,6 OSS (додається до NEX-6L/NEX-6Y)**

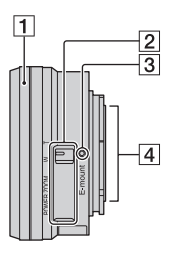

- 1 Кільце масштабування/ фокусування
- B Важіль масштабування
- C Установлювальна позначка
- $\boxed{4}$  Контакти об'єктива  $^{1)}$
- 1) Не торкайтеся безпосередньо цього елемента.

#### **E55 – 210 мм F4,5-6,3 OSS (додається до NEX-6Y)**

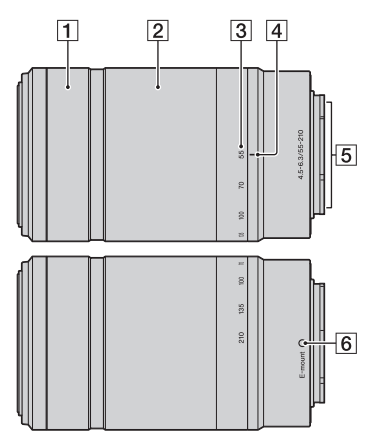

- 1 Кільце фокусування
- 2 Кільце трансфокації
- З Шкала фокусної відстані
- 4 Позначка фокусної відстані
- $\overline{5}$  Контакти об'єктива<sup>1)</sup>
- F Установлювальна позначка
- 1) Не торкайтеся безпосередньо цього елемента.

# <span id="page-131-0"></span>**Заряджання акумуляторного блока**

Під час першого запуску фотоапарата слід обов'язково зарядити акумуляторний блок NP-FW50 «InfoLITHIUM» (додається). Акумуляторний блок «InfoLITHIUM» можна заряджати навіть якщо він не повністю розрядився. Акумулятор можна також використовувати, коли його заряджено частково.

Заряджений акумуляторний блок поступово розряджається, навіть коли він не використовується. Щоб не пропустити можливості знімати, заряджайте акумулятор перед зйомкою.

- 1 Установіть перемикач живлення у положення OFF.
- 2 Відкрийте кришку, посунувши важіль.

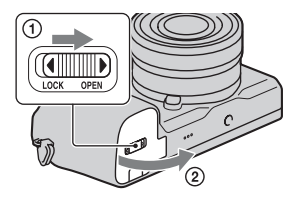

3 Вставте акумулятор повністю, натискаючи його кінцем на важіль фіксації.

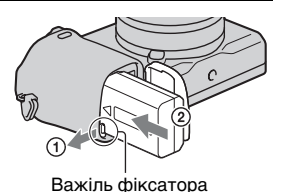

#### $\Delta$  Закрийте кришку.

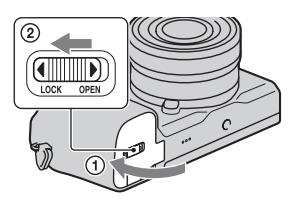

5 Під'єднайте фотоапарат до адаптера змінного струму (додається), скориставшись кабелем мікро-USB (додається). Підключіть адаптер змінного струму до електричної розетки.

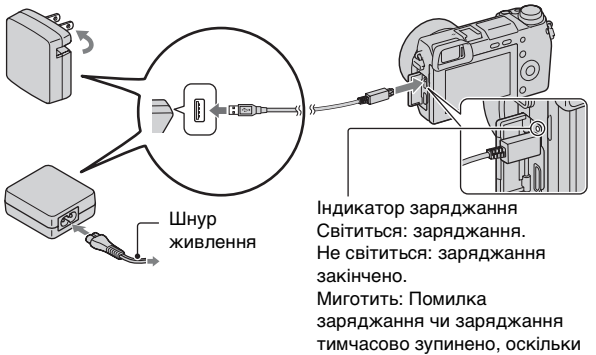

Індикатор заряджання засвічується оранжевим, і заряджання починається.

значення температури є більшим за рекомендоване.

- Установіть перемикач живлення у положення OFF, коли заряджається акумулятор. Якщо перемикач живлення встановлено в положення ON, зарядити акумулятор неможливо.
- Якщо індикатор заряджання миготить, видаліть акумуляторний блок та потім знову встановіть його у фотоапарат.

#### **Примітки**

- Якщо індикатор заряджання на фотоапараті блимає, коли адаптер змінного струму під'єднано до розетки, це повідомляє про те, що заряджання тимчасово зупинено, оскільки значення температури є більшим за рекомендоване. Коли температура повернеться до відповідних значень, заряджання відновиться. Рекомендується заряджати акумулятор за температури середовища від 10 °C до 30 °C.
- Можливе швидке миготіння індикатора заряджання, якщо акумуляторний блок використовується вперше або якщо його не використовували впродовж тривалого часу. У такому разі вийміть акумулятор і вставте його знову, а потім зарядіть.
- Не заряджайте акумуляторний блок одразу після того, як його вже було заряджено, або якщо його не використовували жодного разу після останнього зарядження. Це може погано вплинути на роботу акумуляторного блока.
- По закінченні заряджання від'єднайте адаптер змінного струму від електричної розетки.
- Використовуйте лише оригінальні акумулятори, кабель мікро-USB (додається) та адаптер змінного струму (додається) марки Sony.

#### <sup>x</sup> **Час заряджання**

Час заряджання за допомогою адаптера змінного струму (додається) становить приблизно 280 хв.

#### **Примітки**

• Поданий вище час заряджання матиме місце у разі заряджання повністю розрядженого акумулятора за температури 25 °C. Залежно від умов і обставин використання, заряджання може тривати довше.

#### <sup>x</sup> **Заряджання шляхом приєднання до комп'ютера**

Акумуляторний блок можна заряджати, приєднавши фотоапарат до комп'ютера кабелем мікро-USB.

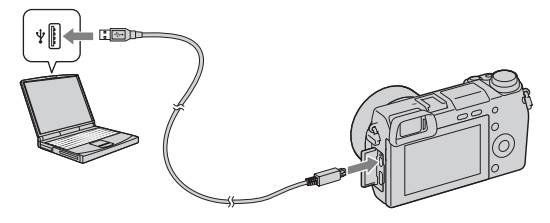

#### **Примітки**

- Виконуючи заряджання від комп'ютера, зауважте наступне:
	- Якщо фотоапарат приєднано до портативного комп'ютера, який не підключено до джерела живлення, акумулятор портативного комп'ютера розряджається. Не залишайте фотоапарат приєднаним до комп'ютера на тривалий час.
	- Якщо між фотоапаратом і комп'ютером встановлено з'єднання USB, не вмикайте, не вимикайте та не перезавантажуйте комп'ютер, не виводьте комп'ютер зі сплячого режиму. Фотоапарат може викликати несправну роботу комп'ютера. Від'єднайте фотоапарат від комп'ютера перед вмиканням, вимиканням чи перезавантаженням комп'ютера, або перед виведенням його зі сплячого режиму.
	- Взаємодія з усіма комп'ютерами не гарантується. Не надається гарантій на заряджання від складеного власноруч комп'ютера, модифікованого комп'ютера або з використанням концентратора USB. Належна робота фотоапарата може бути неможливою, залежно від типу одночасно використовуваних USB-пристроїв.

#### $\ddot{\mathbf{Q}}$  Користування фотоапаратом за кордоном — Джерела живлення

Фотоапарат та адаптер змінного струму можна використовувати в будь-якій країні/регіоні, де використовується електропостачання у діапазоні від 100 В до 240 В змінного струму, 50 Гц/60 Гц. Електронні трансформатори не потрібні, їх використання може викликати несправність.

#### **Перевірка залишку заряду акумулятора**

Перевірте залишок заряду за допомогою наступних індикаторів та числових даних, що відображаються на РК-екрані.

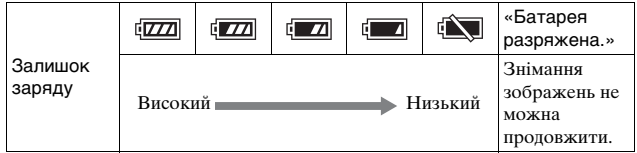

#### **Примітки**

• За певних умов рівень заряду акумулятора може бути неправильним.

# $\ddot{Q}$  Шо таке акумуляторний блок «InfoLITHIUM»?

Акумуляторний блок «InfoLITHIUM» – це літій-іонний акумуляторний блок, який може обмінюватися з фотоапаратом даними щодо умов експлуатації. У разі використання акумуляторного блока «InfoLITHIUM» залишковий час роботи батареї відображається у відсотках згідно з умовами експлуатації фотоапарата.

#### **Виймання акумуляторного блока**

Вимкніть фотоапарат, переконайтеся у тому, що індикатор доступу не світиться, зсуньте важіль фіксатора в напрямку стрілки і витягніть акумуляторний блок. Будьте обережні, щоб акумуляторний блок не випав.

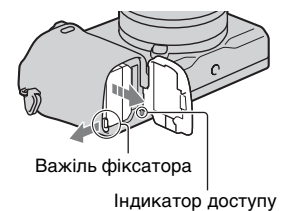

# <span id="page-136-0"></span>**Установлення/відокремлення об'єктива**

Перед тим як приєднати або від'єднати об'єктив, установіть перемикач живлення фотоапарата у положення OFF.

- 1 Якщо встановлено кришку або пакувальну кришку, зніміть її з фотоапарата або об'єктива.
	- Швидко замініть об'єктив подалі від запилених місць, щоб уникнути потрапляння пилу або бруду всередину фотоапарата.

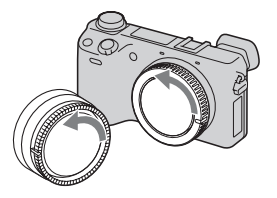

- 2 Встановіть об'єктив, сумістивши білі позначки на об'єктиві та на фотоапараті.
	- Щоб запобігти потраплянню пилу у фотоапарат, тримайте фотоапарат об'єктивом униз.

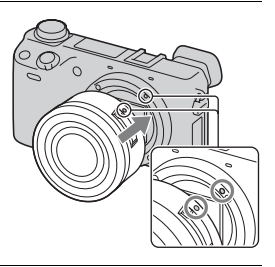

- 3 Злегка притискаючи об'єктив до фотоапарата, поверніть об'єктив за годинниковою стрілкою, доки він не клацне у зафіксованому положенні.
	- Встановлюйте об'єктив без перекосу.

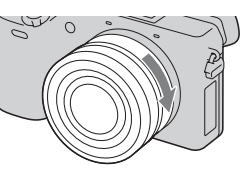

#### **Примітки**

- Під час установлення об'єктива не натискайте на кнопку фіксатора об'єктива.
- Під'єднуючи об'єктив, не докладайте надмірних зусиль.
- Для використання об'єктива з A-перехідником (продається окремо) потрібний адаптер байонета (продається окремо). Детальну інформацію читайте в посібнику з користування, який додається до адаптера байонета.
- У разі використання об'єктива з гніздом для штатива під'єднайте гніздо на ньому до штатива для забезпечення рівноваги.

#### <span id="page-137-0"></span><sup>x</sup> **Відокремлення об'єктива**

1 Повністю натисніть кнопку фіксатора об'єктива та поверніть об'єктив проти годинникової стрілки до упору.

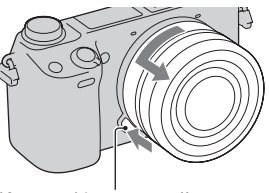

Кнопка фіксатора об'єктива

#### **Примітки**

- Якщо під час зміни об'єктива пил чи бруд потрапить у фотоапарат і попаде на поверхню датчика зображення (деталь, яка перетворює джерело світла на цифровий сигнал), він може з'явитися на зображенні у вигляді темних плям, залежно від умов зйомки. Вимкнений фотоапарат злегка тремтить внаслідок дії функції пилозахисту, яка запобігає налипанню пилу на датчик зображення. Проте, виконуйте установлення або відокремлення об'єктива подалі від запилених місць.
- Не залишайте фотоапарат з відокремленим об'єктивом.
- Щоб користуватися кришкою корпуса чи заднім ковпачком для об'єктива, придбайте ALC-B1EM (кришка корпуса) чи ALC-R1EM (задній ковпачок для об'єктива) (продається окремо).
- У разі використання об'єктива з підтримкою технології Power zoom встановіть перемикач живлення фотоапарата в положення OFF і перевірте, чи об'єктив повністю втягнувся, перед тим, як його змінювати. Якщо об'єктив не втягнувся, не заштовхуйте його силою.

# 23Підготовка фотоапарата Підготовка фотоапарата

# <span id="page-138-0"></span>**Вставляння картки пам'яті (продається окремо)**

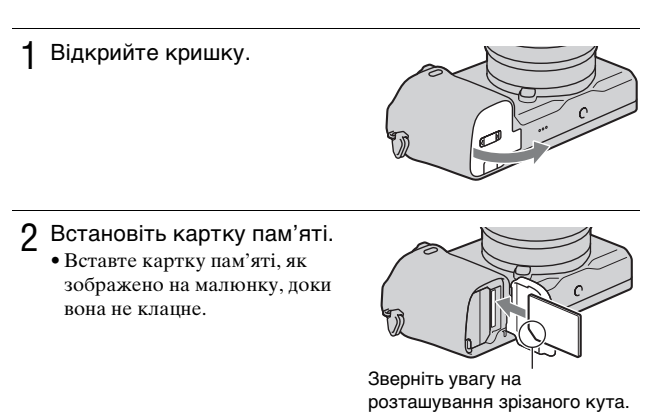

3 Закрийте кришку.

#### **Kартки пам'яті, які можна використовувати**

З цим фотоапаратом можна використовувати наступні типи карток пам'яті. Однак належна робота усіх типів карток пам'яті не гарантується.

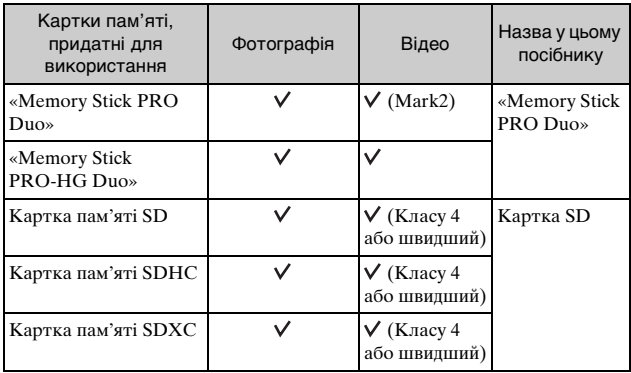

Використання карток MultiMediaCard неможливе.

#### **Примітки**

• Зображення, записані на картці пам'яті SDXC, не можна імпортувати до комп'ютерів або аудіо/відео пристроїв, які не сумісні з exFAT, або відтворювати на таких комп'ютерах або пристроях. Перед приєднанням пристрою до фотоапарата переконайтеся, що цей пристрій сумісний з exFAT. Якщо фотоапарат приєднано до несумісного пристрою, може з'явитися повідомлення із пропозицією відформатувати картку. Не форматуйте картку у відповідь на це повідомлення, інакше усі дані, що містяться на картці, будуть видалені. (exFAT є файловою системою, яка використовується у картках пам'яті SDXC.)

### <span id="page-140-1"></span><sup>x</sup> **Виймання картки пам'яті**

Відкрийте кришку, перевірте, чи не світиться індикатор доступу, та натисніть на картку пам'яті один раз.

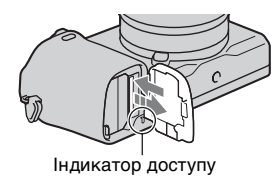

**Примітки**

• Якщо індикатор доступу світиться, не вимикайте живлення або не виймайте картку пам'яті або акумуляторний блок. Це може пошкодити дані.

# <span id="page-140-0"></span>**Налаштування видошукача (налаштування діоптрій)**

Налаштуйте видошукач, щоб можна було чітко бачити дисплей.

1 Поверніть диск налаштування діоптрій.

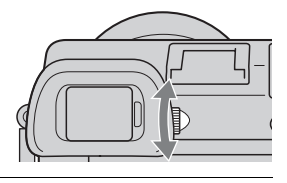

# <span id="page-141-0"></span>**Під'єднання/від'єднання наочника окуляра**

Якщо ви плануєте використовувати видошукач, рекомендується під'єднувати наочник окуляра.

- 1 Вирівняйте верх наочника окуляра з видошукачем і встановіть його на низ видошукача.
	- Щоб зняти наочник окуляра, натисніть з обох боків та зніміть його з видошукача.

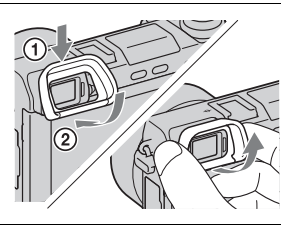

#### **Примітки**

• Знімайте наочник окуляра в разі під'єднання приладдя (продається окремо) до мультиінтерфейсної колодки.

# <span id="page-141-1"></span>**Налаштування дати й часу**

Після першого ввімкнення фотоапарата з'являється екран для встановлення дати і часу.

- 1 Щоб увімкнути фотоапарат, встановіть перемикач живлення у положення ON. З'явиться екран для встановлення дати і часу.
	- Щоб вимкнути фотоапарат, поверніть перемикач живлення у положення OFF.

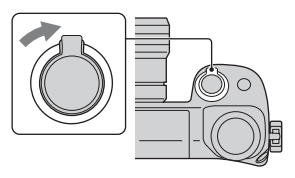

27Підготовка фотоапарата Підготовка фотоапарат $\epsilon$ 

#### 2 Натисніть центр диска керування.

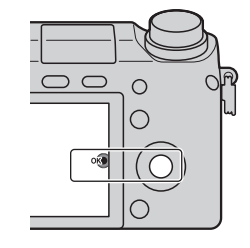

*<u>Ruccanau</u>* 

Часовой пояс

- 3 Оберіть часовий пояс, натискаючи на правий або лівий край диска керування, а потім натисніть центр диска.
- 4 Щоб обрати потрібний параметр, натискайте на лівий або правий край диска керування; щоб обрати числове значення, натискайте верхній або нижній край, або повертайте диск.

**Летнее время:** увімкнення або вимкнення літнього часу. **Формат даты:** вибір формату відображення дати.

• Північ позначається як 12:00 AM, а полудень — як 12:00 PM.

5 Повторіть крок 4, щоб налаштувати інші пункти, і натисніть диск керування по центру.

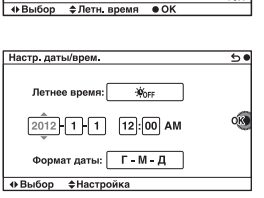

#### **Примітки**

• За допомогою цього фотоапарата неможливо накласти дату на зображення. За допомогою програмного забезпечення «PlayMemories Home», що на компакт-диску (додається), можна зберігати чи друкувати зображення із датою. За докладнішою інформацією зверніться до «PlayMemories Home Help Guide» (стор. [75](#page-190-1)).

#### <sup>x</sup> **Скидання дати і часу/Перевірка поточних параметрів годинника**

Виберіть MENU  $\rightarrow$  [Настройка]  $\rightarrow$  [Настр. даты/врем.] (стор. [66\)](#page-181-0).

#### <sup>x</sup> **Збереження параметрів дати і часу**

Цей фотоапарат має внутрішній акумулятор, призначений для збереження дати, часу та інших параметрів незалежно від того, увімкнуто живлення чи ні, або встановлено акумуляторний блок чи ні. Для отримання докладних відомостей див. стор. [102.](#page-217-0)
# **Знімання фотографій**

У режимі (Интеллект. Авто) фотоапарат аналізує об'єкт і дозволяє фотографувати з оптимальними параметрами.

1 Встановіть диск перемикання режимів у положення (Интеллект. Авто).

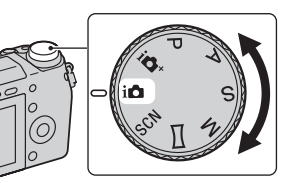

2 Спрямуйте фотоапарат на об'єкт. Коли фотоапарат розпізнає сцену, на РК-екрані з'являться індикатор та довідка функції «Розпізнавання сцен»: • (Ночная Сцена),  $\bullet$  (Ночная Сцена + штатив),  $\blacktriangleright$  (Ночной портрет), (Контровый свет), (Портрет/конт.свет),  $\mathbb{R}^3$  (Портрет),  $\blacksquare$  (Пейзаж),  $\mathcal{L}$  (Макро),  $\Omega$ ) (Прожектор), (Низкая освещ.) або (Ребенок).

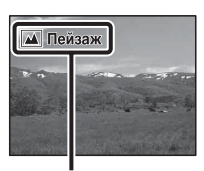

Індикатор і довідка функції «Розпізнавання сцен»

- 3 Виконайте масштабування. **Об'єктив із важелем масштабування:** посуньте важіль масштабування. **Об'єктив із кільцем масштабування:** поверніть кільце масштабування.
	- Функція оптичного масштабування недоступна в разі використання об'єктива з фіксованою фокусною відстанню.
	- У разі використання об'єктива з підтримкою технології Power zoom фотоапарат автоматично переходить до функції [Увеличение], якщо значення збільшення є більшим за значення оптичного масштабування (стор. [38](#page-153-0)).
- 4 Натисніть кнопку затвора наполовину, щоб виконати фокусування.

Коли фокус підтверджено, лунає звуковий сигнал та починає світитися індикатор  $\bullet$ .

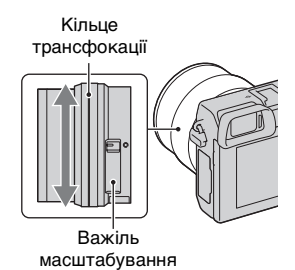

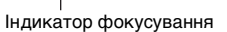

UA 30

# **Записування відео**

1 Спрямуйте фотоапарат на об'єкт.

- 2 Щоб почати записування, натисніть кнопку MOVIE.
	- Фокус і яскравість налаштовуються автоматично.
	- Якщо під час записування натиснути кнопку затвора наполовину, ви зможете швидше виконати фокусування.

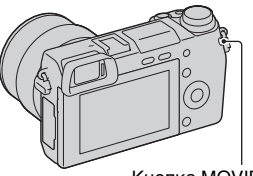

- Кнопка MOVIE
- 3 Щоб зупинити записування, натисніть кнопку MOVIE ще раз.

#### **Примітки**

- Під час знімання відео можуть записуватися звуки, утворені роботою об'єктива та фотоапарата.
- Якщо використовується об'єктив із підтримкою технології Power zoom, а звуковий сигнал кільця трансфокації під час запису відволікає, рекомендується використовувати важіль масштабування. Для переміщення важеля масштабування легко покладіть палець на важіль та оперуйте так, щоб не перекручувати його.
- Щоб вимкнути записування звуку, оберіть MENU  $\rightarrow$  [Настройка]  $\rightarrow$  $[3a\pi. 3BVKa \ncBuqeo] \rightarrow [BbKJ] (crop. 65).$  $[3a\pi. 3BVKa \ncBuqeo] \rightarrow [BbKJ] (crop. 65).$  $[3a\pi. 3BVKa \ncBuqeo] \rightarrow [BbKJ] (crop. 65).$
- Тривалість безперервного записування залежить від температури оточуючого середовища або умов знімання.
- Під час тривалого безперервного записування фотоапарат може нагрітися. Це нормально. Може також з'явитися повідомлення «Камера перегрелась. Позвольте камере остыть.». У таких випадках вимкніть фотоапарат та зачекайте, доки він не буде готовий для подальшого знімання.

# **Відтворення зображень**

Натисніть кнопку (Відтворення).

Останнє записане зображення відображається на РК-екрані.

• Щоб збільшити зображення на екрані, натисніть диск керування по центру.

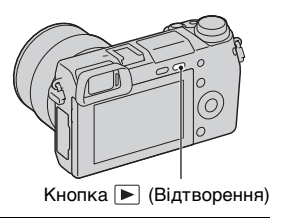

### **• Обирання зображення**

Повертайте диск керування.

## <sup>x</sup> **Відтворення відеозаписів**

- 1 Оберіть MENU  $\rightarrow$  $[Boc$ произ-ведение $] \rightarrow$  $[B$ ыб. фото./видео]  $\rightarrow$ [Просм. папки (MP4)] або [Просм. AVCHD].
	- Щоб повернутися до режиму відтворення фотографій, оберіть [Просм. папки (Фотосним. )].

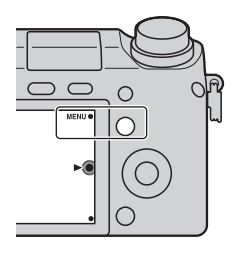

2 Поверніть диск керування, щоб обрати потрібне відео, потім натисніть центр диска.

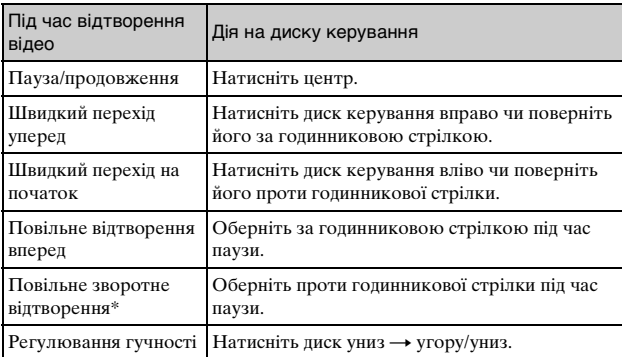

\* Відео покадрово відтворюється у зворотному порядку.

E. **Contract Contract** 

**College College** ٠ **College** ٠

### **Видалення зображень**

Можна видалити зображення, що відображається на екрані.

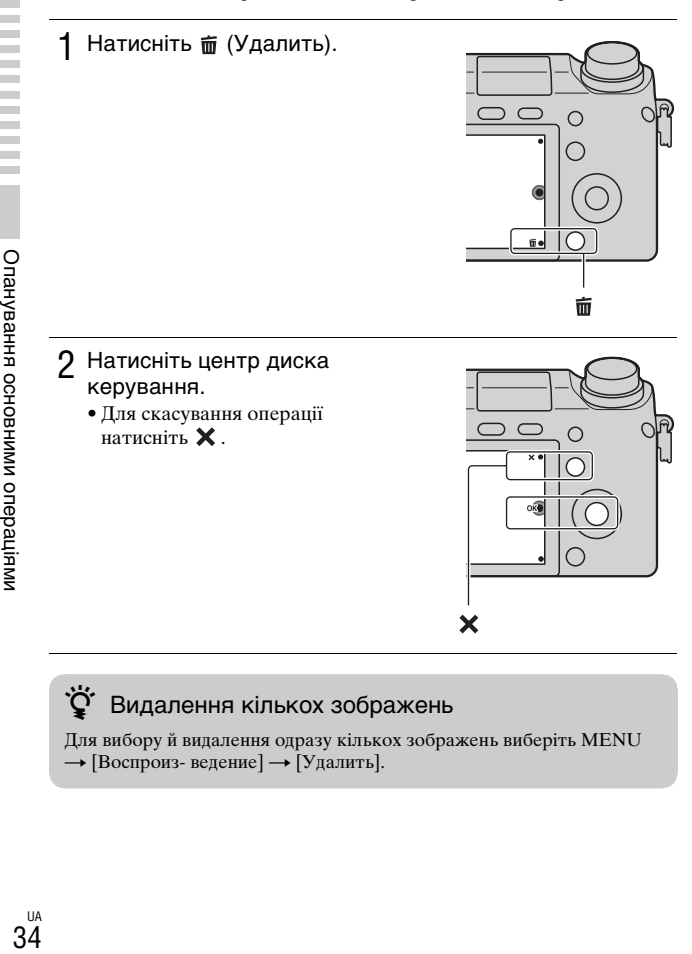

# го Видалення кількох зображень

Для вибору й видалення одразу кількох зображень виберіть MENU

 $\rightarrow$  [Воспроиз- ведение]  $\rightarrow$  [Удалить].

# **Керування фотоапаратом**

Диск керування, коліщатко керування і програмовані кнопки дають змогу користуватися різними функціями фотоапарата.

### **ПДиск керування**

Під час зйомки диску керування присвоєно такі функції, як DISP (Вид экрана),  $\sharp$  (Коррек.экспоз.),  $\circ$ ) /  $\Box$  (Режим протяжки) та ISO (ISO). У режимі відтворення диску керування призначаються функції DISP (Вид экрана) та **[4]** (Индекс изображ.). Повертаючи диск керування або натискаючи його верхній/нижній/ правий/лівий край відповідно до інформації на екрані, можна обирати параметри налаштування. Для встановлення обраного параметра слід натиснути центр диска керування.

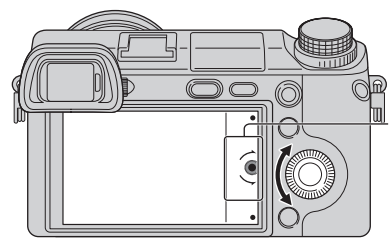

Стрілка означає, що можна повертати диск керування.

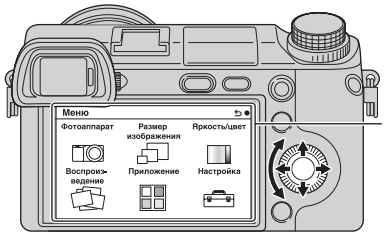

Якщо на екрані відображені варіанти вибору, можна обрати потрібний варіант шляхом повороту диска керування або натискання на його верхній/нижній/лівий/ правий край. Для підтвердження вибору натисніть центр диска.

• Функція завантаження програми може бути недоступною у деяких країнах/регіонах.

### **• Колішатко керування**

Повертаючи коліщатко керування, можна встановити значення діафрагми, витримку затвора тощо. Значення налаштування, присвоєне коліщатку керування, змінюється для кожного режиму зйомки.

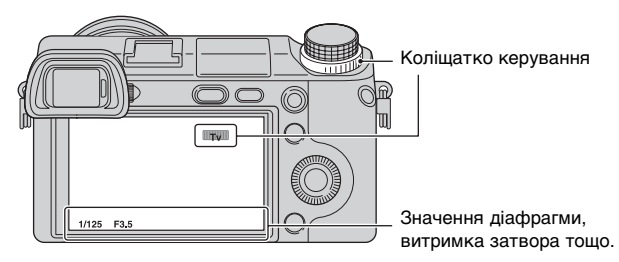

### **Програмовані кнопки**

Програмовані кнопки, залежно від контексту, виконують різні дії. На екрані вказана призначена дія (функція) кожної кнопки. Щоб використати функцію, вказану в правому верхньому куті, натисніть програмовану кнопку А. Щоб використати функцію, вказану в правому нижньому куті екрана, натисніть програмовану кнопку В. Щоб використати функцію, вказану в центрі, натисніть центр диска керування (програмовану кнопку С). У цьому посібнику програмовані кнопки позначаються за

індикатором або функцією, вказаною на екрані.

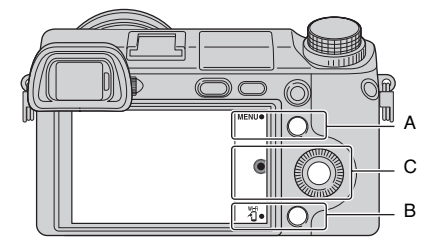

У цьому випадку програмована кнопка А працює як кнопка MENU (Меню), а програмована кнопка B — як кнопка (Просмотр на смартфоне).

### UA 37

Фотоапарат пропонує різні довідки, які пояснюють функції, і поради щодо зйомки, які допомагають знімати краще. Застосовуйте цю довідкову інформацію для майстерного користування фотоапаратом.

# **∎ Довідки**

Фотоапарат відображає довідки для пояснення вибраної функції у разі зміни налаштування тощо.

Щоб сховати Довідку, оберіть MENU  $\rightarrow$  [Настройка]  $\rightarrow$  [Показ. Справ. рук.]  $\rightarrow$  [Выкл].

## <sup>x</sup> **Поради щодо знімання**

Щоб відобразити поради щодо кращого знімання з [Оглавление], виберіть MENU  $\rightarrow$  [Фотоаппарат]  $\rightarrow$  [Советы по съемке]. [Советы по съем.] можна також присвоїти кнопці AEL чи програмованій кнопці B.

# <span id="page-153-0"></span>**Масштабування**

За допомогою функції фотоапарата [Увеличение] можна збільшувати до значення, яке є більшим за значення оптичного масштабування об'єктива.

У разі використання об'єктива з підтримкою технології Power zoom використовуйте функцію оптичного масштабування об'єктива, і фотоапарат автоматично перейде до функції [Увеличение]. У разі використання об'єктива без підтримки технології Power zoom виконайте збільшення за допомогою функції оптичного масштабування, а потім виконайте вказівку нижче.

1 Виберіть MENU $\rightarrow$  $[$ Фотоаппарат]  $\rightarrow$ [Увеличение] - потрібне значення.

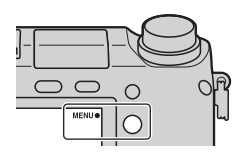

### .<br><sup>\*</sup> Функції [Увеличение], доступні на цьому фотоапараті

Функція фотоапарата [Увеличение] дає змогу збільшувати до більшого значення шляхом поєднання різних функцій

масштабування. Піктограма на РК-екрані змінюється, як подано далі, відповідно до вибраної функції масштабування.

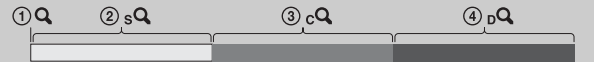

Шкала масштабування (низьке значення)

Шкала масштабування (високе значення)

- 1 : Функція фотоапарата [Увеличение] не використовується (вказано «×1,0»).
- 2 Розумне масштабування: Зображення можна збільшувати, частково їх обрізуючи (доступно лише коли для параметра [Размер изобр.] вибрано значення [M] або [S]).
- 3 Увел. четк. изобр.: Зображення можна збільшувати, використовуючи обробку зображень із високою роздільною здатністю.
- 4 Цифров увелич: Зображення можна збільшувати, використовуючи обробку зображень (налаштування за
- замовчуванням [Выкл]).

# <span id="page-154-0"></span>**Налаштування функції за допомогою екрана [Творческое фото]**

Керувати фотоапаратом можна інтуїтивно за допомогою [Творческое фото], оскільки екран [Творческое фото] розроблено для більш інтуїтивного керування порівняно зі звичайним екраном. Для творчого фотографування об'єкта потрібні лише прості зручні операції.

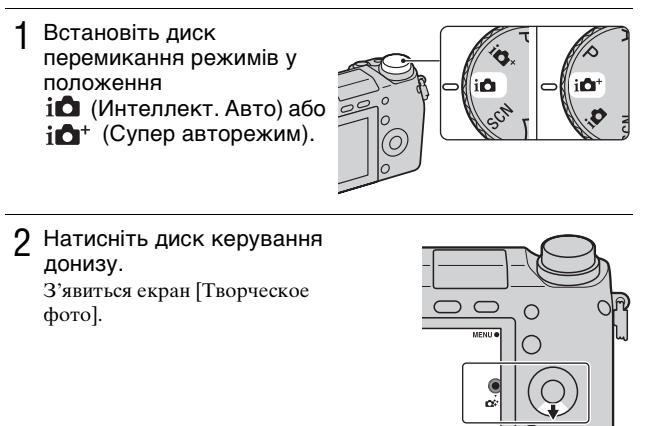

3 Виберіть пункт, який потрібно налаштувати, натиснувши диск керування праворуч або ліворуч.

 **(Разм. фона):** Регулювання розмиття фону зображення.

 **(Яркость):** Налаштування яскравості зображення.

 **(Цвет):** Налаштування кольору зображення.

 **(Интенсивность):** Налаштування інтенсивності кольорів зображення.

 **(Эффект рисунка):** Вибір фільтра потрібного ефекту для фотографування.

#### $\Delta$  Обертаючи диск керування, виберіть потрібне значення.

• Щоб одночасно користуватися різними функціями, повторіть кроки 3 – 4.

#### **Примітки**

- Екран [Творческое фото] доступний, тільки якщо встановлено об'єктив із E-перехідником.
- Екран [Творческое фото] доступний, лише коли вибрано параметр [Интеллект. Авто] або [Супер авторежим].

### <sup>x</sup> **Зручне розмиття фону (Керування розмиттям фону)**

- Оберіть <u>• •</u> (Разм. фона) (стор. [39\)](#page-154-0).
- 2 Виконайте розмиття фону шляхом обертання диска керування.

**12** : можна виконати фокусування і на об'єкті, і на фоні.

**:** можна розмити фон.

- Щоб повернутися до початкового стану, виберіть **AUTO**
- Можна записати відео з параметрами, що створюють ефект розмиття фону.

#### **Примітки**

• Залежно від відстані до об'єкта або від об'єктива, що використовується, ефект розмиття може бути непомітним.

# $\ddot{Q}$  Поради щодо кращого розфокусування фону

- Наблизьтеся до об'єкта.
- Збільште відстань між об'єктом і фоном.

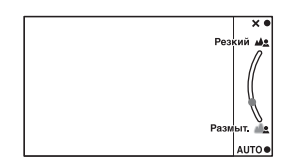

1 Оберіть (Эффект рисунка) (стор. [39\)](#page-154-0).

2 Обертаючи диск керування, виберіть потрібний ефект.  **(Выкл):** Вимкнення функції «Эффект рисунка». **<sup>6</sup> (Дешевый фотоаппарат):** Імітація фотографії, зробленої простим дешевим фотоапаратом, із затіненими кутами та виразними кольорами.  **(Манипуляции с цветом):** Жваве зображення з підсиленням колірних тонів.  **(Плакатность: цвет):** Висококонтрастне абстрактне зображення зі значним підсиленням головних кольорів. **<sup>(266</sup>) (Плакатность: черно-белый):** Висококонтрастне абстрактне чорно-біле зображення.  **(Ретро):** Імітація старої фотографії у відтінках сепія та з побляклим контрастом.  **(Мягкие светл. тона):** Створення зображень з певним настроєм: яскраві, прозорі, повітряні, ніжні, м'які.

**(В)** (Выделение цвета): Створення зображень, у яких збережено певний колір, а усі інші перетворені на чорні та білі.

 **(Высоко-контр.Ч/Б):** Створення висококонтрастних чорно-білих зображень.

• Можна використати декілька ефектів зображення. Виберіть  $MENU \rightarrow [Яркость/цвет] \rightarrow [Эффект рисунка].$ 

## **Регулювання яскравості фотографій (Корекція експозиції)**

Можливе регулювання експозиції з кроком 1/3 EV у діапазоні від  $-3.0$  EV πο  $+3.0$  EV.

1 Натисніть  $\mathbb Z$ (Коррек.экспоз.) на диску керування.

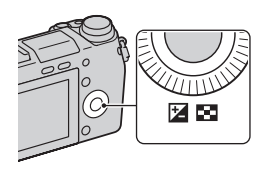

- 2 Поверніть диск керування або коліщатко керування, щоб вибрати потрібне значення, і натисніть посередині.
	- Якщо зображення надто яскраве, змініть [Коррек.экспоз.] у  $6iK -$
	- Якщо зображення надто темне, змініть [Коррек.экспоз.] у бік +.

## **Використання автоспуску**

1 Натисніть  $\langle \cdot \rangle / \Box$  (Режим протяжки) на диску керування.

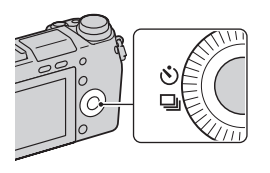

2 Поверніть диск керування, щоб обрати (Автоспуск).

3 Натисніть OPTION і поверніть диск керування, щоб вибрати потрібний режим, після чого натисніть посередині.

 **(Автоспуск: 10 сек.):** встановлення автоспуску з 10 секундною затримкою. Користуйтеся цим режимом, щоб встигнути зайняти місце у кадрі.

Після натиснення кнопки затвора починає блимати індикатор автоспуску та лунає звуковий сигнал, доки не спрацює затвор.  **(Автоспуск: 2 сек.):** встановлення автоспуску з 2-секундною затримкою. Можна запобігти розмитості внаслідок тремтіння фотоапарата, яке виникає, коли натиснути кнопку затвора.

• Щоб скасувати автоспуск, знов натисніть  $\ddot{\circ}$ ) /  $\Box$  (Режим протяжки).

 $\ddot{Q}$  Безперервна зйомка з використанням автоспуску

Оберіть ФС (Автоспуск (непр.)) у №) /  $\Box$  (Режим протяжки). Фотоапарат починає безперервний запис через 10 секунд.

# **Безперервне знімання фотографій**

Фотоапарат безперервно записує зображення, доки кнопка затвора утримується натиснутою.

1 Натисніть  $\circ$ ) / □ (Режим протяжки) на диску керування.

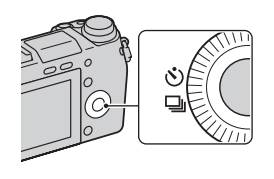

 $2$  Поверніть диск керування, щоб обрати  $\Box$  (Непрерыв. Съемка), потім натисніть центр диска.

# Безперервна зйомка із вищою швидкістю

Для безперервної зйомки з вищою швидкістю (макс. 10 зображень на секунду) виберіть  $\boxed{\underline{\underline{\mathbb{S}}}}$  (Пр-тСкорНепр) у  $\Diamond$ ) /  $\boxed{\underline{\mathbb{S}}}$  (Режим протяжки).

# **Вибір режиму відображення інформації на екрані (DISP)**

1 Натисніть DISP (Вид экрана) на диску керування.

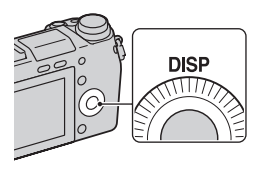

## 2 Щоб обрати потрібний режим, натискайте DISP.

#### **Під час знімання**

**Графич. инф.:** відображення основної інформації щодо знімання. Графічне відображення витримки та величини діафрагми, крім випадку, коли для параметра [Реж. съемки] вибрано значення [Панорамный обзор].

**Показать всю инф.:** інформація щодо записування відображається.

**Крупный шрифт:** відображення лише головних елементів збільшеного розміру.

**Не показывать:** інформація щодо записування не відображається.

**Уровень:** Відображення вказівника кута нахилу фотоапарата вперед, назад, вліво чи вправо.

**Гистограмма:** графічне відображення розподілу яскравості. **Для видоискателя:** відображення на екрані лише інформації щодо знімання (без зображень). Вибирайте цей режим у разі зйомки за допомогою видошукача. Натисніть кнопку Fn (функція) і виберіть функцію, для якої потрібно змінити налаштування. Відкриється екран налаштування для вибраної функції. (Quick Navi)

#### **Під час відтворення**

**Основная инф.:** інформація щодо записування відображається. **Гистограмма:** графічне відображення розподілу яскравості на додаток до інформації щодо записування.

**Не показывать:** інформація щодо записування не відображається.

# <span id="page-160-0"></span>**Знімання у різних режимах**

1 Повертаючи диск перемикання режимів, виберіть режим зйомки.

*i***n** (Интеллект. Авто): фотоапарат аналізує об'єкт і робить належні налаштування.

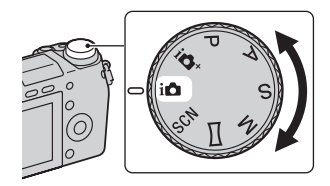

**SCN (Выбор сцены):**

Знімання з попередньо

встановленими параметрами відповідно до об'єкта або умов зйомки.

 **(Панорамный обзор):** знімання панорамних фотографій.

**M (Ручной экспозиция):** Регулювання діафрагми та витримки.

**S (Приор. выдержки):** Регулювання витримки для вираження руху об'єкта.

**A (Приор. диафрагмы):** Регулювання глибини різкості або розмиття фону.

**P (Программное авто):** Режим автоматичного знімання, який дозволяє налаштувати параметри, за винятком експозиції (витримка та діафрагма).

**i (Супер авторежим):** знімання зображень з ширшим, ніж у режимі Интеллект. Авто, набором функцій знімання.

Автоматичне розпізнавання та аналіз умов знімання, виконання функції Авто HDR та вибір найкращого зображення.

1 Оберіть **SCN** (Выбор сцены) (стор. [45](#page-160-0)).

- 2 Поверніть диск керування, щоб обрати потрібний режим, потім натисніть центр диска.
	- Повертаючи коліщатко керування, можна вибрати інший режим вибору сцени.

 **(Портрет):** покращення різкості зображення об'єкта та збільшення розмитості фону. Виділення шкіри в м'яких тонах.

 **(Пейзаж):** знімання всієї сцени з чітким фокусуванням і яскравими кольорами.

 **(Макро):** Зйомка крупним планом таких об'єктів, як квіти, комахи, їжа чи малі об'єкти.

**« (Спорт):** знімання об'єкта, що рухається, з малою витримкою, через що цей об'єкт виглядає нерухомим. Фотоапарат виконує безперервну зйомку, поки натиснута кнопка затвора.

 **(Закат):** знімання чудових картин заходу сонця в червоних тонах.

 **(Ночной портрет):** знімання портретів вночі. Для використання цього режиму підніміть спалах.

 **(Ночная Сцена):** знімання нічних сцен без втрати темної атмосфери оточення.

**ЭЩ (Сумерки с рук):** знімання нічних сцен без використання штатива з меншими рівнями шуму та розмиття. Буде відзнято кадри пакетної зйомки і виконано обробку зображення для зменшення ефекту розмитості, тремтіння фотоапарата та шумів.

 **(Устр. размыт. движ.):** Зйомка в приміщенні без використання спалаху та зменшення ефекту розмитості зображення. Фотоапарат виконує пакетну зйомку та об'єднує знімки для створення зображення, зменшуючи ефект розмитості та шуми.

### <sup>x</sup> **Панорамный обзор**

Під час переміщення фотоапарата він записує декілька кадрів та компонує їх у єдине панорамне зображення.

- Виберіть для режиму зйомки параметр (Панорамный обзор) (стор. [45\)](#page-160-0).
- 2 Повертаючи коліщатко керування, виберіть напрямок зйомки.
- 3 Спрямуйте фотоапарат на об'єкт, для якого потрібно налаштувати яскравість і фокус, після чого натисніть кнопку затвора до половини.

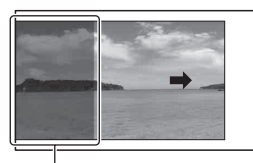

Ця частина не потрапить до панорами.

- $\Lambda$  Утримуючи кнопку затвора натисненою до половини, спрямуйте фотоапарат на край об'єкта та натисніть кнопку затвора до кінця.
- 5 Ведіть фотоапарат до кінця, наслідуючи вказівний індикатор на РК-екрані.

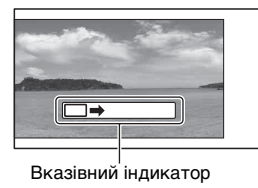

#### **Примітки**

• Фотоапарат виконує безперервну зйомку в режимі [Панорамный обзор], і затвор продовжує клацати до закінчення зйомки.

# $\ddot{Q}$  Відтворення панорамних зображень з прокручуванням

Щоб прокрутити панорамні зображення з початку до кінця, натисніть центр кнопки керування під час відображення панорамних зображень. Знову натисніть диск керування по центру для призупинення.

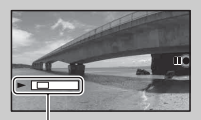

• Панорамні зображення, зроблені іншими фотоапаратами, можуть не відображатися або не прокручуватися належним чином.

Цей індикатор показує ділянку цілого панорамного зображення, що відображається.

### **∎ Приор. выдержки**

Передати рух рухомого об'єкта можна різними способами, налаштовуючи витримку затвора (наприклад, за допомогою короткої витримки затвора можна зняти момент руху, а за допомогою довгої витримки — об'єкт з ефектом «шлейфа»).

- 1 Оберіть **S** (Приор. выдержки) (стор. [45](#page-160-0)).
- 2 Повертаючи коліщатко керування, виберіть потрібне значення.

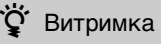

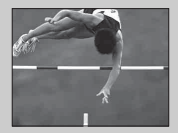

рухомий об'єкт, такий як людина, що біжить, автомобілі або бризки води, виглядає наче нерухомий.

Якщо використовується мала витримка, то

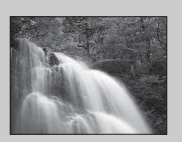

Якщо використовується довга витримка, то на зображенні з'являється слід рухомого об'єкта і воно виглядає більш природно та динамічно.

### <sup>x</sup> **Приор. диафрагмы**

За допомогою цього параметра можна регулювати глибину різкості або розмивати фон зображення.

- 1 Оберіть **A** (Приор. диафрагмы) (стор. [45](#page-160-0)).
- 2 Повертаючи коліщатко керування, виберіть потрібне значення.
	- Записати відео можна зі значенням, налаштованим у пункті [Приор. диафрагмы].

### **■ Программное авто/Супер авторежим**

У режимі [Супер авторежим] фотоапарат знімає із кращою якістю, ніж у режимі [Интеллект. Авто], і в разі потреби виконує зйомку з об'єднанням зображень.

У режимі [Программное авто] можна знімати після налаштування різних функцій, наприклад, балансу білого, ISO тощо.

#### 1 Оберіть Р (Программное авто) або  $i \rightarrow$  (Супер авторежим) (стор. [45\)](#page-160-0).

#### 2 Натисніть кнопку затвора.

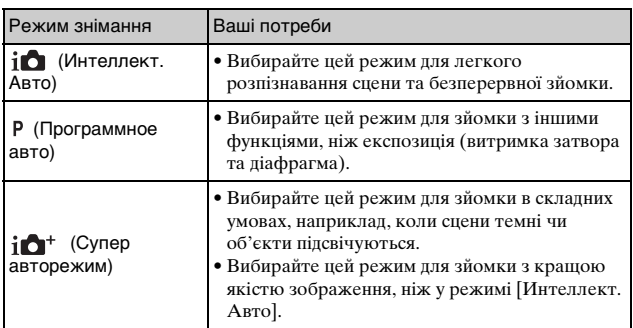

#### **Примітки**

• У режимі [Супер авторежим] запис триває довше, оскільки фотоапарат повинен створити складене зображення.

# **Вибір режиму спалаху**

- 1 Якщо потрібно використати спалах, натисніть кнопку (підняття спалаху).
	- Якщо спалах не використоуватиметься, опустіть його за допомогою пальця. Кнопка  $\sharp$  (підняття спалаху)
- $2$  Виберіть MENU  $\rightarrow$  $[$ Фотоаппарат]  $\rightarrow$  [Режим вспышки].

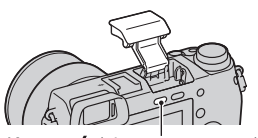

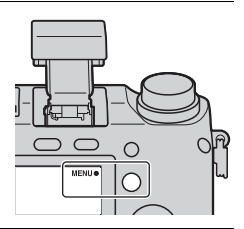

3 Поверніть диск керування, щоб обрати потрібний режим, потім натисніть центр диска.

 **(Вспышка выкл):** спалах не спрацьовує, навіть якщо його піднято.

 **(Автовспышка):** Спрацьовує у темноті чи в разі зйомки навпроти яскравого світла.

 **(Запол. вспыш.):** спалах спрацьовує під час кожного спускання затвора.

**(Медл. синхр.):** спалах спрацьовує під час кожного спускання затвора. Знімання у режимі повільної синхронізації дозволяє отримати чітке зображення як об'єкта, так і фону.  **(Син.зад.штор.):** спалах спрацьовує безпосередньо перед

завершенням налаштування експозиції під час кожного спускання затвора. На зображенні з'являється слід рухомого об'єкта, і воно виглядає більш природно та динамічно.

 **(Беспроводная):** Цей режим ефективний у разі під'єднання до фотоапарата зовнішнього спалаху, сумісного з пультом дистанційного керування (продається окремо), і зйомки за допомогою бездротового спалаху (продається окремо), розміщеного на певній відстані від фотоапарата.

• Номенклатура параметрів, які можна обирати у режимі спалаху, залежить від режиму знімання (стор. [70\)](#page-185-0).

**Примітки**

• Коли фотоапарат заряджає спалах, на РК-екрані блимає індикатор  $\sharp$ . Якщо цей індикатор блимає, натискання кнопки затвора неможливе.

### **Діапазон дії спалаху**

Діапазон дії спалаху залежить від чутливості ISO та величини діафрагми.

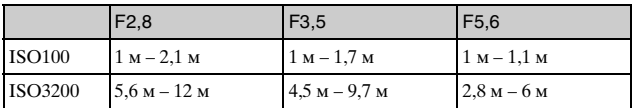

## **Налаштування за допомогою кнопки Fn (функція)**

- 1 Натисніть кнопку Fn (функція). Кнопка Fn (функція)
- 2 Виберіть потрібну функцію, натиснувши диск керування праворуч або ліворуч.
- 3 Повертаючи диск керування, виберіть потрібні параметри.

# z Присвоєння кнопці Fn (функція) інших функцій

За замовчуванням кнопці Fn (функція) присвоєно подані далі функції. Focus (Выбор АФ/РФ)/ДF МОDE (Режим АФ)/ $\overline{C_2}$ ] (Обл. автофокуса)/ (Баланс белого)/ (Режим измер.)/ (Эффект рисунка) Функції, присвоєні кнопці Fn (функція), можна змінити, вибравши  $MENU \rightarrow [Hac$ тройка]  $\rightarrow$  [Настр. меню функций].

## **Фіксація експозиції за допомогою кнопки AEL**

- Сфокусуйтесь на точці, для якої потрібно встановити експозицію.
- 2 Натисніть кнопку AEL. Буде встановлено величину експозиції, і засвітиться  $\mathbf{\mathbf{\mathbf{\mathsf{*}}}}$ (блокування AE).

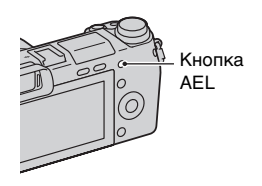

3 Тримаючи натиснутою кнопку AEL, сфокусуйтесь на об'єкті та сфотографуйте його.

Збереження блокування автоматичної експозиції після відпускання кнопки AEL

Виберіть $MENU \rightarrow [Hac$ тройка]  $\rightarrow$  [Парам-ры пользоват. клав.]  $\rightarrow$  $[$ Функ. кнопки AEL $] \rightarrow$  [Переключ.AEL].

# **Вибір розміру зображення/параметрів запису**

Параметр розміру зображення визначає розмір файла зображення, який записується у процесі знімання. Що більше розмір зображення, то більше деталей можна відтворити, друкуючи зображення на широкоформатному папері. Чим менший розмір зображення, тим більше зображень можна записати.

Щодо відео, чим більша швидкість потоку, тим краща якість зображення.

1 Виберіть MENU  $\rightarrow$  [Размер изображения]  $\rightarrow$  [Размер изобр.].

Для відеозйомки виберіть MENU - [Размер изображения]  $\rightarrow$  [Параметры записи].

2 Виберіть потрібний режим.

#### **Видео**

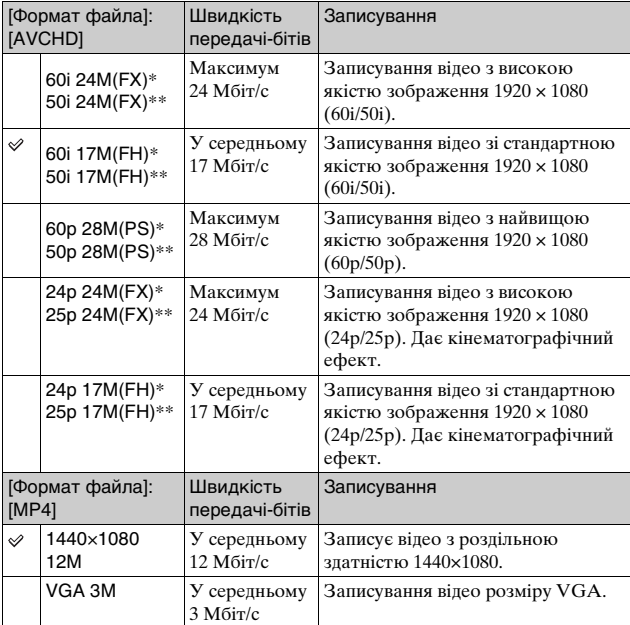

\* пристрій, сумісний з форматом 1080 60i.

\*\* пристрій, сумісний з форматом 1080 50i.

#### **Примітки**

• В процесі друку фотографій, записаних із співвідношенням сторін 16:9, а також панорамних зображень, обидва краї можуть бути обрізаними.

# **Відображення індексу зображень**

1 Щоб перейти в режим відтворення, натисніть кнопку (відтворення).

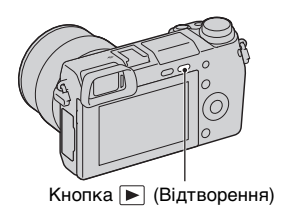

2 Натисніть (Индекс изображ.) на диску керування. На екрані з'являться одразу шість зображень.

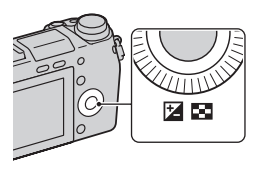

- 3 Оберіть зображення, повертаючи диск керування.
	- Щоб повернутися до відтворення одного зображення, оберіть потрібне зображення та натисніть центр диска керування.

### го Відображення потрібної папки

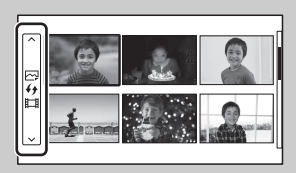

Щоб вибрати потрібну папку, виберіть панель зліва від екрана з мініатюрами зображень, після чого натисніть диск керування догори або донизу. Можна переходити від відтворення фотографії до відтворення відео та навпаки, натискаючи диск керування по центру.

# **Перегляд зображень на телевізорі**

Для перегляду зображень, збережених на фотоапараті, на екрані телевізора потрібний кабель HDMI (продається окремо) і телевізор HD з роз'ємом HDMI.

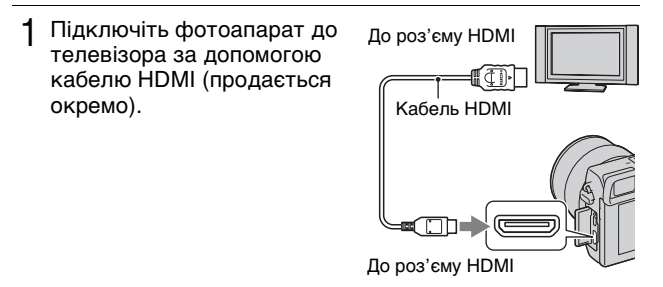

#### **Примітки**

• Один кінець кабелю зі штепселем мініроз'єму HDMI підключіть до фотоапарата, а інший кінець із відповідним штепселем — до телевізора.

# Користування фотоапаратом за кордоном

Для перегляду на телевізорі відео, зроблених фотоапаратом, фотоапарат і телевізор мають використовувати однакову систему кольорового телебачення.

# **Перелік пунктів меню**

Якщо натиснути MENU, на екрані з'являться такі пункти меню, як [Фотоаппарат], [Размер изображения], [Яркость/цвет], [Воспроизведение], [Приложение]\* та [Настройка].

У кожному пункті можна налаштувати різні параметри і функції. Пункти, які неможливо налаштувати у певному контексті, виділені сірим кольором.

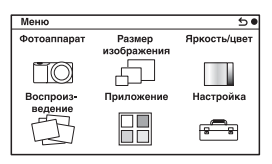

\* Функція завантаження програми може бути недоступною у деяких країнах/регіонах.

### <sup>x</sup> **Фотоаппарат**

У цьому розділі меню можна налаштувати такі функції знімання, як безперервне знімання, автоспуск і спалах.

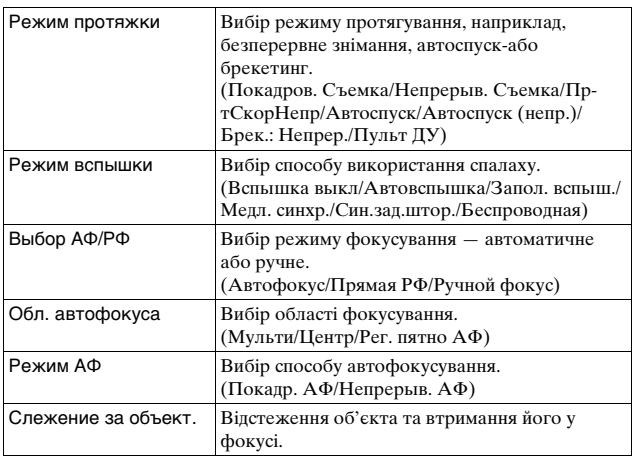

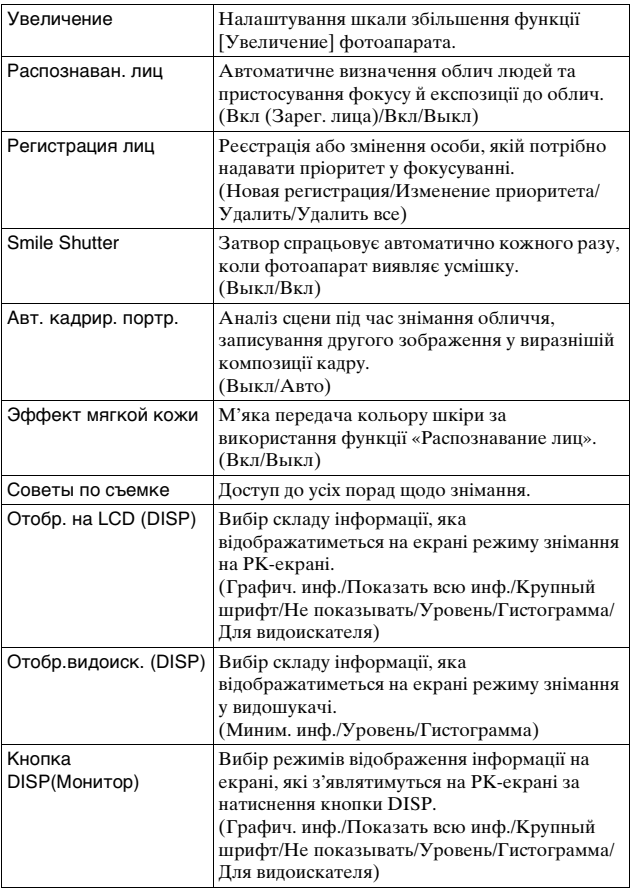

### **• Размер изображения**

У цьому пункті можна налаштувати розмір зображення, співвідношення сторін зображення тощо.

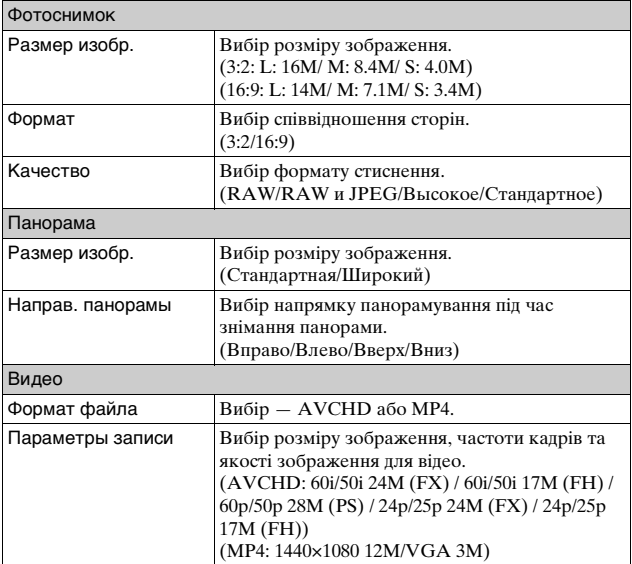

### **■ Яркость/цвет**

Налаштування таких параметрів яскравості, як режим вимірювання експозиції, а також параметрів кольору, зокрема балансу білого.

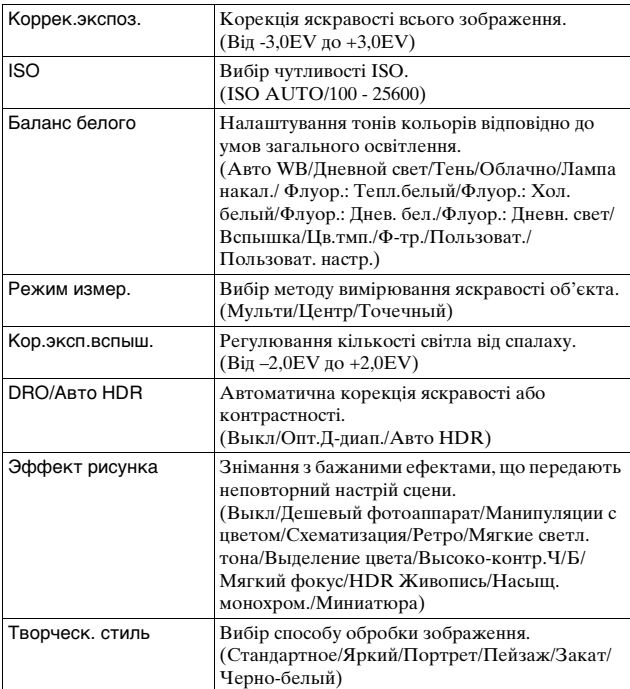

### **Воспроиз- ведение**

Дозволяє налаштувати функції відтворення.

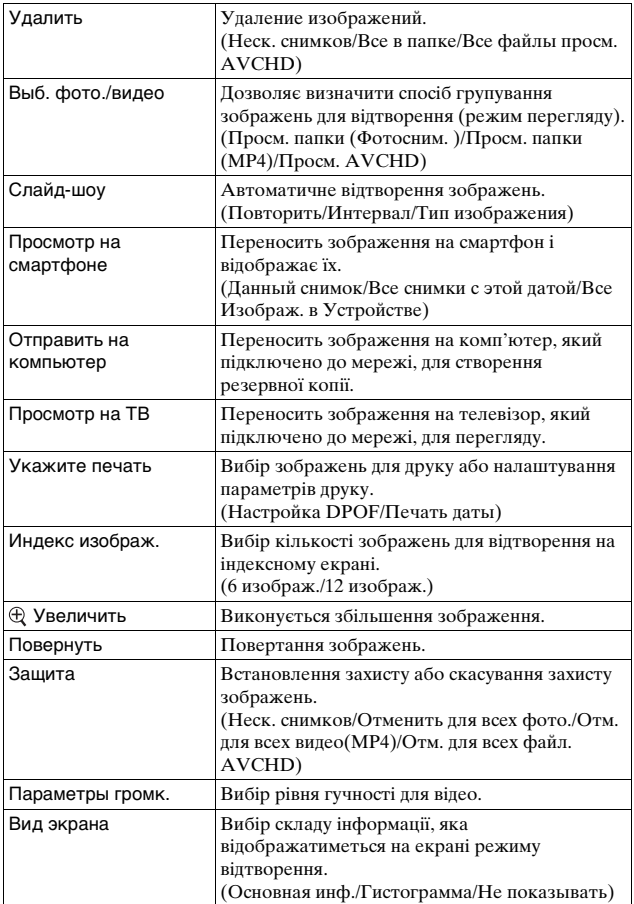

### **Приложение**

До фотоапарата можна додати потрібні функції, відвідавши вебсайт завантаження програм «PlayMemories Camera Apps» в Інтернеті.

### **Настройка**

Детальніше налаштування параметрів знімання або змінення параметрів фотоапарата.

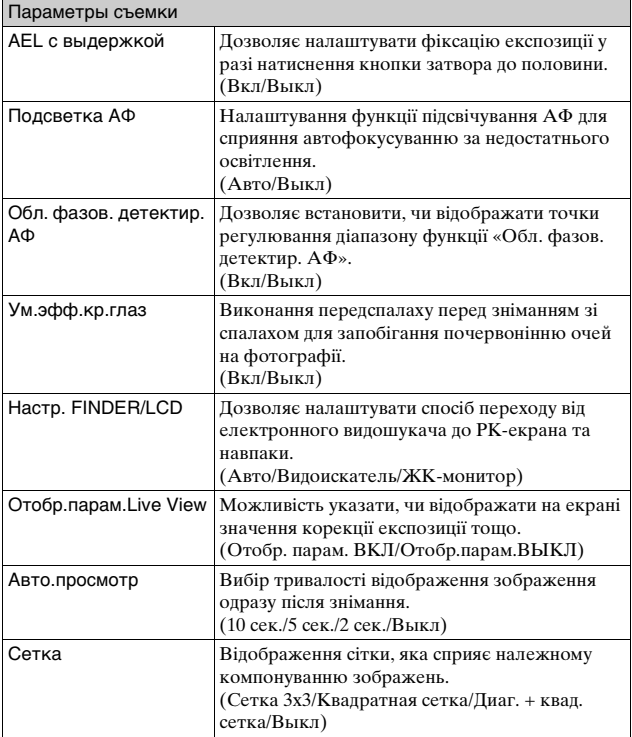

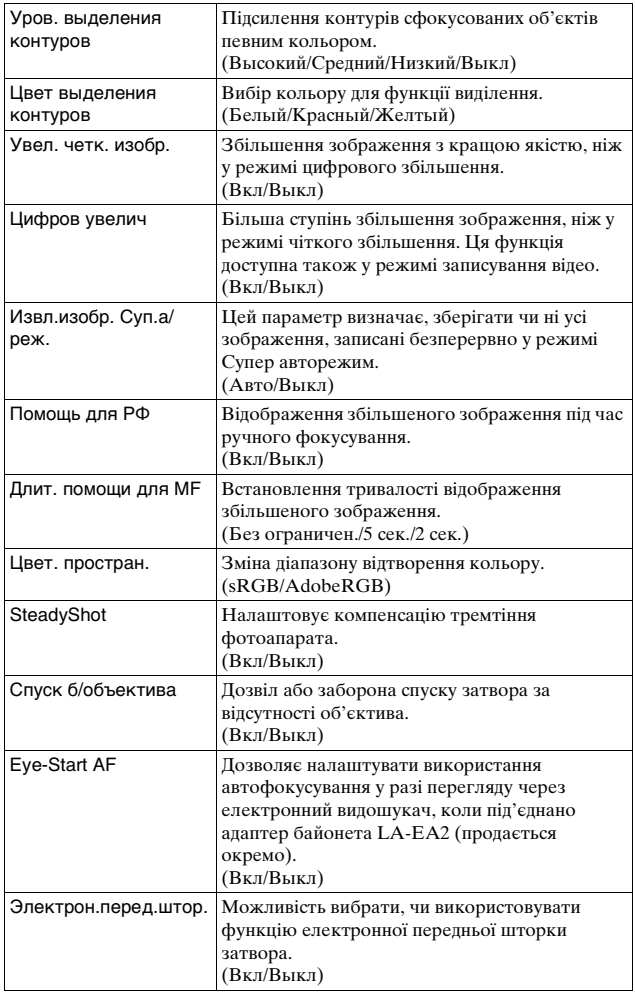
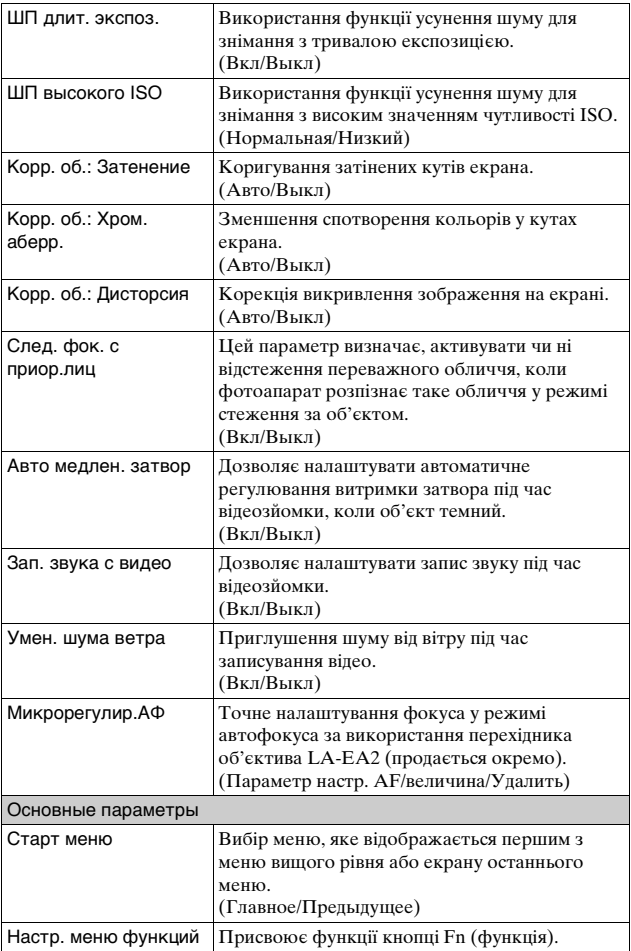

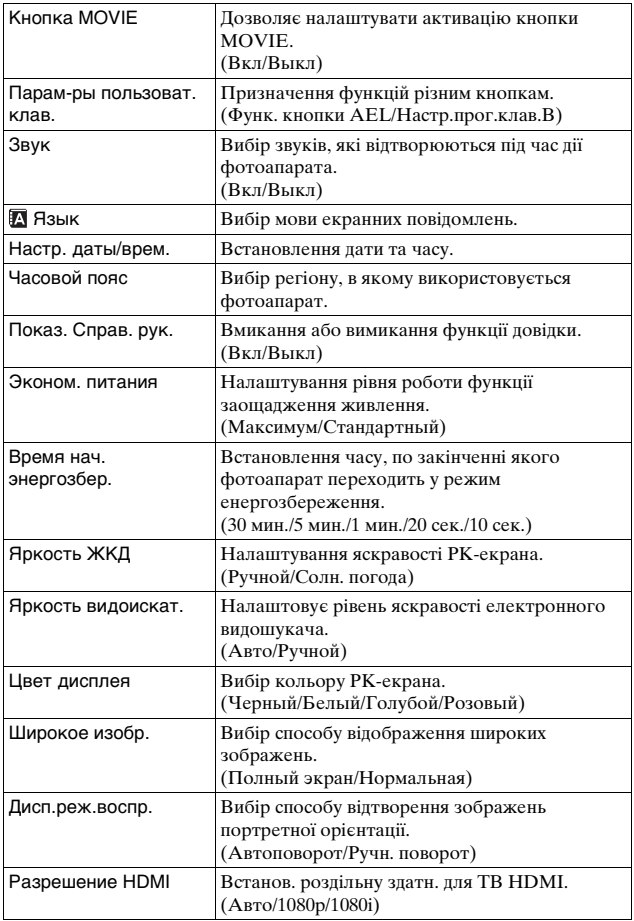

<span id="page-182-0"></span>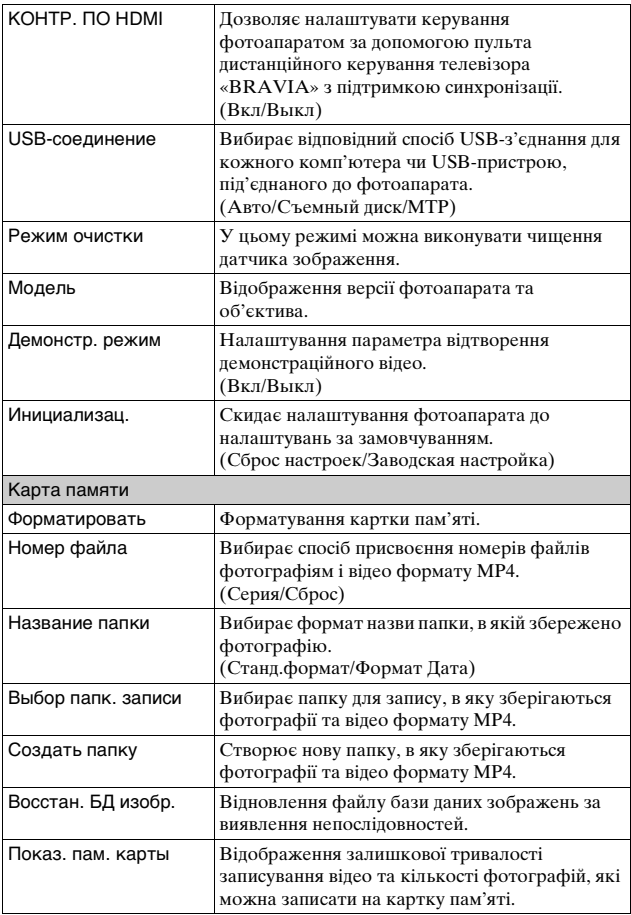

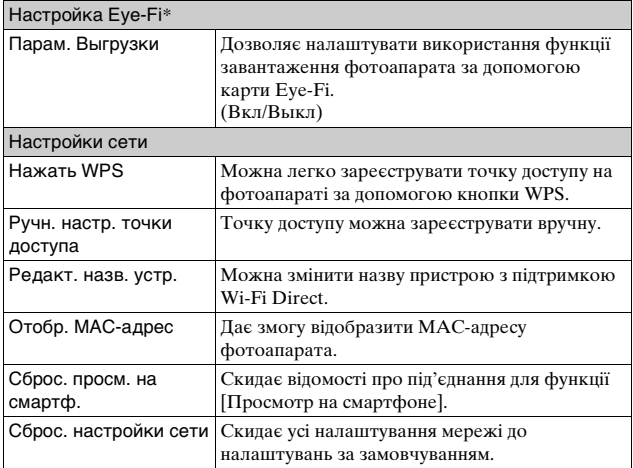

\* Цей параметр з'являється у разі встановлення карти Eye-Fi у фотоапарат. Не використовуйте вставлену у фотоапарат карту Eye-Fi у літаку. Якщо карту Eye-Fi вставлено у фотоапарат, виберіть для параметра [Парам. Выгрузки] значення [Выкл]. Використання карток Eye-Fi дозволено лише у країнах/регіонах, де вони були придбані. Користуйтеся картками Eye-Fi відповідно до законів країн/регіонів, де вони були придбані.

# **Наявність функцій у різних режимах знімання**

Залежно від обраного режиму знімання, доступні різні функції. У таблиці нижче «**V**» вказує на те, що функція доступна, а «-» вказує на те, що функція недоступна.

Функції, виділені на екрані сірим кольором, недоступні.

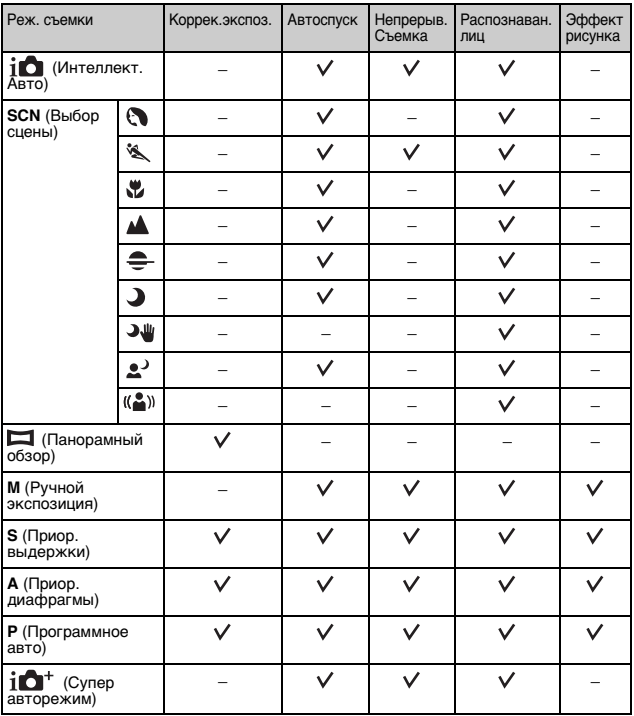

## **Примітки**

<sup>•</sup> Доступність функцій може також бути обмеженою іншими умовами, крім режиму знімання.

# **Доступні режими спалаху**

Доступні режими спалаху залежать від обраних режиму знімання і функцій.

У таблиці нижче « $\vee$ » вказує на те, що функція доступна, а «-» вказує на те, що функція недоступна.

Режими спалаху, виділені на екрані сірим кольором, недоступні.

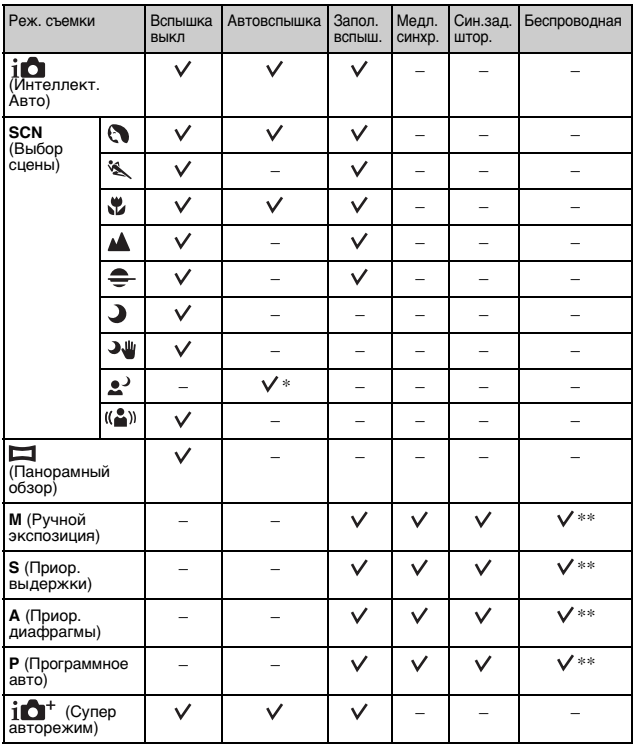

\* Фотоапарат випромінює світло спалаху в режимі повільної синхронізації, якщо спалах потрібний.

UA \*\* Параметр [Беспроводная] неможливо використовувати із вбудованим спалахом фотоапарата.

## **Примітки**

- Доступність режимів спалаху може також бути обмеженою іншими умовами, крім режиму знімання.
- Якщо спалах не піднято, він не спрацьовує, навіть коли обрано придатний режим спалаху.

# **Встановлення програмного забезпечення**

Для використання зображень, знятих за допомогою фотоапарата, на компакт-диску (додається) надається подане далі програмне забезпечення:

- «Image Data Converter» Можна відкривати файли зображень у форматі RAW.
- «PlayMemories Home» (лише для Windows) Можна імпортувати фотографії або відеозаписи, зроблені фотоапаратом, у комп'ютер для перегляду, а також для застосування різних зручних функцій, що поліпшують записані зображення.

## **Примітки**

- Увійдіть у систему як адміністратор.
- Для відтворення зображень у форматі RAW використовуйте програму «Image Data Converter».
- Якщо у комп'ютері вже встановлено програму «PMB» (Picture Motion Browser), яка постачалася з фотоапаратом, придбаним раніше 2011 року, замість «PMB» встановлюється «PlayMemories Home», тому використання деяких функцій «PMB», що були раніше доступні, неможливе.
- Програма «PlayMemories Home» несумісна з комп'ютерами Mac. Для відтворення зображень на комп'ютерах Mac користуйтеся відповідними програмами, що постачаються з комп'ютером Mac.

# <sup>x</sup> **Windows**

Для використання програм, що додаються, та імпортування зображень за допомогою інтерфейсу USB рекомендовано таку конфігурацію комп'ютера.

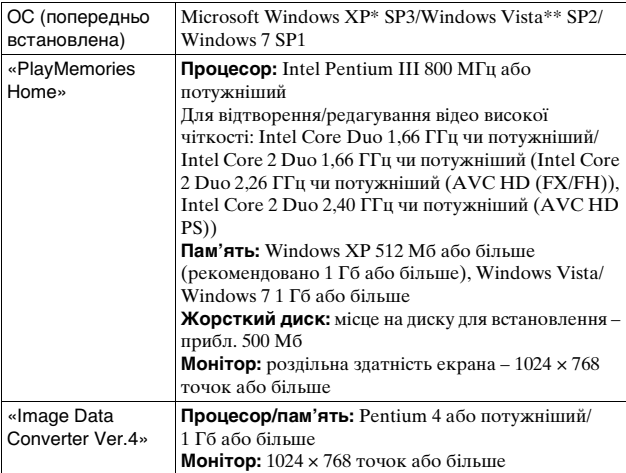

- \* 64-бітові версії та версія Starter (Edition) не підтримуються. Щоб використовувати функцію для створення дисків, потрібна програма Windows Image Mastering API (IMAPI) Ver. 2.0 чи новішої версії.
- \*\* Версія Starter не підтримується.

## 1 Увімкніть комп'ютер і вставте компакт-диск (додається) у дисковод.

- З'явиться екран із меню інсталяції.
- Якщо меню встановлення не з'являється, двічі клацніть  $[Computer]$  (для Windows XP:  $[My Computer] \rightarrow \bullet$  $(PMHOME) \rightarrow [Install.exe]$ .
- Якщо з'явиться екран AutoPlay, оберіть «Run Install.exe» та продовжте встановлення, дотримуючись вказівок на екрані.

2 Підключіть фотоапарат до комп'ютера.

3 Клацніть [Install].

- Переконайтеся, що вибрано параметри «Image Data Converter» і «PlayMemories Home», і дотримуйтесь інструкцій, що з'являються на екрані.
- Коли з'явиться повідомлення із запитом на підтвердження перезавантаження комп'ютера, перезавантажте комп'ютер, виконуючи інструкції, що з'являються на екрані.
- Залежно від конфігурації системи можливе встановлення DirectX.
- 4 Вийміть компакт-диск після завершення встановлення.

Буде встановлено перелічені нижче програми, а на робочому столі з'являться відповідні піктограми.

«Image Data Converter»

«PlayMemories Home»

«PlayMemories Home Help Guide»

# **Mac**

Для використання програм, що додаються, та імпортування зображень за допомогою інтерфейсу USB рекомендовано таку конфігурацію комп'ютера.

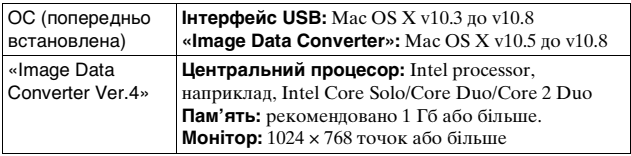

- 1 Увімкніть комп'ютер Mac і вставте компакт-диск (додається) у дисковод.
- 2 Двічі клацніть піктограму дисковода.
- 3 Скопіюйте файл [IDC\_INST.pkg] в папці [MAC] на жорсткий диск.

# $\frac{U_A}{75}$

## $\Delta$  Двічі клацніть файл [IDC\_INST.pkg] у папці призначення.

• Для завершення встановлення виконайте інструкції, що з'являються на екрані.

# **Можливості програм, що додаються**

## <sup>x</sup> **«PlayMemories Home»**

За допомогою програмного забезпечення «PlayMemories Home» можна виконувати описані нижче дії:

- Можна імпортувати зображення, зняті за допомогою фотоапарата, на комп'ютер і відображати їх на екрані комп'ютера.
- Можна обрізати та змінювати розмір зображень.
- Можна розмістити зображення у календарі на комп'ютері для перегляду за датою зйомки.
- Можна ретушувати (зменшувати ефект «червоних очей» тощо), друкувати та надсилати фотографії як долучення до електронних листів і змінювати дату зйомки.
- Можна друкувати чи зберігати фотографії із датою.
- Можна створити диск Blu-ray Disc, диск AVCHD чи диск DVD із відео формату AVCHD, імпортованих на комп'ютер. (Для запису першого диска Blu-ray Disc/DVD потрібне підключення до Інтернету.)

Докладні відомості про програму «PlayMemories Home», див. «PlayMemories Home Help Guide».

Двічі клацніть ярлик (PlayMemories Home Help Guide) на робочому столі або клацніть  $[Start] \rightarrow [All Programs] \rightarrow$  $[PlayMemory] \rightarrow [PlayMemory]$  f  $H$ ayMemories Home Help Guide].

Сторінка підтримки «PlayMemories Home» (тільки англійською) http://www.sony.co.jp/pmh-se/

#### **Примітки**

- Програма «PlayMemories Home» несумісна з комп'ютерами Mac. Для відтворення зображень на комп'ютерах Mac користуйтеся відповідними програмами, що постачаються з комп'ютером Mac.
- Відео, записані з налаштуваннями  $[60p 28M(PS)/50p 28M(PS)]/[60i$ 24M(FX)/50i 24M(FX)]/[24p 24M(FX)/25p 24M(FX)] у меню [Параметры записи], конвертуються програмним забезпеченням «PlayMemories Home» для створення диска AVCHD. Ця конвертація може тривати довгий період часу. Крім того, створити диск із зображеннями оригінальної якості неможливо. Щоб зберегти оригінальну якість зображення, збережіть відео на Blu-ray Disc.

## <sup>x</sup> **«Image Data Converter»**

За допомогою програмного забезпечення «Image Data Converter» можна виконувати описані нижче дії:

- Можна відтворювати та редагувати зображення, записані у форматі RAW, за допомогою різних функцій корекції, наприклад, функцій градаційної кривої та чіткості.
- Можна налаштовувати зображення за допомогою функцій балансу білого, експозиції, [Творческ. стиль] тощо.
- Можна зберігати зображення, які відображаються і відредаговані на комп'ютері.

Зображення можна зберегти у форматі RAW або в загальному форматі.

- Можна відображати та порівнювати зображення формату RAW і зображення формату JPEG, зняті за допомогою цього фотоапарата.
- Можна класифікувати зображення за 5 категоріями.
- Можна застосовувати кольорові мітки тощо.

Докладні відомості про програму «Image Data Converter», див. Довідку.

Клацніть [Start]  $\rightarrow$  [All Programs]  $\rightarrow$  [Image Data Converter]  $\rightarrow$  $[Help] \rightarrow [Image Data Converter Ver.4].$ 

Сторінка підтримки «Image Data Converter» (тільки англійською) http://www.sony.co.jp/ids-se/

# **Додавання функцій до фотоапарата**

До фотоапарата можна додати потрібні функції, відвідавши вебсайт завантаження програм (PlayMemories Camera Apps) в Інтернеті.

Наприклад, доступні такі функції:

- можна керувати фотоапаратом за допомогою смартфону;
- можна використовувати різні ефекти для зйомки зображень;
- можна завантажувати зображення у мережеві служби безпосередньо з фотоапарата.

Деякі програми можуть передбачати плату.

## <span id="page-192-0"></span>**В Запуск служб завантаження**

- 1 Зайдіть на веб-сайт завантаження програм. http://www.sony.net/pmca
	- Використовуйте браузер Internet Explorer 8 або 9 для систем Windows та Safari 5 для систем Mac.

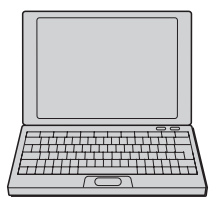

- 2 Виконайте вказівки на екрані для створення облікового запису служби.
	- Щоб завантажити потрібну програму на фотоапарат, виконайте вказівки на екрані.

#### **Примітки**

• Функція завантаження програм може бути недоступною у деяких країнах і регіонах. Для отримання детальної інформації завітайте на веб-сайт завантаження програм вище.

## **В Завантаження програми**

- 1 Зайдіть на веб-сайт завантаження програм. http://www.sony.net/pmca
	- Використовуйте браузер Internet Explorer 8 або 9 для систем Windows та Safari 5 для систем Mac.

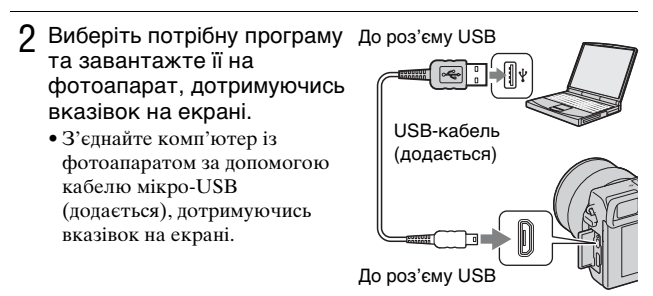

## $\ddot{Q}$  Завантаження програм безпосередньо за допомогою функції Wi-Fi фотоапарата

Завантажувати програми можна за допомогою функції Wi-Fi, не виконуючи під'єднання до комп'ютера.

Щоб завантажити програми, виберіть MENU  $\rightarrow$  [Приложение]  $\rightarrow$  (PlayMemories Camera Apps) і виконайте вказівки на екрані. Створіть обліковий запис служби заздалегідь (стор. [77\)](#page-192-0).

## **I Запуск завантаженої програми**

Виберіть MENU  $\rightarrow$  [Приложение]  $\rightarrow$  потрібну програму для запуску.

# **Перенесення зображень на смартфон**

Можна переносити фотографії і переглядати їх на смартфоні. Завантажте програму «PlayMemories Mobile» на смартфон із магазину програм.

- 1 Натисніть (Просмотр на смартфоне) і виберіть потрібний режим.
	- Якщо програмованій кнопці B присвоєно іншу функцію, виберіть MENU  $\rightarrow$  [Воспроизведение]  $\rightarrow$  [Просмотр на смартфоне].

**Данный снимок:** Перенесення останнього знятого чи відтвореного зображення на смартфон.

**Все снимки с этой датой:** Перенесення усіх фотографій у тому самому часовому діапазоні, як останніх знятих чи відтворених, на смартфон.

**Все Изображ. в Устройстве:** Перенесення усіх фотографій на

фотоапараті на смартфон.

- 2 Якщо фотоапарат готовий до перенесення, на ньому з'являється екран з інформацією. За допомогою цієї інформації з'єднайте смартфон із фотоапаратом.
	- Детальну інформацію про використання смартфону читайте в розділі «Посібник α».

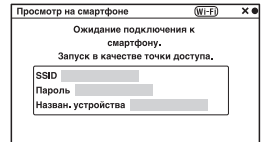

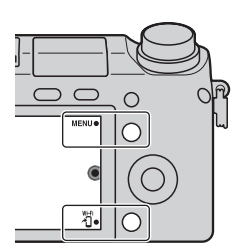

#### **Примітки**

- Залежно від формату запису деякі зображення можуть не відображатися на смартфоні.
- Фотоапарат надає доступ до відомостей про під'єднання для параметра [Просмотр на смартфоне] пристрою, якому дозволено під'єднатися. Щоб змінити пристрій, якому дозволено під'єднатися до фотоапарата, скиньте відомості про під'єднання, виконавши такі кроки: виберіть  $MENU \rightarrow [Hac\tau po\breve{n}k\epsilon a] \rightarrow [C\breve{o}poc. \text{ просм. На смартф.}].$  Після скидання відомостей про під'єднання необхідно знову зареєструвати смартфон.
- Програма «PlayMemories Mobile» недоступна в деяких країнах/ регіонах. Функція [Просмотр на смартфоне] недоступна в деяких країнах/регіонах, у яких не підтримується програма «PlayMemories Mobile».

# **Підключення до мережі**

Можна переносити зображення, збережені на фотоапараті, через мережу Wi-Fi та переглядати їх на інших пристроях. Процедура налаштування відрізняється, залежно від маршрутизатора локальної мережі чи точки доступу бездротової локальної мережі.

- Потрібно, щоб удома чи в іншому місці був комп'ютер або телевізор, підключений до мережі.
- Має бути налаштовано з'єднання із мережею в області точки доступу бездротової локальної мережі (доступна область).

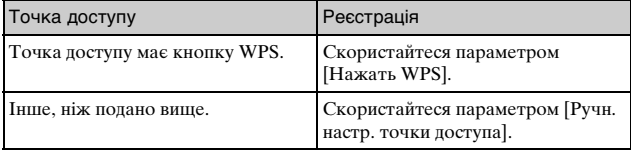

Про реєстрацію точки доступу читайте в таблиці нижче.

Виберіть MENU  $\rightarrow$ [Настройка] → [Нажать WPS].

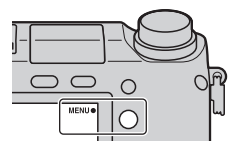

2 Натисніть кнопку WPS на точці доступу, яку потрібно зареєструвати.

Фотоапарат почне встановлювати зв'язок із точкою доступу.

## **• Ручн. настр. точки доступа**

Виберіть MENU  $\rightarrow$ [Настройка] → [Ручн. настр. точки доступа].

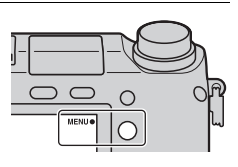

2 Виберіть точку доступу, яку потрібно зареєструвати.

**Якщо потрібна точка доступу з'явиться на екрані:** Виберіть точку доступу.

## **Якщо потрібна точка доступу не з'явиться на екрані:**

Виберіть [Ручная настройка] і налаштуйте точку доступу, дотримуючись вказівок на екрані.

• Для отримання детальної інформації читайте «Посібник α».

## **Примітки**

• Перебуваючи на борту літака, вимикайте фотоапарат.

# **Збереження зображень на комп'ютері**

Можна зберегти зображення з фотоапарата на комп'ютері, підключеному до мережі. Перед збереженням встановіть на комп'ютері програмне забезпечення «PlayMemories Home», з'єднайте комп'ютер і фотоапарат за допомогою USB-кабелю та зареєструйте фотоапарат у «PlayMemories Home».

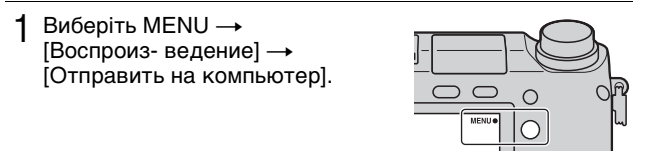

## **Примітки**

• Залежно від налаштувань програми на комп'ютері після збереження зображень фотоапарат може вимкнутися автоматично.

# **Перегляд зображень на телевізорі**

Можна переносити зображення, збережені на фотоапараті, на телевізор, сумісний із мережею, за допомогою бездротового з'єднання. Перенесені зображення можна відтворювати на екрані телевізора.

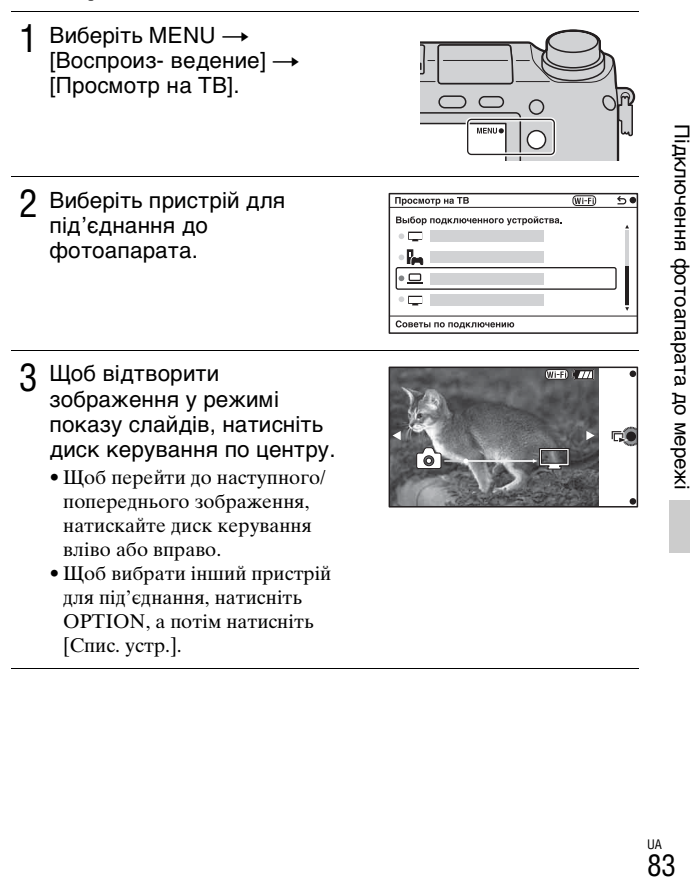

# **Інформація щодо кількості фотографій, які можна записати**

Після вставляння картки пам'яті та встановлення перемикача живлення в положення ON, на РКекрані відобразиться кількість фотографій, які можна записати (у разі збереження поточних настройок).

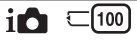

#### **Примітки**

- Якщо індикація «0» (кількість фотографій, які можна записати) миготить жовтим кольором, це означає, що на картці пам'яті немає вільного місця. Замініть картку пам'яті іншою або видаліть зображення з картки пам'яті, що використовується (стор. [34](#page-149-0)).
- Якщо індикація «NO CARD» (кількість фотографій, які можна записати) миготить жовтим кольором, це означає, що не встановлено картку пам'яті. Встановіть картку пам'яті.

## <sup>x</sup> **Кількість фотографій і час зйомки відео, які можна зберегти на картці пам'яті**

## **Фотографії**

У таблиці нижче подано приблизну кількість фотографій, які можна зберегти на картці пам'яті, відформатованій за допомогою цього фотоапарата. Ці дані отримані за використання для тестування стандартних карток пам'яті Sony. Значення можуть відрізнятися в залежності від умов зйомки.

## **Розмір зображення: L 16M Співвідношення сторін: 3:2\***

(Одиниця вимірювання: зображення)

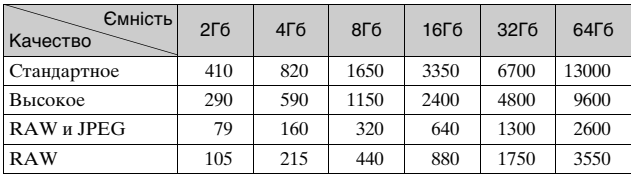

\* Якщо параметр [Формат] має значення [16:9], можна записати більшу кількість зображень, ніж вказано в таблиці вище (за винятком значення [RAW]).

## **Відеофайли.**

У таблиці нижче подано приблизний доступний час зйомки. Ці значення є сукупною тривалістю усіх відео.

(h (година), m (хвилина))

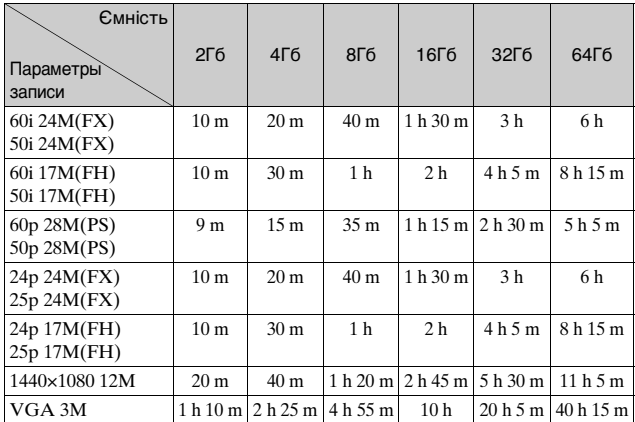

#### **Примітки**

• Час зйомки відео може різнитися, оскільки фотоапарат використовує змінну швидкість потоку (VBR) – метод кодування, який автоматично налаштовує якість зображення відповідно до умов зйомки.

Під час зйомки об'єкта, що швидко рухається, зображення є чіткіше, а час зйомки коротший, оскільки використовується великий об'єм пам'яті.

Доступна тривалість відео залежить також від умов знімання, об'єкта або налаштування якості/розміру зображення.

- Доступний час зйомки відео залежить від температури чи стану фотоапарата перед зйомкою. Якщо часто змінювати композицію чи фотографувати після увімкнення живлення, температура всередині фотоапарата підвищиться, а доступний час зйомки буде меншим.
- Якщо фотоапарат припинить відеозйомку через температуру, залиште його на кілька хвилин, вимкнувши живлення. Почніть знімати знову після того, як температура всередині фотоапарата знизиться.
- Дотримання поданих далі вимог подовжить час зйомки.
	- Тримайте фотоапарат подалі від прямих сонячних променів.
- Вимикайте фотоапарат, коли ним не користуєтеся.
- Максимальний розмір відеофайлу становить приблизно 2 Гб. Якщо розмір файлу становить приблизно 2 Гб, відеозйомка припиняється автоматично, коли для параметра [Формат файла] вибрано значення [MP4], і автоматично створюється новий відеофайл, коли для параметра [Формат файла] вибрано значення [AVCHD].
- Максимальний час безперервної зйомки становить приблизно 29 хвилин.

## **I Кількість фотографій, які можна зробити за допомогою одного заряджання акумулятора**

У таблиці нижче подано приблизну кількість зображень, яку можна записати, використовуючи заряджену акумуляторну батарею (додається) на повну потужність.

Зауважте, що фактична кількість може бути меншою, залежно умов використання.

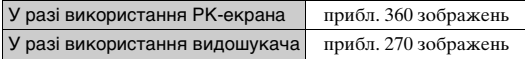

- Кількість зображень визначається в разі використання повністю зарядженого акумулятора за таких умов:
	- Температура середовища становить 25 °C.
	- Використовується об'єктив E PZ 16-50 мм F3,5-5,6 OSS.
	- [Качество] встановлено на [Высокое];
	- [Режим АФ] встановлено на [Покадр. АФ];
	- зйомка кожні 30 секунд;
	- спалах спрацьовує кожен другий раз;
	- живлення вмикається та вимикається після кожних десяти знімків;
	- використання акумуляторного блока, який заряджався протягом однієї години після згасання індикатора заряджання.
	- використання Sony «Memory Stick PRO Duo» (продається окремо).
- Метод вимірювання базується на стандарті CIPA.
	- (CIPA: Camera & Imaging Products Association)

# **Перелік екранних індикаторів**

Індикатори, які відображаються на екрані, указують на стан фотоапарата.

З допомогою DISP (Вид экрана) на диску керування можна змінити склад інформації, що відображається на екрані.

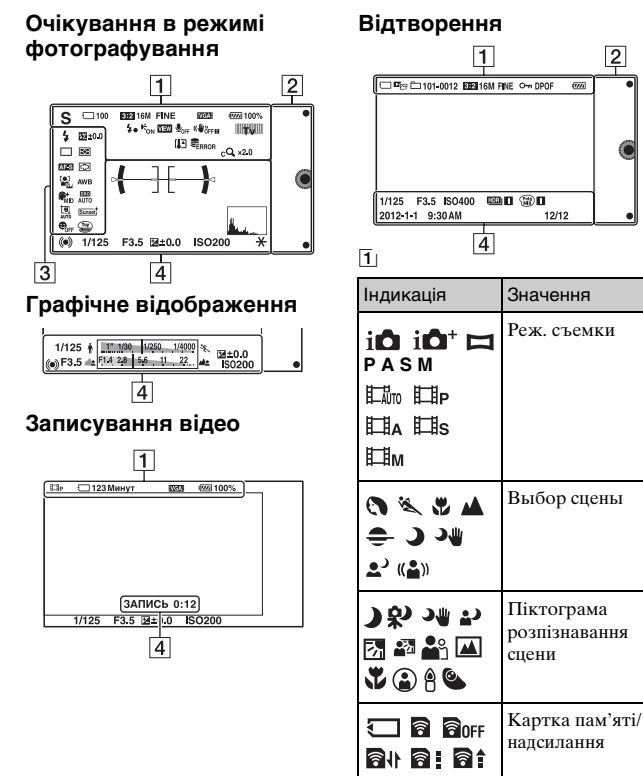

त्रिप्त

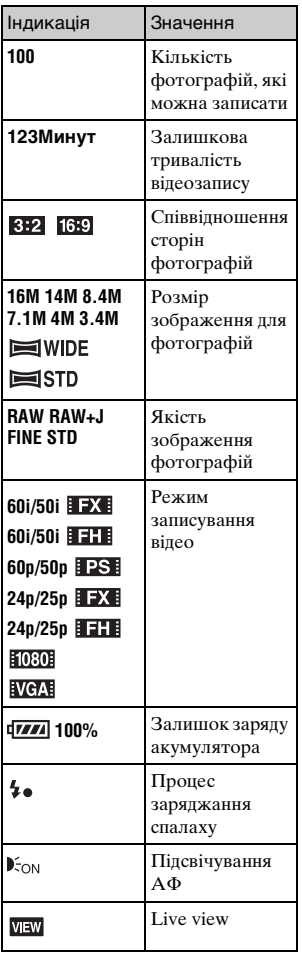

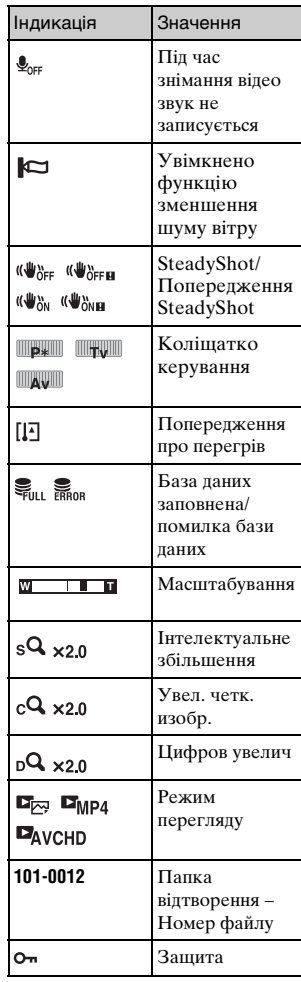

ua<br>89 ия<br>Вва<br>89

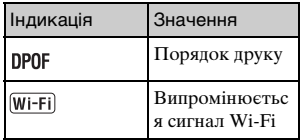

# $\boxed{2}$

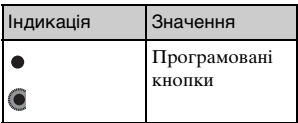

# $\overline{3}$

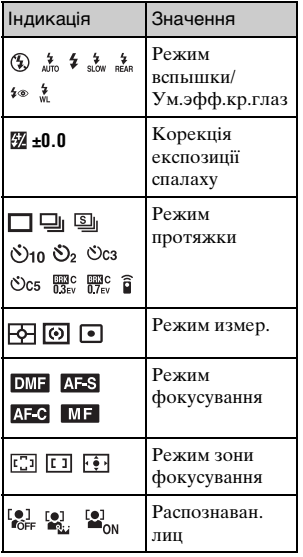

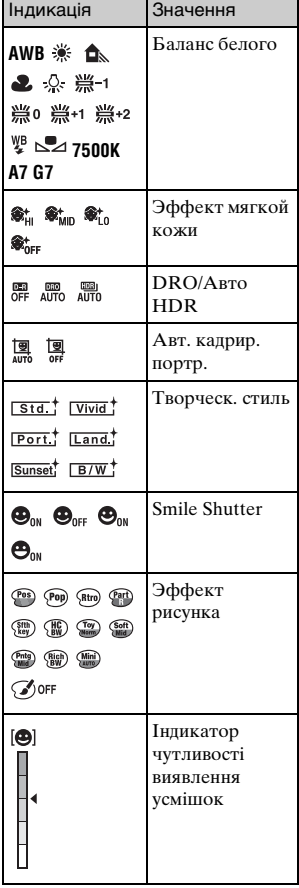

 $\overline{4}$ 

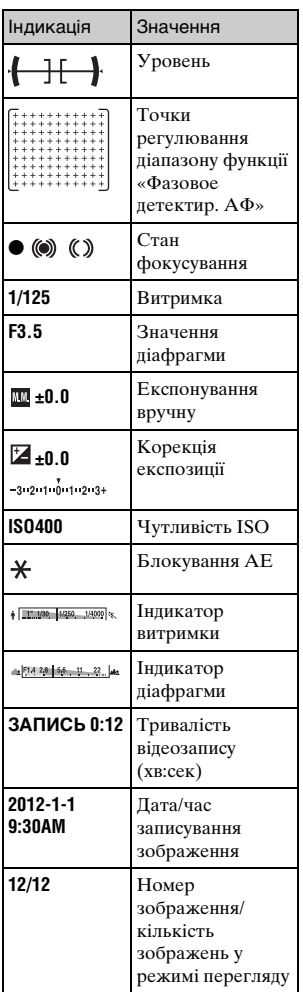

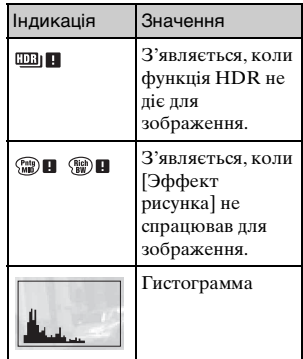

Інше

# **Додаткові відомості про фотоапарат (Посібник** α**)**

«Посібник α», який містить докладні відомості щодо користування фотоапаратом, знаходиться на компакт-диску (додається). Щоб отримати детальні вказівки щодо численних функцій фотоапарата, читайте «Посібник α».

## <sup>x</sup> **Для користувачів Windows**

- 1 Увімкніть комп'ютер і вставте компакт-диск (додається) у дисковод.
- 2 Клацніть [Посібник].
- 3 Клацніть [Установка].
- $\Delta$  Запустіть «Посібник  $\alpha$ » за допомогою піктограми на робочому столі.

## <sup>x</sup> **Для користувачів Mac**

- 1 Увімкніть комп'ютер і вставте компакт-диск (додається) у дисковод.
- 2 Оберіть папку [Handbook] та скопіюйте у комп'ютер «Handbook.pdf», що знаходиться у папці [UA].
- 3 Після закінчення копіювання двічі клацніть «Handbook.pdf».

# **Пошук та усунення несправностей**

Якщо фотоапарат має несправність, спробуйте усунути її, виконавши наведені нижче дії.

1 **Перегляньте інформацію на стор. [93](#page-208-0) - [98.](#page-213-0) Зверніться також до «Посібник** α**» (PDF).**

2 **Вийміть акумулятор і повторно вставте його приблизно через хвилину, а тоді увімкніть фотоапарат.**

3 **Скиньте параметри (стор. [67](#page-182-0)).**

4 **Зверніться до свого дилера Sony або в місцевий авторизований сервісний центр Sony.**

## <span id="page-208-0"></span>**Акумуляторний блок і живлення**

## **Акумуляторний блок не встановлюється.**

- •Встановлюючи акумуляторний блок, натисніть його краєм на важіль фіксатора (стор. [16](#page-131-0)).
- •Дозволяється використовувати тільки акумуляторні блоки NP-FW50. Переконайтеся, що модель акумулятора — NP-FW50.

**Індикатор рівня заряду акумулятора показує неправильний рівень чи швидко вичерпується ресурс, незважаючи на те, що індикатор показує достатній рівень заряду акумулятора.**

- •Це явище спостерігається, коли фотоапарат використовується в надто холодних або спекотних умовах.
- •Акумуляторний блок розряджений. Установіть заряджений акумуляторний блок (стор. [16\)](#page-131-0).
- •Акумуляторний блок вичерпав свій ресурс. Замініть акумулятор новим.

### **Неможливо увімкнути фотоапарат.**

- •Встановіть акумуляторний блок правильно (стор. [16\)](#page-131-0).
- •Акумуляторний блок розряджений. Установіть заряджений акумуляторний блок (стор. [16](#page-131-0)).
- •Акумуляторний блок вичерпав свій ресурс. Замініть акумулятор новим.

#### **Живлення раптово вимикається.**

- •Якщо фотоапарат або акумулятор надто теплі, з'являється попередження та задля захисту фотоапарата він автоматично вимикається.
- •Якщо з фотоапаратом не виконується ніяких дій впродовж установленого часу, фотоапарат переходить у режим заощадження живлення. Щоб вимкнути режим заощадження енергії, приведіть фотоапарат у дію, наприклад, натисненням кнопки затвора до половини.

## **Індикатор заряджання на фотоапараті миготить під час заряджання акумулятора.**

- •Можна використовувати лише акумулятор NP-FW50. Переконайтеся, що модель акумулятора — NP-FW50.
- •Якщо виконується заряджання акумулятора, який тривалий час не використовувався, може миготіти індикатор заряджання.
- •Індикатор заряджання може блимати двома способами: швидко (з інтервалом приблизно 0,3 секунди) або повільно (з інтервалом приблизно 1,3 секунди). Якщо індикатор заряджання блимає швидко, вийміть акумулятор і надійно вставте його назад чи від'єднайте та знову під'єднайте USB-кабель. Якщо індикатор заряджання продовжує швидко блимати, це свідчить про проблему з акумулятором, адаптером змінного струму (додається) чи USBкабелем. Повільне миготіння означає, що заряджання призупинене через те, що навколишня температура вийшла за межі діапазону, придатного для заряджання акумулятора. Коли навколишня температура повернеться до прийнятних значень, заряджання відновиться та індикатор заряджання світитиметься безперервно. Оптимальна температура для заряджання акумулятора становить від 10 °C до 30 °C.

## **Акумулятор не заряджено, хоча індикатор заряджання згас.**

•Це явище спостерігається, коли фотоапарат використовується в надто холодних або спекотних умовах. Оптимальна температура для заряджання акумулятора становить від 10 °C до 30 °C.

## **Акумуляторний блок не заряджено.**

•Якщо акумуляторний блок не заряджено (індикатор заряджання не світиться) навіть після належного виконання процедури заряджання, вийміть акумуляторний блок та надійно вставте його знов, або від'єднайте і потім приєднайте кабель USB.

## **Знімання зображень**

#### **Після увімкнення живлення на РК-екрані нічого не відображається.**

•Якщо з фотоапаратом не виконується ніяких дій впродовж установленого часу, фотоапарат переходить у режим заощадження живлення. Для виходу з режиму заощадження живлення виконайте будь-яку дію з фотоапаратом, наприклад, натисніть кнопку затвора наполовину.

#### **Затвор не спускається.**

- •Використовується картка пам'яті з перемикачем захисту від запису, який встановлено у положення LOCK. Встановіть перемикач у положення запису.
- •Перевірте, скільки є вільного місця на картці пам'яті.
- •Не можна записувати зображення, поки заряджається спалах.
- •Об'єктив приєднано неналежним чином. Приєднайте об'єктив належним чином (стор. [21\)](#page-136-0).

#### **Запис триває довго.**

- •Увімкнено функцію усунення шуму. Це не є несправністю.
- •Виконується знімання у режимі RAW. Оскільки файл RAW великий, знімання у режимі RAW може тривати довше.
- •Функція [Авто HDR] виконує обробку зображення.

#### **Зображення не сфокусоване.**

- •Об'єкт розміщено надто близько. Перевірте значення мінімальної фокусної відстані об'єктива.
- •Виконується знімання в режимі ручного фокусування. Установіть для параметра [Выбор АФ/РФ] значення [Автофокус].
- •Недостатнє загальне освітлення.
- •Об'єкт може потребувати спеціального фокусування. Скористайтеся функцією [Рег. пятно АФ] або ручним фокусуванням.

#### **Спалах не працює.**

- Натисніть кнопку  $\sharp$  (пілняття спалаху), щоб пілняти спалах (стор. [51\)](#page-166-0).
- •Спалах не працює у наступних режимах знімання:
	- [Брек.: Непрер.]
	- [Панорамный обзор]
	- [Ночная Сцена], [Сумерки с рук] та [Устр. размыт. движ.] у меню [Выбор сцены]
	- Записування відео

#### **На зображеннях, знятих зі спалахом, з'являються круглі розмиті білі плями.**

•Частки у повітрі (пил, пилок тощо) відбивають світло спалаху, яке з'являється на зображенні. Це не є несправністю.

#### **Надто тривале перезарядження спалаху.**

•Спалах спрацьовував декілька разів за короткий проміжок часу. Коли спалах послідовно спрацьовує декілька разів, процес перезаряджання може тривати довше, ніж звичайно, для запобігання перегріву спалаху.

#### **Зображення, зняте зі спалахом, надто темне.**

•Якщо об'єкт розміщено поза діапазоном дії спалаху (відстань, на яку розповсюджується світло спалаху), зображення буде темним, тому що світло спалаху не досягає об'єкта. Після зміни чутливості ISO діапазон спалаху також змінюється (стор. [52\)](#page-167-0).

#### **Дата й час записуються неправильно.**

- •Установіть правильні дату й час (стор. [26](#page-141-0)).
- •Регіон, обраний у параметрі [Часовой пояс], відрізняється від фактичного. Установіть фактичний регіон, вибравши MENU  $\rightarrow$ [Настройка] → [Часовой пояс].

## **Миготить індикація діафрагми та (або) витримки.**

•Об'єкт надто світлий чи надто темний, і перевищено доступний діапазон фотоапарата для значення діафрагми та/або витримки затвора. Відрегулюйте настройку ще раз.

## **Зображення бліде (засвічення).**

### **На зображенні з'являється розмитість світла (подвійні зображення).**

•Зображення було знято за умов задньої підсвітки, і в об'єктив потрапило надто багато світла. За використання об'єктива з трансфокатором надіньте світлозахисну бленду.

#### **Кути зображення надто темні.**

•Якщо використовуються світлофільтр або світлозахисна бленда, зніміть їх і повторіть знімання. Залежно від товщини світлофільтру або внаслідок неправильного кріплення бленди, світлофільтр або бленда могли частково з'явитися на зображенні. Оптичні властивості деяких об'єктивів можуть призвести до того, що периферійні ділянки зображення будуть темні (нестача світла). Це явище можна скорегувати за допомогою функції [Корр. об.: Затенение].

#### **Очі об'єкта виглядають червоними.**

- •Увімкніть функцію [Ум.эфф.кр.глаз].
- •Підійдіть ближче до об'єкта та зніміть його зі спалахом у межах діапазону дії спалаху (стор. [52\)](#page-167-0).

#### **На РК-екрані з'являються та залишаються точки.**

•Це не є несправністю. Ці точки не записуються (стор. [99](#page-214-0)).

## **Розмите зображення.**

•Зображення було знято в темряві без спалаху, що призвело до тремтіння фотоапарата. Рекомендується використовувати штатив або спалах (стор. [51](#page-166-0)). Режими [Сумерки с рук] та [Устр. размыт. движ.] у меню [Выбор сцены] (стор. [46](#page-161-0)) також ефективно зменшують ефект розмитості.

## **Миготить індикатор значення експозиції на РК-екрані або у видошукачі.**

•Об'єкт занадто яскравий або темний для діапазону вимірювання експозиції фотоапарата.

## <span id="page-213-0"></span>**Зображення не відтворюються.**

- •Назву папки/файлу змінено на комп'ютері.
- •Якщо файл зображення оброблено на комп'ютері або якщо файл зображення записано за допомогою фотоапарата іншої моделі, відтворення на цьому фотоапараті не гарантується.
- •Фотоапарат перебуває у режимі USB. Від'єднайте фотоапарат від комп'ютера.
- •За допомогою програмного забезпечення «PlayMemories Home» скопіюйте зображення, збережені на комп'ютері, на фотоапарат для відтворення.

# <span id="page-214-0"></span>**Запобіжні заходи**

## **Інформація щодо функцій фотоапарата**

- Фотоапарат є сумісним з форматом 1080 60i або 1080 50i. Щоб дізнатися, чи фотоапарат підтримує формати 1080 60i та 1080 50i, перевірте наявність поданих далі позначок знизу на фотоапараті. Фотоапарат, сумісний з форматом 1080 60i: 60i Фотоапарат, сумісний з форматом 1080 50i: 50i
- Фотоапарат підтримує відео формату 1080 60p/50p. На відміну від наявних стандартних режимів запису, які використовують черезрядковий метод, цей фотоапарат під час запису використовує послідовний метод. Це підвищує роздільну здатність і забезпечує більш згладжене та реалістичне зображення.

## **Відомості про РК-екран та об'єктив**

• РК–екран виготовлено з використанням особливо високоточної технології, що дозволяє ефективно використовувати понад 99,99 % пікселів. Однак можна спостерігати декілька дуже малих чорних та/або яскравих крапок (білого, червоного, синього або зеленого кольору), які постійно присутні на РКекрані. Наявність таких крапок єнормальною для процесу виготовлення ініяк не впливає на зображення.

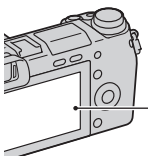

Чорні, білі, червоні, сині та зелені крапки

• Не тримайте фотоапарат за РК-екран.

- При низькій температурі на РК-екрані може спостерігатися шлейф зображення. Це не є несправністю. При ввімкненні фотоапарата на холоді РКекран може тимчасово потемніти.
- Не натискайте на РК-екран. Монітор може знебарвитися, а це може викликати несправну роботу.
- Не піддавайте фотоапарат впливу прямого сонячного світла. Якщо відбите сонячне світло сфокусується на об'єкті, що знаходиться поблизу, може виникнути пожежа. Якщо доводиться тримати фотоапарат під прямим сонячним світлом, надіньте передню кришку об'єктива.

## **Відомості про об'єктиви та приладдя**

Радимо використовувати об'єктиви/приладдя Sony, розроблені відповідно до характеристик цього фотоапарата. Використання продукції інших виробників може змусити фотоапарат працювати нижче своїх можливостей або призведе до відмов і неналежної роботи фотоапарата.

## **Про мультиінтерфейсну колодку**

- Перед тим як під'єднувати приладдя до мультиінтерфейсної колодки чи від'єднувати його, встановіть перемикач живлення фотоапарата в положення OFF. У разі під'єднання приладдя вставте його в мультиінтерфейсну колодку до кінця і закрутіть гвинт. Переконайтеся, що приладдя надійно приєднано до фотоапарата.
- Не використовуйте спалах, який є у продажу, з високовольтними синхроконтактами чи зворотною полярністю. Це може спричинити збій у роботі пристрою.

## **Не використовуйте/не зберігайте фотоапарат у наступних місцях**

- У надмірно жарких, сухих або вологих місцях
	- У таких місцях, як, наприклад, салон автомобіля, що стоїть на сонці, корпус фотоапарата може здеформуватися, а це може спричинити несправність.
- Під прямим сонячним промінням або поблизу нагрівача Корпус фотоапарата може знебарвитись або здеформуватись, а це може спричинити несправність.
- У місцях, схильних до коливальних вібрацій
- Поблизу сильних магнітних полів
- У місцях з підвищеним вмістом піску або пилу Не допускайте потрапляння піску чи пилу у фотоапарат. Це може спричинити несправність фотоапарата, яка інколи може бути невиправною.

#### **Інформація щодо зберігання**

Не забувайте надівати передню кришку об'єктива, коли фотоапарат не використовується.

#### **Відомості про температуру фотоапарата**

В результаті тривалого використання фотоапарат та акумулятор можуть нагріватися, що не є несправністю.

#### **Робочі температури**

Фотоапарат розроблено для використання за температури від 0 °C до 40 °C. Не рекомендується знімати у надмірно холодних або спекотних місцях, коли температура виходить за цей діапазон.

#### <span id="page-216-1"></span><span id="page-216-0"></span>**Про конденсацію вологи**

Під час перенесення фотоапарата з холоду в тепле місце всередині та зовні фотоапарата може конденсуватися волога. Ця конденсація вологи може призвести до несправної роботи фотоапарата.

#### **Як запобігти конденсації вологи**

Якщо фотоапарат перенесено з холоду в тепле місце, покладіть його у пластиковий пакет і дайте йому адаптуватися до нових умов близько години або більше.

#### **Якщо конденсувалася волога**

Вимкніть фотоапарат і зачекайте годину, доки волога випарується. Майте на увазі, що при спробі виконувати зйомку, коли всередині об'єктива залишається волога, зображення будуть неякісні.

#### **Про внутрішній акумулятор**

Цей фотоапарат має внутрішній акумулятор, призначений для збереження дати, часу та інших параметрів незалежно від того, увімкнуто живлення чи ні, або встановлено акумуляторний блок чи ні. Цей акумулятор постійно заряджається впродовж усього часу використання фотоапарата. Однак, у разі використання фотоапарата лише протягом коротких періодів часу акумулятор поступово розряджається. Якщо не користуватися фотоапаратом приблизно три місяці, акумулятор повністю розрядиться. Не забувайте зарядити акумулятор перед використанням фотоапарата. Однак користуватися фотоапаратом можна, навіть якщо цей акумулятор не заряджений, доки не знадобиться записати дату та час. Якщо під час кожного заряджання акумулятора налаштування фотоапарата скидаються до налаштувань за замовчуванням, можливо, внутрішній акумулятор непридатний для використання. Зверніться до свого дилера Sony або в місцевий авторизований сервісний центр Sony.

#### **Спосіб заряджання внутрішнього акумулятора**

Вставте у фотоапарат заряджений акумулятор чи під'єднайте фотоапарат до розетки за допомогою адаптера змінного струму (додається) та залиште його на 24 години чи більше, вимкнувши живлення.

#### **Про картки пам'яті**

Не наклеюйте етикетку тощо на картку пам'яті або на адаптер картки пам'яті. Це може призвести до несправності.

#### **Відомості про запис/ відтворення**

• Якщо картка пам'яті використовується з фотоапаратом уперше, рекомендується перед зніманням відформатувати цю картку за допомогою фотоапарата, щоб забезпечити надійну роботу картки пам'яті. Зауважте, що форматування остаточно видаляє всі дані з картки пам'яті, їх відновлення неможливе. Збережіть важливі дані у комп'ютері тощо.

- Дані на картці пам'яті можуть стати фрагментованими через багаторазове записування/ видалення зображень. Внаслідок цього збереження або записування відео може стати неможливим. У такому разі збережіть зображення на комп'ютері чи іншому накопичувачі, а потім відформатуйте картку пам'яті.
- Відшкодування втрати записаних даних неможливе, навіть якщо запис або відтворення не виконуються через несправність фотоапарата, картки пам'яті тощо.
- Для запобігання можливій втраті даних завжди копіюйте (створюйте резервні копії) їх на інший носій.
- Перед зйомкою неповторних подій виконайте пробну зйомку, щоб переконатися у правильній роботі фотоапарата.
- Цей фотоапарат не є ні пилонепроникним, ні водонепроникним, ні захищеним від бризок.
- Не спрямовуйте фотоапарат на сонце або інше джерело яскравого світла. Це може призвести до несправної роботи фотоапарата.
- Не дивіться на сонце або джерело потужного світла крізь знятий об'єктив. Це може завдати невиправної шкоди зору. Або ж це може призвести до несправності об'єктива.
- Не використовуйте фотоапарат у місцях, де поширюються потужні радіохвилі чи випромінюється радіація. Фотоапарат може не виконати запис чи відтворення належним чином.
- Використання фотоапарата в піщаних чи запилених місцях може спричинити збій у його роботі.
- Якщо сконденсувалася волога, видаліть її перед використанням фотоапарата (стор. [101](#page-216-0)).
- Не трусіть фотоапарат і не стукайте по ньому. Окрім несправності та неможливості виконати запис зображень, це може призвести до непридатності картки пам'яті або стати причиною спотворення, пошкодження або втрати даних.
- Протріть поверхню спалаху м'якою тканиною. Тепло, що виділяється спалахом, може спричинити прилипання бруду до поверхні спалаху, що призводить до утворення диму або нагару.

百点

• Тримайте фотоапарат, його приладдя тощо в недосяжному для дітей місці. Вони можуть проковтнути картку пам'яті тощо. Негайно зверніться до лікаря, якщо виникла така проблема.

#### **Імпортування відеофайлів формату AVCHD на комп'ютер**

У разі імпортування відео AVCHD на комп'ютер, для Windows використовуйте програмне забезпечення «PlayMemories Home», що на компакт-диску (додається).

#### **Відомості про зображення у форматі RAW**

Для перегляду зображень формату RAW, знятих за допомогою фотоапарата, потрібне програмне забезпечення «Image Data Converter», що на компактдиску (додається). Якщо подальша обробка записаних зображень не передбачається, радимо знімати зображання у форматі JPEG.

#### **Примітки щодо відтворення відео на інших пристроях**

- Цей фотоапарат застосовує технологію MPEG-4 AVC/ H.264 High Profile для записування у форматі AVCHD. Відео, записані цим фотоапаратом у форматі AVCHD, неможливо відтворити на наступних пристроях.
	- Інші пристрої, сумісні з форматом AVCHD, які не підтримують High Profile
	- Пристрої, несумісні з форматом AVCHD.
- Цей фотоапарат також застосовує технологію MPEG-4 AVC/H.264 Main Profile для записування у форматі MP4. Через це відео, записані фотоапаратом у форматі MP4, неможливо відтворити на пристроях, крім тих, які підтримують MPEG-4 AVC/H.264.
- Диски із зображенням високої чіткості HD можна відтворювати лише на пристроях, сумісних з форматом AVCHD. Відеоплеєри та відеозаписувачі на основі DVD не можуть відтворити диски із зображенням HD, оскільки є несумісними з форматом AVCHD. Також імовірно, що відеоплеєри та відеозаписувачі на основі DVD не зможуть вилучити диски із зображеннями HD.

• Відео, записані у форматі 1080 60p/1080 50p, можна відтворювати лише на пристроях із підтримкою формату 1080 60p/1080 50p.

#### **Попередження щодо авторських прав**

На телевізійні програми, фільми, відеострічки та інші матеріали може розповсюджуватися авторське право. Несанкціонований перезапис таких матеріалів може суперечити положенням закону про авторські права.

#### **Застереження щодо використання під час авіаперельотів**

Перебуваючи на борту літака, вимикайте фотоапарат.

#### **Зображення, використані у цій інструкції**

Фотографії, що використовуються в прикладах цього посібника, – це відтворені зображення, які не було знято за допомогою цього фотоапарата.

#### **Про технічні дані, наведені у даному Посібнику**

Дані про роботу й технічні характеристики визначено за поданих далі умов, крім випадків, вказаних у цьому посібнику користувача: за звичайної температури середовища 25 °C і використання акумулятора, який заряджався впродовж години після вимкнення індикатора заряджання.

# <span id="page-221-0"></span>**Технічні характеристики**

#### **Фотоаппарат**

#### **[Система]**

Тип фотоапарата: цифровий фотоапарат зі змінним об'єктивом Об'єктив: об'єктив з E-перехідником

#### **[Датчик зображення]**

Датчик зображення: датчик зображення CMOS формату APS-C (23,5 мм × 15,6 мм)

Загальна кількість пікселів датчика зображення: Прибл. 16 700 000 пікселів

Кількість ефективних пікселів фотоапарата: Прибл. 16 100 000 пікселів

#### **[Пилозахист]**

Система: антистатичне покриття на низькочастотному фільтрі та ультразвуковий вібромеханізмі

#### **[Система автоматичного фокусування]**

Система: Швидкий гібридний автофокус (система фазового виявлення/система виявлення контрастності)

Діапазон чутливості: від EV0 до EV20 (за еквівалента ISO 100, з об'єктивом F2,8)

#### **[Керування експозицією]**

Метод експовимірювання: 1 200 сегментне вимірювання датчиком зображення Діапазон вимірювання: від EV0 до EV20 (за еквівалента ISO 100, з об'єктивом F2,8) Чутливість ISO (рекомендований індекс експозиції): Фотографії: AUTO, ISO 100 – 25 600 Відеозаписи: AUTO, еквівалент ISO 100 – 6 400 Корекція експозиції: ±3,0 EV (крок 1/3 EV)

#### **[Затвор]**

Тип: з електронним керуванням, вертикального ходу, шторнощілинного типу Діапазон витримки:

Фотознімки: від 1/4 000 секунди до 30 секунд, а також ручна витримка Відео: від 1/4 000 секунди до 1/4 секунди (із кроком регулювання експозиції 1/3 EV) Пристрої з підтримкою режиму 1080 60i - до 1/60 сек в автоматичному режимі (до 1/30 сек в режимі [Авто медлен. затвор]) Пристрої з підтримкою режиму 1080 50i - до 1/50 сек в автоматичному режимі (до 1/25 сек в режимі [Авто медлен. затвор]) Швидкість синхронізації зі спалахом: 1/160 сек

#### **[Носії даних]**

«Memory Stick PRO Duo», картки SD

#### **[Єлектронний видошукач]**

Тип: електронний видошукач Розмір екрана: 1,3 см (типу 0,5) Загальна кількість точок: 2 359 296 точок Охоплення кадру: 100% Збільшення: 1,09 × з об'єктивом 50 мм на безкінечність,  $-1$  м $^{-1}$ (діоптрія) Точка огляду (точка знаходження ока): прибл. 23 мм від окуляра, 21 мм від оправи окуляра при  $-1$   $M^{-1}$ Налаштування діоптрій: від  $-4.0$  м<sup>-1</sup> до +1,0 м<sup>-1</sup> (діоптрія)

#### **[РК-екран]**

РК-панель: Широкий, 7,5 см (тип 3,0), базується на технології TFT Загальна кількість точок: 921 600 точок

#### **[Вхідні/вихідні роз'єми]**

USB: мікро-USB типу B HDMI: міні-роз'єм HDMI, тип C

#### **[Живлення]**

Використовувані батареї: Акумуляторний блок NP-FW50

#### **[Споживання енергії]**

У разі використання об'єктива E PZ 16-50 мм F3,5-5,6 OSS\* У разі використання видошукача: прибл. 3,3 Вт У разі використання РКекрана: прибл. 2,5 Вт \* додається до NEX-6L/6Y

#### **[Інше]**

Exif Print: Сумісний. PRINT Image Matching III: Сумісний. DPOF: Сумісний. Розміри (за стандартом CIPA): прибл. 119,9 мм × 66,9 мм × 42,6 мм (Ш/В/Г) Маса (за стандартом CIPA): прибл. 345 г (з акумулятором та карткою «Memory Stick PRO Duo») прибл. 287 г (тільки фотоапарат) Робоча температура: 0 °C до 40 °C Формат файлу: Фотографії: сумісність із форматом JPEG (DCF вер. 2.0, Exif вер. 2.3, MPF Baseline), RAW (формат Sony ARW 2.3 ) Відео (формат AVCHD): сумісність із форматом AVCHD вер. 2.0 Відео: MPEG-4 AVC/H.264 Звук: Dolby Digital 2-кан. Dolby Digital Stereo Creator • Створено по ліцензії компанії Dolby Laboratories. Відео (формат MP4): Відео: MPEG-4 AVC/H.264 Звук: MPEG-4 AAC-LC 2-кан.

USB-з'єднання: Hi-Speed USB (USB 2.0)

#### **[Спалах]**

Ведуче число спалаху: GN 6 (у метрах за ISO 100) Час перезаряджання: Прибл. 4 сек Кут охоплення спалаху: охоплює кут зору 16 мм об'єктива (фокусна відстань, позначена на об'єктиві) Корекція експозиції спалаху:  $\pm 2.0$  EV (крок 1/3 EV)

#### **[Бездротова локальна мережа]**

Підтримуваний формат: IEEE 802.11 b/g/n

#### **Адаптер змінного струму AC-UB10/UB10B/UB10C/ UB10D**

Вимоги до живлення: 100 В — 240 В змін., 50 Гц/60 Гц, 70 мA Вихідна напруга: 5 В пост., 0,5 A Робоча температура: 0 °C до 40 °C Діапазон температур зберігання: від –20 °C до +60 °C Розміри: Прибл. 50 мм × 22 мм × 54 мм  $(III/B/\Gamma)$ Вага: Для США і Канади: Прибл. 48 г Для інших країн та регіонів, крім США і Канади: Прибл. 43 г

#### **Акумуляторний блок NP-FW50**

Використовуваний акумулятор: літій-іонний акумулятор Максимальна напруга: 8,4 В пост. Номінальна напруга: 7,2 В пост. Максимальна напруга заряджання: Постійний струм 8,4 В пост. Максимальний струм заряджання: 1,02 A Ємність: типова — 7,7 Вт/год (1 080 мA/год) мінімальна — 7,3 Вт/год (1 020 мA/год) Габаритні розміри: прибл. 31,8 мм × 18,5 мм × 45 мм (Ш/В/Г) Вага: прибл. 57 г

#### **Об'єктив**

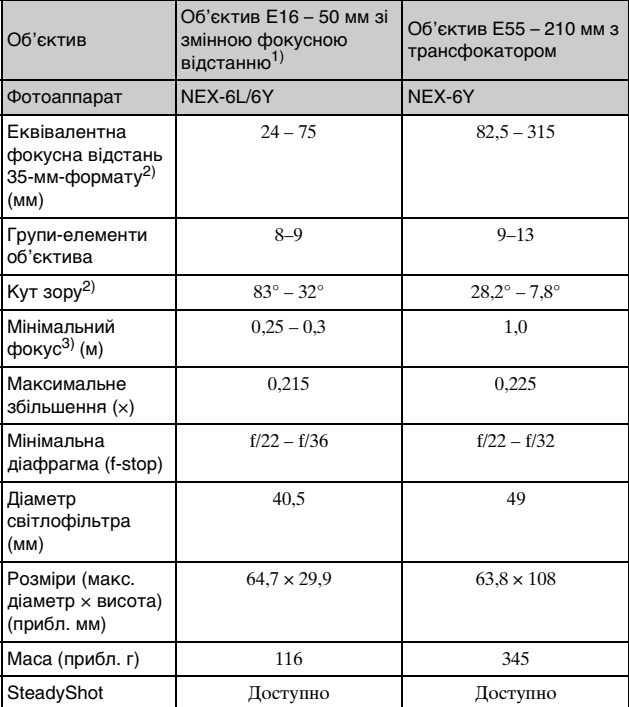

1) Power zoom

2) Значення еквівалентної фокусної відстані 35 мм фотоапарата і кута зору визначені для фотоапаратів, обладнаних датчиком зображення

3) Мінімальна відстань фокусування — це найменша відстань між датчиком зображення та об'єктом.

Конструкція та технічні характеристики можуть змінюватися без повідомлення.

**FILIP** 

## **Про фокусну відстань**

Кут зображення цього фотоапарата є вужчим, ніж кут зображення фотоапарата 35-мм формату. Можна приблизно визначити еквівалент фокусної відстані фотоапарата 35-мм формату та знімати з таким самим кутом зображення, збільшивши фокусну відстань об'єктива наполовину.

Наприклад, у разі використання 50-мм об'єктива можна отримати приблизний еквівалент – 75-мм об'єктив фотоапарата 35-мм формату.

#### **Про сумісність форматів даних зображень**

- Цей фотоапарат відповідає загальному стандарту DCF (Design rule for Camera File system), який розробила асоціація JEITA (Japan Electronics and Information Technology Industries Association).
- Відтворення зображень, знятих за допомогою цього фотоапарата, на іншій апаратурі, а також відтворення фотоапаратом зображень, записаних або відредагованих на іншій апаратурі, не гарантується.

#### **Торгові марки**

- $\bullet$   $\alpha$   $\epsilon$  торговою маркою Sony Corporation.
- «Memory Stick»,  $\mathbf{R}$ , «Memory Stick PRO», MEMORY STICK PRO. «Memory Stick Duo», **MEMORY STICK DUO, «Memory** Stick PRO Duo», **MEMORY STICK PRO DUO, «Memory** Stick PRO-HG Duo», MEMORY STICK PRO-HG Duo, «Memory Stick Micro», «MagicGate» і **MAGICGATE є торговими** марками Sony Corporation.
- «InfoLITHIUM» є торговою маркою Sony Corporation.
- «PlayMemories Camera Apps» є торговою маркою Sony Corporation.
- «PhotoTV HD» є торговою маркою Sony Corporation.
- Blu-ray Disc™ та Blu-ray™ є торговими марками Blu-ray Disc Association.
- «AVCHD Progressive» і логотип «AVCHD Progressive» є торговими марками Panasonic Corporation та Sony Corporation.
- Dolby і символ із подвійним D є товарними знаками компанії Dolby Laboratories.
- Microsoft, Windows і Windows Vista є зареєстрованими торговими марками або торговими марками Microsoft Corporation у США та/або інших країнах.
- HDMI, логотип HDMI та High-Definition Multimedia Interface є товарними знаками або зареєстрованими товарними знаками HDMI Licensing LLC.
- Mac і Mac OS є торговими марками або зареєстрованими торговими марками Apple Inc.
- iOS є товарним знаком або зареєстрованим товарним знаком Cisco Systems Inc.
- Intel, Intel Core і Pentium є торговими марками або зареєстрованими торговими марками Intel Corporation.
- Android є зареєстрованим товарним знаком Google Inc.
- DLNA та DLNA CERTIFIED є товарними знаками Digital Living Network Alliance.
- Логотип SDXC є товарним знаком SD-3C, LLC.
- Eye-Fi є торговою маркою Eye-Fi Inc.
- MultiMediaCard є торговою маркою MultiMediaCard Association.
- «**B**» i «PlayStation» ε зареєстрованими торговими марками Sony Computer Entertainment Inc.
- Adobe є зареєстрованою торговою маркою або торговою маркою Adobe Systems Incorporated у США та/або інших країнах.
- Окрім цього, назви систем та виробів, використані у цьому посібнику, взагалі є торговими марками або зареєстрованими торговими марками їх відповідних розробників або виробників. Однак у цьому посібнику позначки ™ або ® використовуються не в усіх випадках.

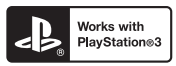

- Отримайте більше задоволення від PlayStation 3, завантаживши програму для PlayStation 3 із PlayStation Store (де доступно).
- Програма для PlayStation 3 потребує облікового запису PlayStation Network і завантаження програми. Вона доступна в регіонах, де знаходиться PlayStation Store.

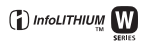

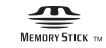

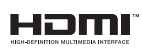

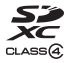

**AVCHD** Progressive

# **Алфавітний покажчик**

# **А**

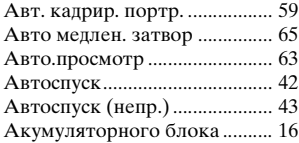

# **Б**

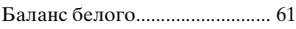

# **В**

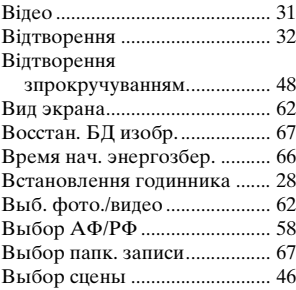

# **Д**

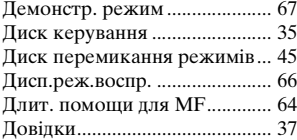

## **З**

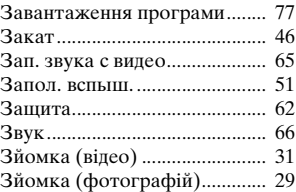

## **И**

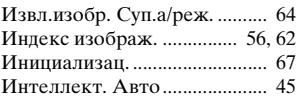

## **І**

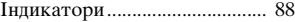

## **К**

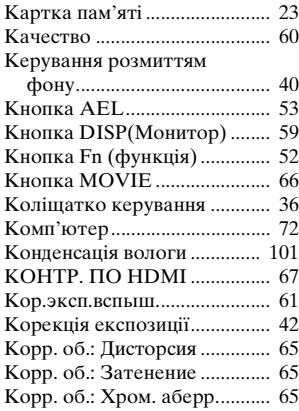

## M

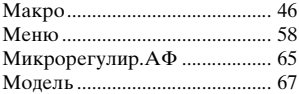

## $\mathbf H$

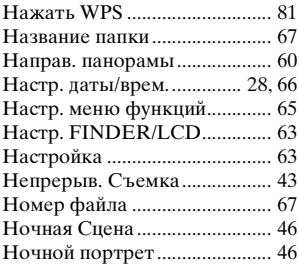

## $\mathsf{o}$

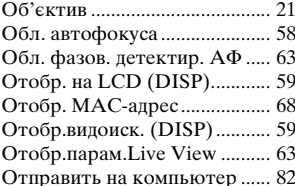

# $\blacksquare$

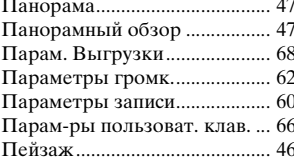

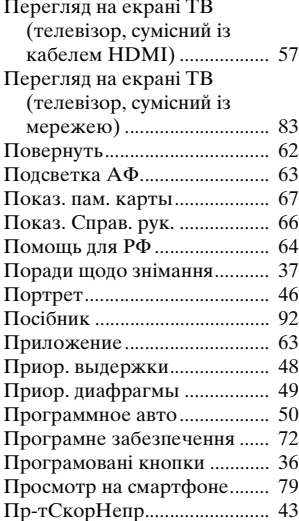

## P

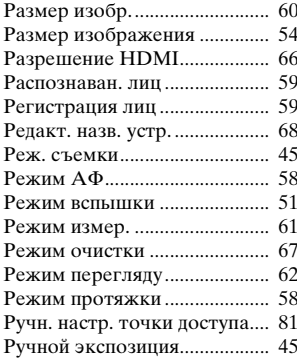

# $\frac{1}{2}$

# $\mathbf c$

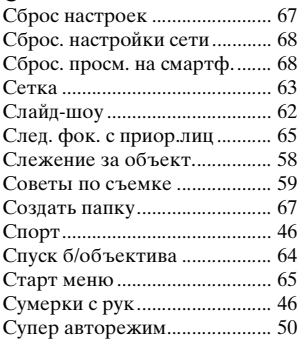

# $\mathbf{T}$

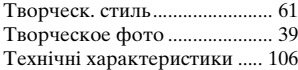

# $\mathbf y$

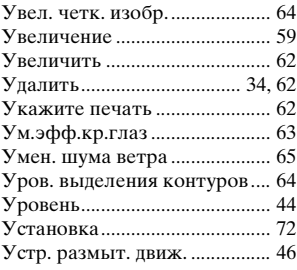

## $\Phi$

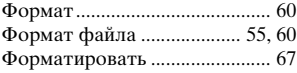

# Ц

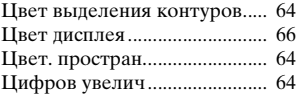

# Ч

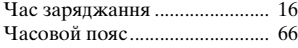

# Ш

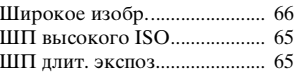

## Э

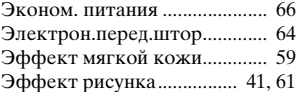

# $\overline{\mathbf{a}}$

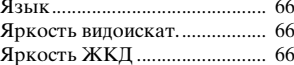

# $A-Z$

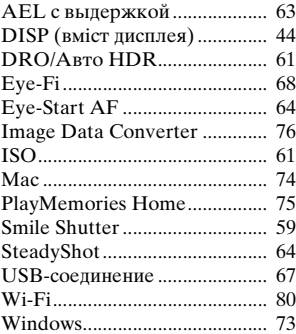